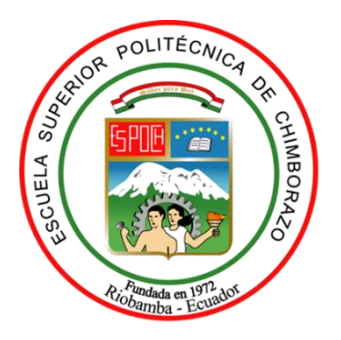

## **ESCUELA SUPERIOR POLITÉCNICA DE CHIMBORAZO**

## **FACULTAD DE INFORMÁTICA Y ELECTRÓNICA CARRERA DE INGENIERÍA ELECTRÓNICA EN TELECOMUNICACIONES Y REDES**

# **"DISEÑO E IMPLEMENTACIÓN DE UN DISPOSITIVO GPS DE BAJO COSTO CON ALTA PRECISIÓN, BASADO EN TÉCNICAS DE CORRECIÓN DE ERRORES EN TIEMPO REAL."**

**Trabajo de titulación**

Tipo: Proyecto Técnico

Presentado para optar al grado académico de:

**INGENIERO EN ELECTRÓNICA, TELECOMUNICACIONES Y REDES**

> **AUTOR**: ESTALIN OMAR CASTRO HERRERA **DIRECTORA:** Ing. Mayra Alejandra Pachecho Cunduri MSc.

> > Riobamba – Ecuador

2021

### **© 2021, Estalin Omar Castro Herrera**

Se autoriza la reproducción total o parcial, con fines académicos, por cualquier medio o procedimiento, incluyendo la cita bibliográfica del documento, siempre y cuando se reconozca el Derecho de Autor.

Yo, **ESTALIN OMAR CASTRO HERRERA** declaro que el presente trabajo de titulación es de mi autoría y los resultados del mismo son auténticos. Los textos en el documento que provienen de otras fuentes están debidamente citados y referenciados.

Como autor asumo la responsabilidad legal y académica de los contenidos de este trabajo de titulación; El patrimonio intelectual pertenece a la Escuela Superior Politécnica de Chimborazo.

Riobamba, 2021

**Estalin Omar Castro Herrera**

**0503613267**

### **ESCUELA SUPERIOR POLITÉCNICA DE CHIMBORAZO**

### **FACULTAD DE INFORMÁTICA Y ELECTRÓNICA**

## **CARRERA DE INGENIERÍA ELECTRÓNICA EN TELECOMUNICACIONES Y REDES**

El Tribunal del trabajo de titulación certifica que: El trabajo de titulación: Tipo: Proyecto Técnico; **"DISEÑO E IMPLEMENTACIÓN DE UN DISPOSITIVO GPS DE BAJO COSTO CON ALTA PRECISIÓN, BASADO EN TÉCNICAS DE CORRECIÓN DE ERRORES EN TIEMPO REAL."**, realizado por el señor **ESTALIN OMAR CASTRO HERRERA**, ha sido minuciosamente revisado por los Miembros del Tribunal del trabajo de titulación, el mismo que cumple con los requisitos científicos, técnicos, legales, en tal virtud el Tribunal autoriza su presentación.

#### **MONICA** Firmado digitalmente por<br>MONICA ANDREA<br>ZABALA HARO<br>Fecha: 2021.04.15 ANDREA 31/ marzo /2021 Ing. Mónica Andrea Zabala Haro. **ZABALA** MSc. \_\_\_\_\_\_\_\_\_\_\_\_\_\_\_\_\_\_\_\_ \_\_\_\_\_\_\_\_\_\_\_\_\_\_\_\_\_\_\_\_

**PRESIDENTE DEL TRIBUNAL**

Ing. Mayra Alejandra Pachecho Cunduri. MSc.

**DE TITULACIÓN**

**DIRECTORA DEL TRABAJO**  Firmado electrónicamente por: **MAYRA ALEJANDRA PACHECO CUNDURI**

\_\_\_\_\_\_\_\_\_\_\_\_\_\_\_\_\_\_\_\_

31/ marzo /2021

\_\_\_\_\_\_\_\_\_\_\_\_\_\_\_\_\_\_\_\_

**FIRMA FECHA**

Ing. Edwin Vinicio Altamirano. Santillán. MSc.

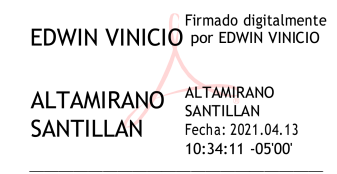

#### **MIEMBRO DEL TRIBUNAL**

31/ marzo /2021

**\_\_\_\_\_\_\_\_\_\_\_\_\_\_\_\_\_\_\_\_**

#### **DEDICATORIA**

A mi madre y abuela Liliana y Manuela que son lo más importante en mi vida, y quienes me han brindado su apoyo y amor, son mi mayor ejemplo de dedicación, lucha y superación, los cuales de una u otra forma me ha brindado su apoyo incondicional, por sus charlas, consejos, la educación que me dieron ayudándome a ser la persona que soy.

A mis hermanas Marjorie y María José por su amor y su compañía en aquellos momentos difíciles, a mi tía Alcira por guiarme y ayudarme cuando lo necesitaba, acompañándome durante mi formación profesional.

Omar

#### **AGRADECIMIENTO**

A Dios por darme la fuerza, salud y sabiduría para alcanzar mis objetivos y por haberme guiado en cada uno de mis pasos permitiéndome seguir adelante y no decaer para llegar a donde me encuentro ahora.

A mi familia por inculcarme buenos valores y por su apoyo incondicional, mi madre quien es mi inspiración, que con su ejemplo me ha enseñado a siempre salir adelante, a luchar y trabajar para conseguir mis sueños y metas, de ella aprendí a levantarme cuando caía.

A mi segunda madre María Manuela por sus consejos, sus charlas, por ser mi guía, por apoyarme a cumplir mis metas profesionales y por corregirme cuando lo necesitaba.

A mi tía Alcira por su valor, por sus consejos, por sus enseñanzas, por apoyarme a cumplir mis metas profesionales, por ayudarme y corregirme cuando lo necesitaba.

A mis docentes por sus conocimientos y apoyo durante este tiempo de formación profesional en la FIE de la Escuela Superior Politécnica de Chimborazo.

A mi docente Ing. Mónica Zabala por su calidad humana y por brindarme la oportunidad de recurrir a su apoyo y experiencia, esenciales para culminar de manera exitosa el presente trabajo.

A mis amigos la familia que uno escoge con quienes hemos compartido momentos felices y tristes, quienes se convirtieron en un pilar fundamental, agradezco por todo este tiempo.

A todos quienes me ayudaron, quienes con sus experiencias y enseñanzas me brindaron la oportunidad de formarme profesionalmente.

Omar

## **TABLA DE CONTENIDO**

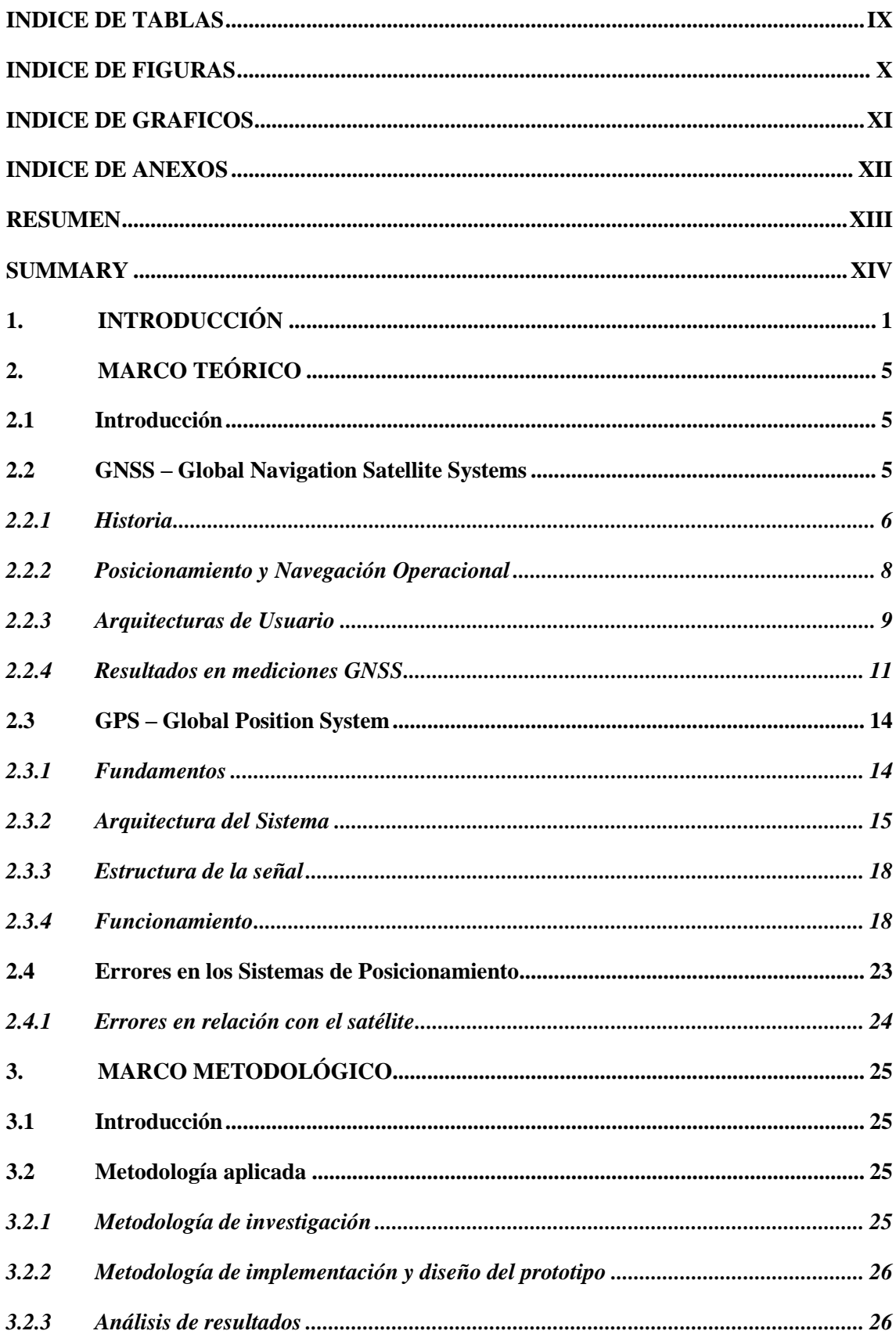

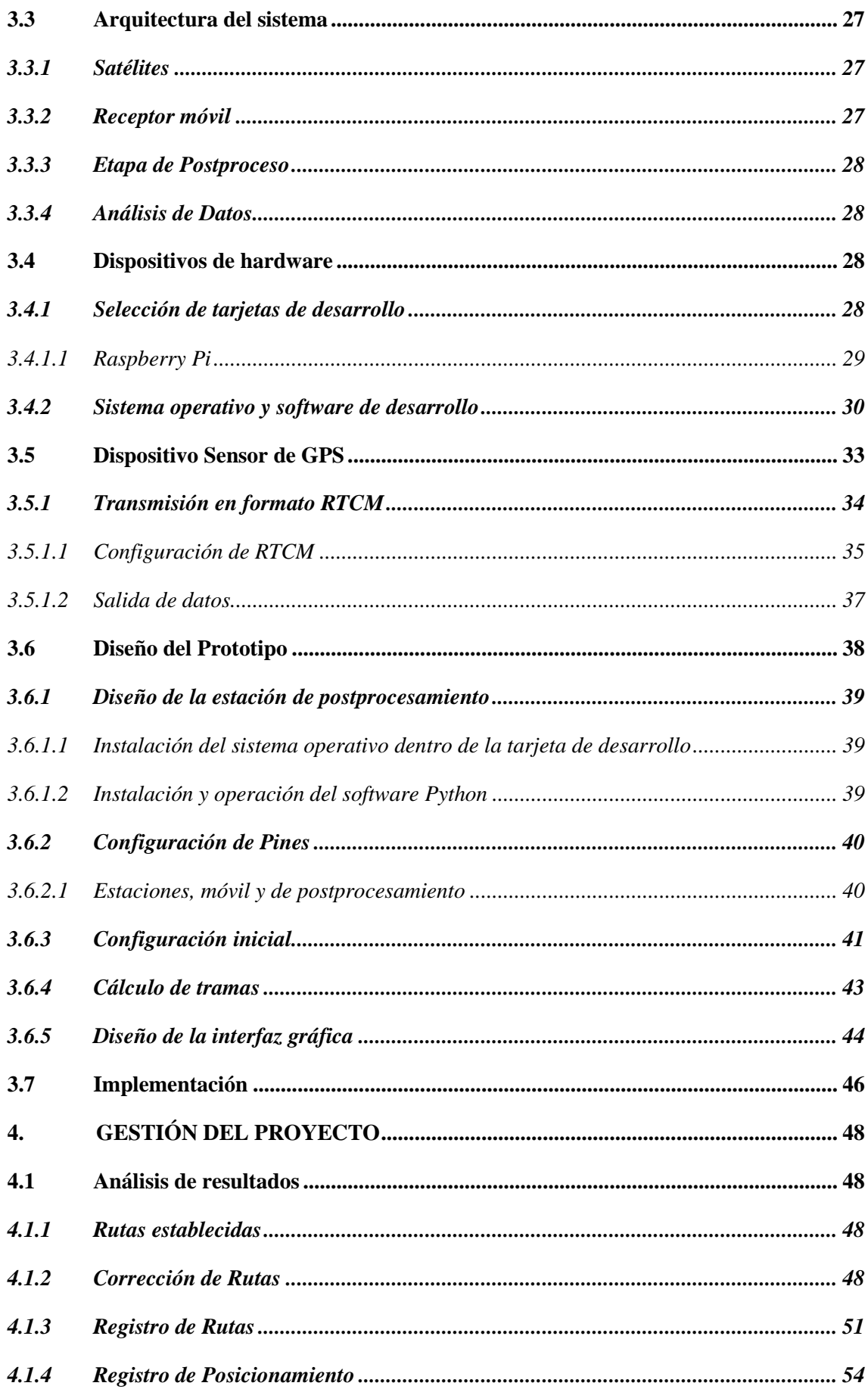

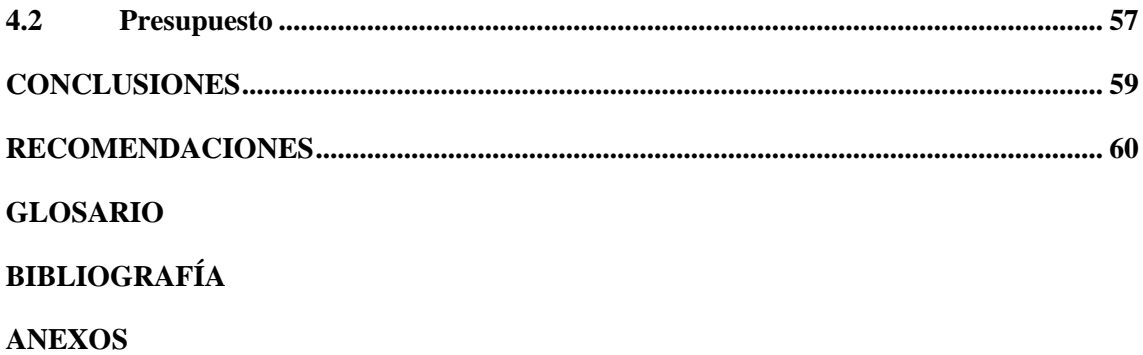

### <span id="page-9-0"></span>**INDICE DE TABLAS**

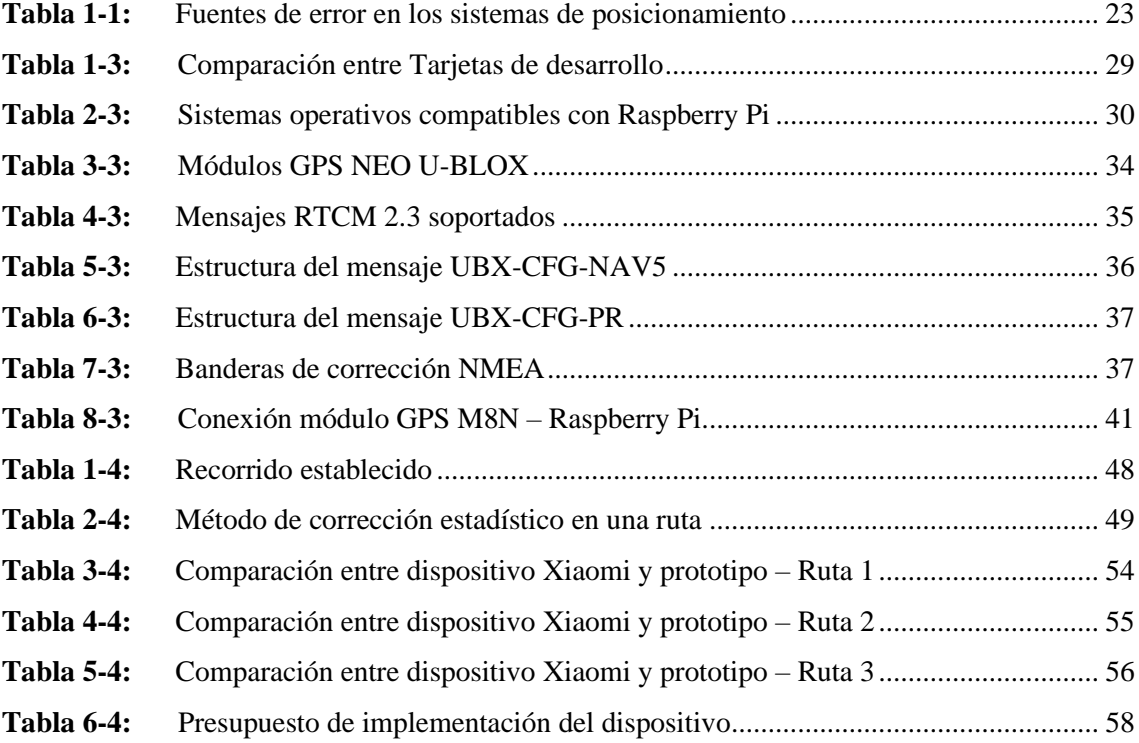

## <span id="page-10-0"></span>**INDICE DE FIGURAS**

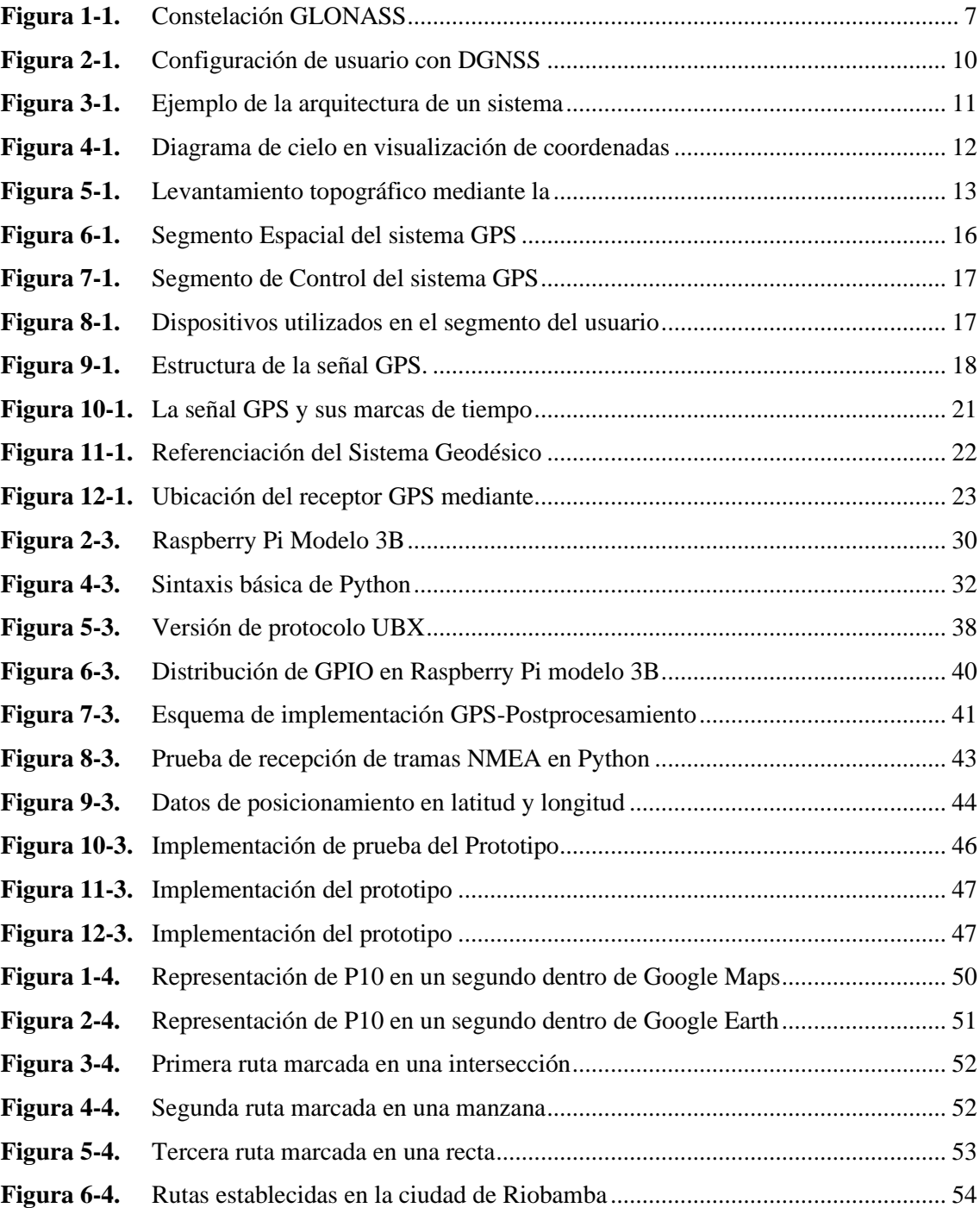

## <span id="page-11-0"></span>**INDICE DE GRAFICOS**

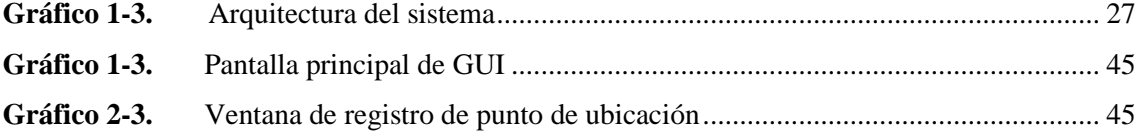

#### <span id="page-12-0"></span>**INDICE DE ANEXOS**

- **ANEXO A.** Hoja de Datos [GPS NEO U-BLOX M8N](#page-81-1)
- **ANEXO B.** [Hoja de datos –](#page-83-0) Raspberry Pi
- **ANEXO C.** [Programación –](#page-85-0) Receptor Móvil
- **ANEXO D.** [Programación –](#page-85-1) Interfaz Gráfica

#### <span id="page-13-0"></span>**RESUMEN**

Se ha desarrollado un dispositivo electrónico de posicionamiento global basado en técnicas de corrección de errores en tiempo real. Las señales de posicionamiento fueron tomadas de los satélites de los sistemas NAVSTAR, GPS, GNSS. Para la recepción de las señales se implementó una estación base compuesta por dos bloques físicos: bloque de estación móvil y bloque de postprocesamiento. La comunicación entre los bloques se realizó mediante comunicación serial a través de la interfaz UART de la tarjeta de desarrollo. La información fue procesada en primera instancia en la estación móvil mediante el protocolo RTCM de tipo 2.3 para la corrección de errores y posteriormente con la plataforma de hardware libre Raspberry Pi, dentro del bloque de postprocesamiento se receptan las tramas válidas NMEA con formato GGA y mediante un método estadístico se promedia la información cada 1 segundo para obtener mayor precisión en cada punto de la ruta trazada; se realiza la conversión y acondicionamiento de la información haciendo uso del software de programación Python, en donde es almacenado un script que contiene la información de posicionamiento en formato de latitud y longitud, para posteriormente visualizarlo a través de una GUI desarrollada en Java. Los puntos y rutas trazados por el dispositivo se exportan en formato KML para una visualización óptima. Se concluyó que el desarrollo de un dispositivo de bajo costo llega a tener alta fiabilidad y precisión en el campo de la georreferenciación al momento de aplicar en su configuración las técnicas de corrección de errores y, la alta compatibilidad entre microcontroladores y tarjetas de desarrollo de hardware libre facilita la obtención de la información. Se recomienda trabajar en Hertzios como valores de frecuencia para la adquisición de datos cada segundo y evaluar el dispositivo en escenarios urbanos despejados.

**PALABRAS CLAVE: <**TECNOLOGÍA Y CIENCIAS DE LA INGENIERÍA**>,**  <GEORREFERENCIACIÓN>, <COMUNICACIÓN SERIAL>, <SISTEMAS EMBEBIDOS>, <PROCESAMIENTO DE INFORMACIÓN>, <CORRECCIÓN DE ERRORES>, <TIEMPO REAL>.

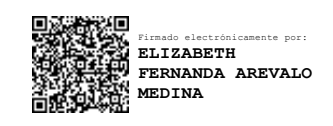

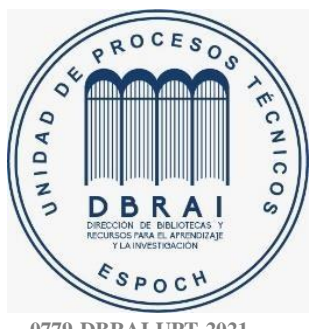

 **0779-DBRAI-UPT-2021**

#### <span id="page-14-0"></span>**SUMMARY**

An electronic global positioning device has been developed based on real-time error correction techniques. The positioning signals were taken from the satellites of the NAVSTAR, GPS, GNSS systems. For the signals' reception, a base station composed of two physical blocks was implemented: mobile station block and post-processing block. The communication between the blocks was conducted by serial communication through the UART interface of the development card. The information was processed in the first instance in the mobile station using the RTCM protocol of type 2.3 to correct errors, and later with the Raspberry Pi free hardware platform, within the post-processing block, the valid NMEA frames with GGA format are received. The information was averaged through a statistical method every 1 second to obtain greater precision at each point of the route traced. The conversion and conditioning of the information is carried out using the Python programming software, where a script that contains the positioning information in latitude and longitude format is stored to be later viewed through a GUI developed in Java. Points and routes plotted by the device are distributed in KML format for optimal viewing. It was concluded that the development of a device with low cost comes to have high reliability and precision in georeferencing when applying error correction techniques in its configuration, and high compatibility between microcontrollers and free boards hardware development make it easy to obtain the information. It is recommended to work in Hertz as frequency values for data acquisition every second and evaluate the device in explicit urban scenarios.

**Keywords:** <ENGINEERING AND ELECTRONIC TECHNOLOGY>, <GEOREFERENCE>, <SERIAL COMMUNICATION>, <EMBEDDED SYSTEMS>, <INFORMATION -PROCESSING>, <ERROR CORRECTION>, < REAL TIME>.

#### <span id="page-15-0"></span>**1. INTRODUCCIÓN**

#### **ANTECEDENTES**

Desde la antigüedad el hombre sintió la necesidad de conocer la posición en la que se encontraba, pero no fue hasta 1973 cuando la Defensa de los Estados Unidos desarrolló un sistema de posicionamiento con satélites denominado NAVSTAR/GPS que permitía por medio de un receptor adecuado obtener la posición, no obstante, este sistema presenta algunas imprecisiones en los resultados, pero se puede realizar las correcciones utilizando la técnica de diferencial de GPS.

El Sistema de Posicionamiento Global (GPS) es un sistema de satélites usado en la navegación que permite determinar la posición las 24 horas de día, en cualquier lugar del globo y en cualquier condición climatológica. (Vásquez et al., 2014, p. 3)

Hoy en día esta tecnología GPS es muy utilizada que inclusive ha sido integrado a otros sistemas y dispositivos, por lo que se ha vuelto una herramienta de trabajo, ya que se utiliza en automóviles, aeronaves, barcos, etc. Inclusive en la telefonía móvil, dado que ha sido en donde la tecnología GPS ha sido integrada en sus dispositivos, con lo cual se ha hecho común su uso. Un dato estadístico publicado en el boletín digital del Ministerio de Telecomunicaciones y de la Sociedad de la Información publicada en su página web en el año 2016 revela que: el 53.3% de las personas en Ecuador hacen uso del GPS en su teléfono.

En la actualidad existen empresas que fabrican equipos GPS en el mundo pero que no brindan prestaciones muy exactas, además que su costo no es tan accesible para todos los usuarios. Uno de los GPS más utilizados mundialmente es el GPS Tomtom Start 52; es uno de los mejores dispositivos GPS en la actualidad, pero su precio es elevado, la configuración es lenta, tiene poca retroiluminación con el sol, solo se accede únicamente con el programa Tomtom, necesita de una tarjeta SD para ampliar su velocidad y actualizar los mapas además la calidad de los gráficos que muestran los mapas no son tan eficaces.

Otro ejemplo es Garmin DriveSmart 61 Full EU LMT-S, este modelo Garmin posee un sistema de asistencia en viaje avanzado, al igual que el modelo anterior su costo es muy elevado, presenta lentitud al cargar los mapas, es lento al mostrar algunas indicaciones, tiene fallas al momento de

recalcular una ruta; por lo que se debe volver a cargar la ruta, no muestra los carriles de las vías correctamente, no identifica si es doble vía y los mapas no están correctamente actualizados. En Ecuador entre los proveedores de equipos GPS son varios entre ellos Global Sorces, Ecuador GPS, Skaytec S.A., como se menciona anteriormente, ofrecen equipos GPS, pero con muy alto costo.

En la ciudad de Riobamba no existe una empresa que se encargue de proveer equipos GPS. Cuando se refiere a un equipo GPS se tendrá errores en tiempo real entre los principales que presenta son: precisión, integridad y fiabilidad.

Para corregir estos errores se opta por varias técnicas como es el método diferencial, el cual utiliza dos equipos GNSS trabajando simultáneamente. Cada uno de los equipos se situará en una posición, con la condición de que una de las posiciones sea conocida. De este modo tendremos dos equipos la estación de referencia; la que permanece estática en un determinado lugar y la estación móvil o rover; como su nombre lo dice estará variando su posición continuamente con esta metodología se consigue cuantificar algunos errores y corregirlos en tiempo real.

En general, el receptor estático permite calcular los errores recibidos en la recepción de la señal, calcular los errores de forma individual, por satélite, trasmitir esta información al receptor móvil, el receptor móvil recibe las correcciones y corrige sus observables.

A nivel nacional se realizó correcciones diferenciales vía NTRIP para dispositivo móvil con aplicación Android, en el mismo se obtuvieron los resultados; se debe utilizar únicamente la navegación por satélites GPS para que el método de corrección diferencial por posición sea aplicado de la mejor forma, dado que los dispositivos móviles tienen varias opciones para calcular la posición, como son las redes y antenas de telefonía celular, también por medio de GOOGLE Maps que triangula las coordenadas por medio del internet. Si estas tres opciones están activadas, se produce una respuesta mucho más rápida pero una solución de posición con un mayor error pudiendo llegar a 30 m, pero si solo se activa para recibir la señal de los satélites del GPS baja a 5m. (Tierra et al., 2015, pp. 52-54)

A nivel local se realizó el análisis e implementación del diferencial de GPS en tiempo real utilizando la tecnología NTRIP para la EERSA, en el mismo que se logró alcanzar precisiones centimétricas. (Carranza, Andres & Reyes, 2017, p. 16)

#### **PLANTEAMIENTO DEL PROBLEMA**

¿Se puede diseñar e implementar un dispositivo GPS de bajo costo con alta precisión basado en técnicas de corrección de errores en tiempo real?

#### **Sistematización del problema**

¿Cómo funciona el hardware y software libre en los equipos de GPS?

¿Se puede diseñar dispositivo GPS con un costo accesible utilizando técnicas de corrección en tiempo real?

¿Es necesario establecer una metodología de corrección de errores en dispositivos de bajo costo? ¿Cuál es la precisión que tiene este dispositivo?

#### **JUSTIFICACIÓN DEL PROYECTO**

#### **Justificación Teórica**

La necesidad de la humanidad por viajar mediante un sistema de navegación que brinde altas prestaciones además de tener un costo accesible.

Se han creado dispositivos de navegación; con pocas o muchas características y servicios que ayudan con esta finalidad. En el mercado actual existe un sin número de empresas dedicadas a crear equipos GPS con una gran variedad de elementos móviles que brindan buenas características, pero no satisfacen totalmente al mercado al ser creadas con fines comerciales este servicio es muy costoso debido a que se invierten altas cantidades de dinero para su creación al que no todos los usuarios pueden tener acceso ya que obliga hacer una inversión económicamente alta.

Los inconvenientes mencionados anteriormente crean la necesidad de diseñar un dispositivo GPS con altas prestaciones, obteniendo así información aceptable y alta confiabilidad por su bajo error en la precisión en comparación con los servicios ya existentes, pero con un bajo costo.

El presente trabajo analiza la problemática que implica la actualidad de los equipos GPS, sus alcances, las fallas que presentan y sobre todo el precio elevado que tienen.

#### **Justificación Aplicativa**

Este proyecto está enfocado a diseñar un dispositivo para la navegación básica de bajo costo, utilizando software libre que sea escalable, por ejemplo: el diseño principal es demanda es en los usuarios que muchas veces requieren de un dispositivo GPS, pero por su alto costo no pueden adquirir uno.

El presente trabajo se desarrolla mediante una antena de sensor GPS UBLOX M8N, que receptará los datos y estará conectada a una tarjeta de desarrollo mediante el software Python donde se analizarán y procesará los datos que se recolecte del mismo, además mediante una pantalla estos datos puedan ser visualizados a través de una interfaz gráfica de usuario desarrollada en Java, el dispositivo estará alimentado a una batería para que tenga autonomía y pueda ser portable. Así se obtendrá un dispositivo GPS básico a un bajo costo que brindará altas prestaciones.

Para la ejecución del proyecto se han definido cuatro etapas, la primera que es la etapa de extracción de datos brutos mediante una tarjeta de desarrollo que nos permita analizar los parámetros GPS que se extraigan, la segunda fase es el análisis de datos extraídos en la que se procederá a realizar el análisis de los diferentes parámetros y definir los necesarios para la siguiente etapa que es el postprocesamiento de datos mediante software y finalmente la etapa de evaluación del sistema implementado.

#### **OBJETIVO GENERAL**

Diseñar e implementar un dispositivo GPS de bajo costo con alta precisión, basadas en técnicas de corrección de errores en tiempo real.

#### **OBJETIVOS ESPECÍFICOS**

- Investigar el hardware y software libre disponible para la integración en dispositivos GPS.
- Diseñar e implementar un dispositivo GPS de bajo costo con alta precisión utilizando técnicas de corrección de errores en tiempo real.
- Aplicar una metodología de corrección de errores basado en los mensajes RTCM.
- Probar el dispositivo GPS implementado para obtener la precisión.

#### <span id="page-19-0"></span>**2. MARCO TEÓRICO**

#### <span id="page-19-1"></span>**2.1 Introducción**

Desde inicios de la historia de la Edad Media, el hombre ha tenido la necesidad de transportarse estableciendo rutas comerciales terrestres y marítimas, logrando así la comunicación con importantes lugares de interés. Esto llevó al hombre a participar en la evolución de la navegación, estableciendo nuevos cursos con la ayuda de dispositivos que hicieron posible la ubicación en esos momentos; nos referimos a la brújula, ya que antaño el conocimiento de la ciencia astronómica para tales propósitos era escaso.

No es sino a fines del siglo XIII que se introducen los primeros mapas terrestres combinados con cartas náuticas realizadas por cartógrafos. A inicios del siglo XV empezaron a realizarse cálculos para obtener la latitud a través de la meridiana del sol, sin embargo, debido a la falta de instrumentación y conocimiento matemático, ésta no fue aplicada hasta finales del siglo XV. (Molina, 2000, pp. 113-116)

Múltiples técnicas de navegación y posicionamiento son las que el hombre ha ido aplicando para completar sus viajes alrededor del mundo, perfeccionando cada vez la capacidad de referenciación espaciotemporal también con el uso de dispositivos tecnológicos. De este análisis surge la Geodesia, encargada de interpretar el posicionamiento preciso sobre la Tierra a través de la medida y una combinación del estudio del campo gravitacional con sus variables temporales. (Berné et al., 2014, p. 9)

#### <span id="page-19-2"></span>**2.2 GNSS – Global Navigation Satellite Systems**

El sistema GNSS es definido como: sistema de navegación global por satélite (Global Navigation Satellite System) fue implementado por una organización parte de las Naciones Unidas y la Organización Internacional para la Aviación Civil, ICAO; es un sistema de cobertura global que permite establecer la posición en función del tiempo, sobre un terreno.

Se encuentra formado por varias constelaciones de satélites que orbitan en órbitas circulares, además de receptores aeronáuticos y sistemas de monitoreo cuya funcionalidad es mantener la integridad de la señal. Este proceso es complementado con sistemas de amplificación, cuyo propósito es dar soporte a las operaciones realizadas en navegación aérea. (Olmedillas, 2012, p. 17)

Según el criterio de (Manuel, 2012, p.3), GNSS (Global Navigation Satellite System) describe al conjunto de tecnologías utilizadas para la navegación por satélite de cobertura global, dando lugar al posicionamiento geoespacial.

Los receptores GNSS establecen la posición en 4 dimensiones principales: latitud, longitud, tiempo y altitud, permitiendo así el desarrollo de diversas aplicaciones de uso civil y militar. En conclusión, GNSS es un sistema compuesto de elementos que ayudan a la navegación en tiempo real, haciendo caso omiso de las condiciones atmosféricas, al igual que la diseminación de tiempos precisos. (Manuel, 2012, p. 3)

En la actualidad, al referirnos al sistema GNSS estamos describiendo a GPS (Global Positioning System) el sistema de posicionamiento global, siglas que con las cuales se identifican aquellos equipos que nos muestran una ruta hacia un destino en particular. (Olmedillas, 2012, p. 18)

#### <span id="page-20-0"></span>*2.2.1 Historia*

El inicio del sistema GNSS viene con el desarrollo del GPS, cuyo principal uso se dió en aplicaciones militares y servicios de inteligencia durante la Guerra Fría en la década de los 60, además de estar inspirado en el lanzamiento del cohete Sputnik de origen soviético, en 1957.

El Departamento de Defensa, Departamento de Transporte de los Estados Unidos y la NASA mostraron interés por desarrollar e implementar un sistema que determine la posición mediante satélites, cumpliendo con varios requisitos:

- Abarcar todo el globo terráqueo
- Disponibilidad y operabilidad, sin importar las condiciones atmosféricas.
- Dinámico, para que pueda ser utilizado con precisión en la aviación.

El primer sistema de satélites se llamó TRANSIT, fue ubicado en órbita por los Estados Unidos; constituido por 6 satélites, fue utilizado en su mayoría por la tropa marina para determinar la posición de buques en el mar. El acceso a los satélites se lo realizaba cada 1,5 horas, razón por la que la obtención de la posición era discontinua. (Manuel, 2012, pp. 5-16)

Posterior al desarrollo del sistema satelital, se tomó en cuenta ponerlo a disposición en aplicaciones civiles, a través de estudios aplicados a agencias como a RAND, con el propósito de emplear esta tecnología. El sistema GPS entonces comenzó siendo el único operativo en la

segunda mitad de la década de los 90, ya que el sistema GLONASS de los rusos no continuó, permitiendo a los Estados Unidos disponer del control del sistema de posicionamiento.

El único segmento espacial pertenecía a los Estados Unidos, los demás países involucrados en el sistema se centraron en el desarrollo del segmento en la tierra; los sistemas de control y recepción de las señales GPS, así como también la implementación de los sistemas de aumento (SBAS y GBAS), para la obtención de un posicionamiento de mayor precisión aplicando distintos métodos.

El sistema GNSS tiene a bien resolver múltiples cuestiones; su capacidad de la interoperabilidad con el sistema GPS, costos, entre otros factores que involucran multitud de agencias, organizaciones, gobiernos, nacionales e internacionales encargados de los procesos legislativos. En multitud de países se han proliferado agencias, publicaciones, asociaciones de GNSS con el fin de proponer aplicaciones, soluciones y acuerdos para conseguir el conocimiento de esta tecnología, debido a su prometedor futuro y, por supuesto, a su complejo entorno internacional. (Álvarez, 2008, pp. 4-6)

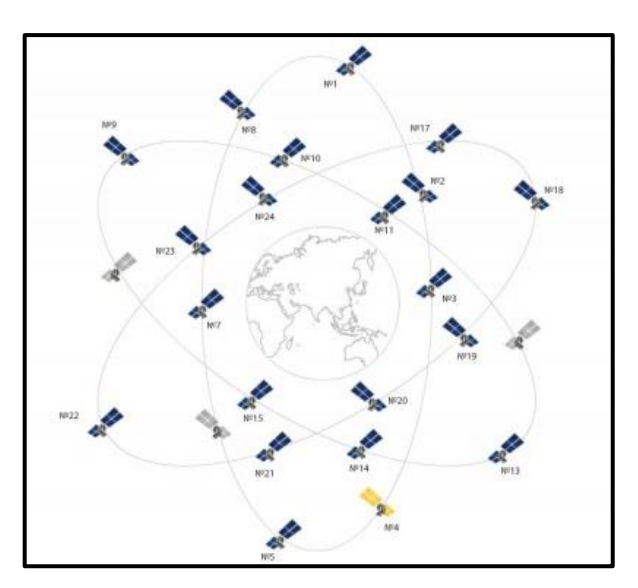

**Figura 1-1.** Constelación GLONASS **Fuente:** (Tecnosinergia S. de R.L. de C.V., 2017)

<span id="page-21-0"></span>Las constelaciones de los Sistemas Globales de Navegación en la actualidad son: GPS de los Estados Unidos, GLONAS, GALILEO logró incorporarse al sistema de constelaciones en el año 2013, parecido al GPS, pero más fiable por su tecnología y BEIDOU desarrollado por China a principios del 2007, que inicio con 2 satélites para luego poner en órbita 10 satélites experimentales. También se espera que sean adaptados internacionalmente el QZSS de Japón y el IRNSS de la India. (Manuel, 2012, p. 7)

#### <span id="page-22-0"></span>*2.2.2 Posicionamiento y Navegación Operacional*

A través del desarrollo de los sistemas GNSS se pretendió obtener una sinergia operativa con las diferentes aplicaciones que se establecieron principalmente en hojas de ruta que permitan encaminar al "sistema de navegación aérea del futuro", como se lo llamó a principios de la década de los 90. Por lo tanto, esto permitió mostrar la disponibilidad de los satélites mediante el uso de las constelaciones.

#### **GPS – NAVSTAR**

Desarrollado en 1973 por el Ministerio de Defensa de los Estados Unido, logró su cometido enfocado a aplicaciones militares, se permitió así crear el programa NAVSTAR, entregando soluciones continuas y precisas de posicionamiento gracias a sus receptores. Las técnicas desarrolladas en los últimos años permiten la división en tres segmentos:

- $\checkmark$  Segmento espacial, compuesto por la constelación de satélites en el espacio
- $\checkmark$  Segmento de control, brindando soporte continuo al segmento espacial mediante instalaciones terrestres.
- $\checkmark$  Segmento usuario, constituido por el uso final del sistema.

#### **GLONASS**

Similar al sistema GPS, pero con la diferencia de que sus satélites funcionan a una frecuencia diferente haciendo uso del mismo código. Formado por tres segmentos: espacial, de control y usuario; abarca un sistema propio de referenciación y un cambio en la técnica de acceso al medio, FDMA por CDMA. Se encuentra operativo con 24 satélites agrupados en 3 bloques, que se mantienen en órbita con lo cual mantienen una cobertura global

#### **GALILEO**

Surgió como un proyecto de la Unión Europea, con el fin de explotar la infraestructura de navegación satelital y enfocarla hacia operaciones civiles. Desde el año de 1999 el proyecto se presentó en tres fases en las que se completó la construcción del sistema, lanzando a órbita los primeros satélites y que por último se debe completar hasta finales de 2020 con la última fase de explotación. Entre los servicios ofrecidos desde que dio inicio la señal GALILEO tenemos:

- $\checkmark$  Servicio abierto, con información de sincronización y posicionamiento.
- $\checkmark$  Servicio comercial, una mejora del servicio abierto gracias a dos señales codificadas.
- ✓ Servicio de salvamiento de vida, con el propósito de brindar servicio de prioridad a actividades civiles y marítimas que requieran de precisión y seguridad crítica.
- $\checkmark$  Servicio público regulado, enfocado en personal autorizado.

#### **BEIDOU - COMPASS**

Iniciado en el año de 1997, es un sistema chino que consta de 35 satélites que utilizan retroreflectores para mediciones láser. El período de pruebas dio inicio en el año de 2011 y se espera que llegue a ofrecer cobertura mundial en el año 2020. Las señales de los satélites trabajan mediante CDMA y se tiene previsto que se pueda trabajar en 150 estaciones de referencia desde la región Asia-Pacífico. (Berné et al., 2014, pp. 103-121)

#### <span id="page-23-0"></span>*2.2.3 Arquitecturas de Usuario*

Existen configuraciones comunes con las que es posible la navegación a través de las señales de los sistemas GNSS:

**Navegación por sistema autónomo (SGNSS)(Stand Alone Satellite Navigation)**. Es el método de navegación GNSS más básico ya que utiliza las señales recibidas de una constelación que se encuentra disponible al público en general. Estas aplicaciones han permitido la navegación marítima mediante el uso de un receptor independiente.

**GNSS Diferencial (DGNSS).** Mejora la precisión con respecto a la posición de un receptor GNSS gracias a los sistemas diferenciales de navegación. Se encuentra a menudo en trabajos de ingeniería topográfica ya que ayuda considerablemente a reducir algunos errores encontrados en la navegación independiente. Consiste en implementar un sistema de referencia con el cual se transmite la información a través de un enlace de radiofrecuencia hacia el satélite, con las mediciones de algunos de los errores del sistema. Podemos encontrar un ejemplo de este sistema en América del Norte, en donde se indica un aumento de área amplia, tal y como se indica en la *Figura 2-1*.

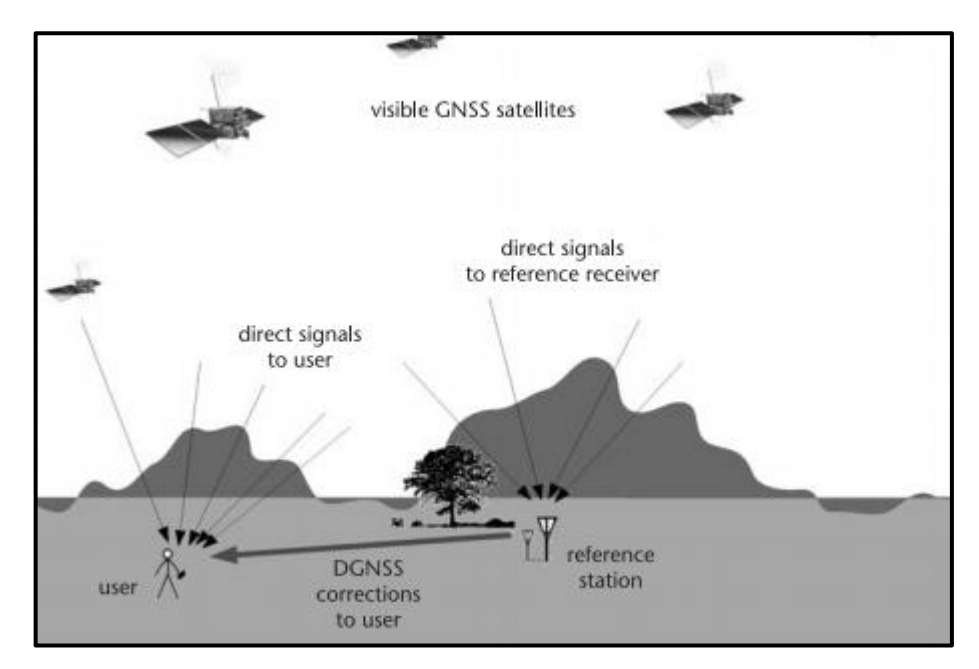

<span id="page-24-0"></span>**Figura 2-1.** Configuración de usuario con DGNSS Fuente: (Gleason and Gebre, 2015, p. 4)

**Navegación GNSS asistida por red (A-GNSS).** Al momento de utilizar una red de comunicaciones en el receptor GNSS, este proceso es llamado GNSS asistido (A-GNSS). Consiste en la corrección de las mediciones que no han sido procesadas y calculadas desde otro lugar, y que también son enviadas a través de un enlace de radiofrecuencia. Esta asistencia incluye información más básica con respecto al procesos de DGNSS, ya que puede determinar la posición de una manera acelerada de tal manera que la información satelital sea validada (órbita, parámetros de reloj, información de estado).

Este método es empleado en su mayoría para la navegación en teléfonos móviles y en vehículos. Es importante mencionar que la aplicación de este sistema mejora el rendimiento en la recepción gracias al uso de software que reduce la carga de procesamiento, permitiendo la predicción de las ubicaciones con precisión suficiente para su uso durante varias semanas después. Por lo tanto, será muy útil para el sistema especialmente en condiciones en las que se dificulte la movilidad del receptor. (Gleason and Gebre, 2015, pp. 3-5)

En la *Figura 3-1*, se puede observar de una manera más detallada un ejemplo de como se desenvuelve el sistema A-GNSS en un entorno abierto, como se explica anteriormente.

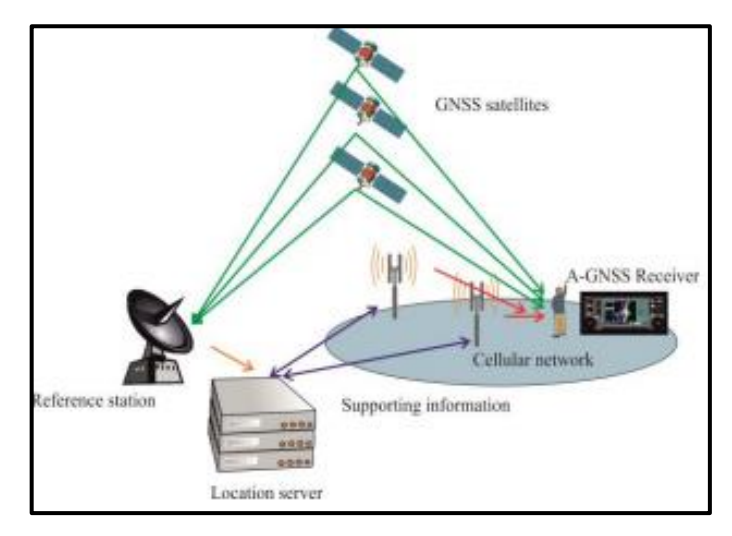

<span id="page-25-1"></span> **Figura 3-1.** Ejemplo de la arquitectura de un sistema A-GNSS  **Fuente:** (Setlak and Kowalik, 2019, p. 1)

#### <span id="page-25-0"></span>*2.2.4 Resultados en mediciones GNSS*

Tomando en cuenta el intercambio de información entre sistemas receptores GNSS, hay que resaltar los resultados arrojados por las mejoras en el rendimiento a partir de un sistema básico, combinándolo al segmento de los usuarios que utilizan el sistema con aplicaciones determinadas.

#### **Coordenadas satelitales**

Mediante ecuaciones que aplican el cálculo de coordenadas satelitales, se logra obtener la información en el plano orbital en primera instancia, seguido de la centralización del sistema, fijo en la Tierra hasta finalmente llegar al cálculo de posición y velocidad del satélite juntamente con la posición del usuario. Es necesario aplicar un algoritmo de interpolación para obtener dichos resultados.

A su vez, las coordenadas del satélite serán visualizadas mediante diagramas de cielo, como se indica en la *Figura 4-1*, o también con diagramas de elevación, representado así las variables en función del tiempo.

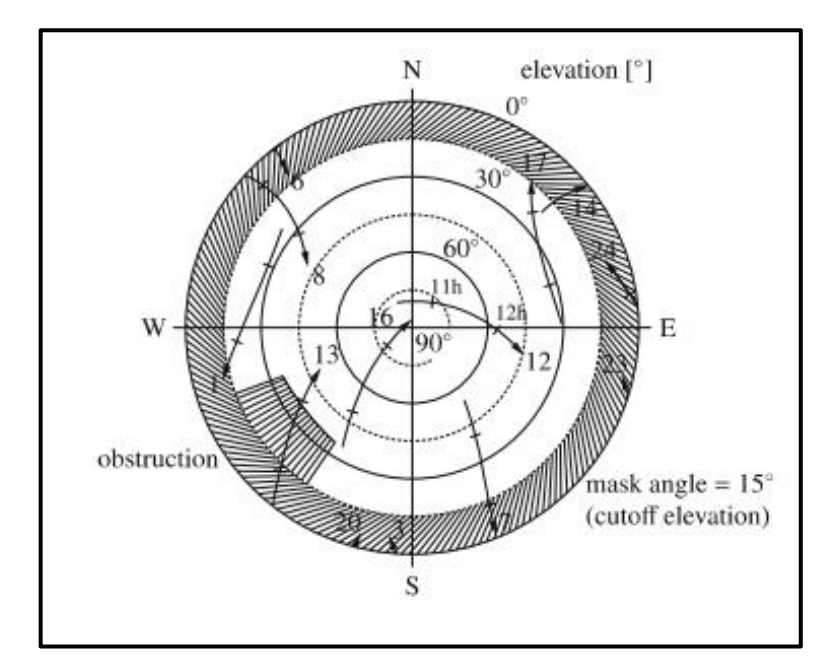

**Figura 4-1.** Diagrama de cielo en visualización de coordenadas **Fuente:** (Hofmann-Wellenhof et al., 2008, p. 283)

#### <span id="page-26-0"></span>**Determinación de posición**

Basada en mediciones de espacio pseudométrico, este procedimiento consiste principalmente en la utilización de métodos que determinarán la posición a través del procesamiento de la información.

✓ Posicionamiento de Punto. El funcionamiento consiste principalmente en el uso de pseudorrangos de código con los que se obtiene una precisión de posición horizontal del 95%, en un rango de aproximadamente 13m. Este resultado puede mejorar, si se dispone en el territorio de medida una señal de uso civil, para obtener una mejora que reducirá en rango a 5m, suponiendo que el entorno de señal sea favorable ya que de suceder lo contrario, lo que se obtendrá será una redundancia en el cálculo de la pseudodistancia. A este procedimiento se añade una técnica de filtrado para aligerar los rangos de código, eliminando así la mayor parte de ruido.

Existe un procedimiento adicional a esta determinación, llamado "Posicionamiento preciso del punto", cuyo funcionamiento básico consiste en utilizar la información precisa del reloj satelital, eliminando de esta manera los sesgos específicos que provocan los errores destacados en los sistemas GNSS. Mediante el uso de un receptor de doble frecuencia, se elimina el ruido provocado en la ionosfera y troposfera, gracias a las redes de control y alta precisión. También podemos encontrar datos en tiempo real a coste de un nivel de precisión menor.

✓ Posicionamiento diferencial. Basado en el uso de dos o más receptores: un receptor de referencia y un receptor móvil. Mediante la correlación entre ellos es posible reducir los errores comunes, sin embargo, si al determinar las correcciones diferenciales existe una falla, esto traerá como consecuencia la precisión de la posición móvil; por lo que es necesario la calibración en el receptor de referencia.

Es posible trabajar en dos modos: navegación y vigilancia, en los que se interpreta la transmisión de coordenadas desde el móvil hacia la red de referencia.

 $\checkmark$  Posicionamiento relativo. Cuvo objetivo es reducir y, en el mejor de los casos, eliminar las fuentes de error tomadas en distintas estaciones, pero en la misma época. Este método normalmente es adoptado por la topografía y las ciencias geológicas, como se muestra en la *Figura 5-1*. En la actualidad, el intercambio de información en tiempo real es realizado permanentemente a manera de rutina, permitiendo el cálculo de los vectores de línea base en conjunto con la técnica de navegación cinética en tiempo real, RTK (real time kinematic). Las aplicaciones típicas de las técnicas RTK incluyen construcción, puntos de referencia de referencia para levantamientos topográficos u orientación robótica.

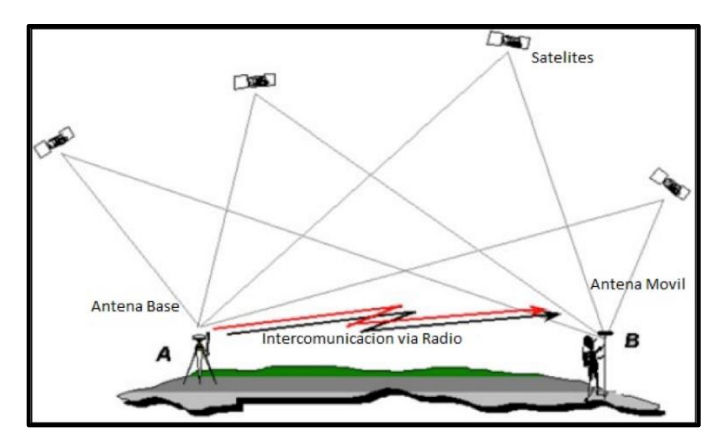

<span id="page-27-0"></span> **Figura 5-1.** Levantamiento topográfico mediante la técnica RTK  **Fuente:** (TECNOOCEANO, 2016)

#### **Determinación de velocidad y altitud**

Se toma en cuenta la configuración de los vectores en el plano de la plataforma, en el espacio y tiempo; estas dos variables son consideradas explícitamente, en función de las antenas del sistema GNSSS. Se consideran las magnitudes de longitud, tiempo y frecuencia, para identificar el multitrayecto, ya que es una fuente de error limitante para obtener el valor de estas variables.

Se puede reducir el impacto de este inconveniente, al realizar la instalación de un plano de tierra común para todas las antenas del sistema o mediante la implementación de antenas de choque en forma de anillo.

#### **Transferencia de tiempo**

Consiste en determinar la hora exacta, gracias a la operación de los receptores GNSS de frecuencia única en estaciones conocidas, cuya precisión en el tiempo arroja los 30 nanosegundos aproximadamente y un nivel de probabilidad del 95%. La implementación de técnicas más sofisticadas permitiría la sincronización de los relojes en tiempos de 1 nanosegundo. Estos valores de precisión altos son necesarios para coordinar el monitoreo de movimientos sísmicos y mediciones basadas en geodinámica. (Hofmann-Wellenhof et al., 2008, pp. 431-445)

#### <span id="page-28-0"></span>**2.3 GPS – Global Position System**

El Sistema de Posicionamiento Global (GPS) desarrollado por el Departamento de Defensa de los Estados Unidos en 1995, es un sistema de localización que entrega valores precisos de posición, velocidad, tiempo, etc., haciendo uso de una constelación de 24 satélites que se encargan de determinar la altitud, latitud y longitud del usuario, en la superficie terrestre.

En principio su funcionamiento fue enfocado hacia actividades militares, sin embargo, al aplicar varias de las técnicas diferenciales para obtención de precisión, se logró utilizar el sistema para aplicaciones civiles. Hoy en día se pueden encontrar en el mercado más de 70 fabricantes de dispositivos receptores de GPS. (Pozo-Ruz et al., 2005, p. 55)

El sistema GPS fue desarrollado con el fin de mejorar los sistemas de navegación satelital anteriormente implementados, como el sistema TRANSIT, debido a las exigencias militares que este requería, por la necesidad de mantener un funcionamiento estable en en tiempo real, de alta precisión y de forma continua en las superficies terrestre, marítima y aérea, sin importar las condiciones meteorológicas. (Naranjo and Chuquitarco, 2012, pp. 6-7)

#### <span id="page-28-1"></span>*2.3.1 Fundamentos*

Dado que las coordenadas de los satélites son entregadas al receptor, desde la perspectiva geodésica-topográfica, el sistema GPS presenta dos requerimientos básicos:

*Planteo directo*, refiriéndose al levantamiento de un pilar o cualquier material, sobre la superficie terrestre, se pueden obtener las coordenadas del sistema.

*Planteo inverso*, utilizando las coordenadas de un punto en el terreno, con respecto a un sistema de referencia.

Otra de las características es el Tiempo de GPS, conformado por el reloj atómico de Cesio de la Estación de Control Maestra; su escala de tiempo esta sincronizada con la escala UTC (Tiempo Universal Controlado), sujeta a reajustes en el caso de existir movimientos irregulares de la Tierra. La unidad de tiempo utilizada es el *número de semana GPS* (NSGPS). (Huerta et al., 2005, pp. 13-14)

#### <span id="page-29-0"></span>*2.3.2 Arquitectura del Sistema*

El sistema está constituido por tres segmentos: espacial, de control y de usuario.

#### **Segmento Espacial**

Gracias al reemplazo de los primeros satélites debido a fallas técnicas, se empezó a agruparlos mediante bloques. El *Bloque I*, abarcó los primeros satélites entre los años 1978 y 1985, con una inclinación de 63 grados con respecto al Ecuador. A partir del año 1989, fueron reemplazados dando lugar a los satélites del *Bloque II*; incluyeron varias modificaciones, entre ellas la implementación de una perturbación que permitía la disminución de la precisión, por cuestiones de interés militar.

En el año 1990 se introdujo el *Bloque IIA*, con 15 satélites adicionales para mejorar la capacidad operativa, hasta 1996, año en el que el *Bloque IIR* presentó sus satélites adicionales que incluían mejoras en los relojes.

Finalmente, en el año de 2001 entró en operación el *Bloque IIF*, presentando mejoras en la navegación con un tiempo de vida estima de 15 a 20 años y cuyos sistemas de propulsión pueden ser controlados desde el Sistema de Control Terrestre. (Huerta et al., 2005, p. 14-15)

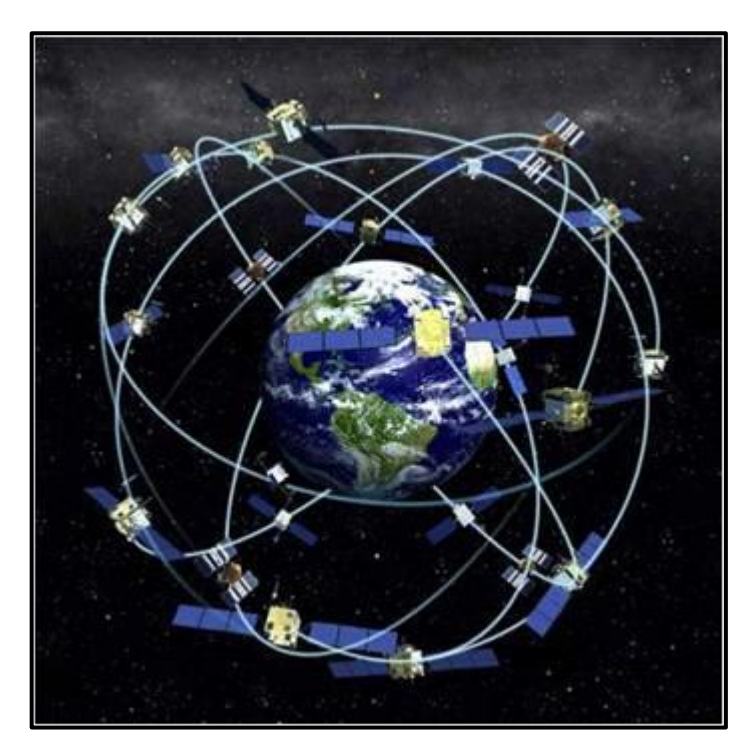

<span id="page-30-0"></span> **Figura 6-1.** Segmento Espacial del sistema GPS  **Fuente:** (FAM - Federación Argonesa de Montañismo, 2015)

#### **Segmento de Control**

Es el segmento del sistema en donde se realizan todas las operaciones de posicionamiento global. Ubicado desde la estación aérea Falcon de Colorado Springs y en 4 estaciones alrededor: la Isla Ascensión, Diego García, Kwajalein, Hawái; como se indica en la *Figura 7-1*, es encargada de entregar a los usuarios la información de los mensajes de navegación; gracias a las distintas estaciones que tienen la posibilidad de realizar varias transmisiones al día por cada satélite, al igual que se encuentran distribuidas alrededor del mundo.

La precisión alcanzada es de 16m aproximadamente al tener total acceso al *código P*, y de 100 metros de precisión al ser bidimensionales. Se toman en cuenta las degradaciones de la señal por cada posicionamiento relativo, todo esto con el fin de que las *efemérides* (posiciones satelitales) sean precisas y accesibles para el usuario final. (Luis and Guiu, 2016, pp. 91-92)

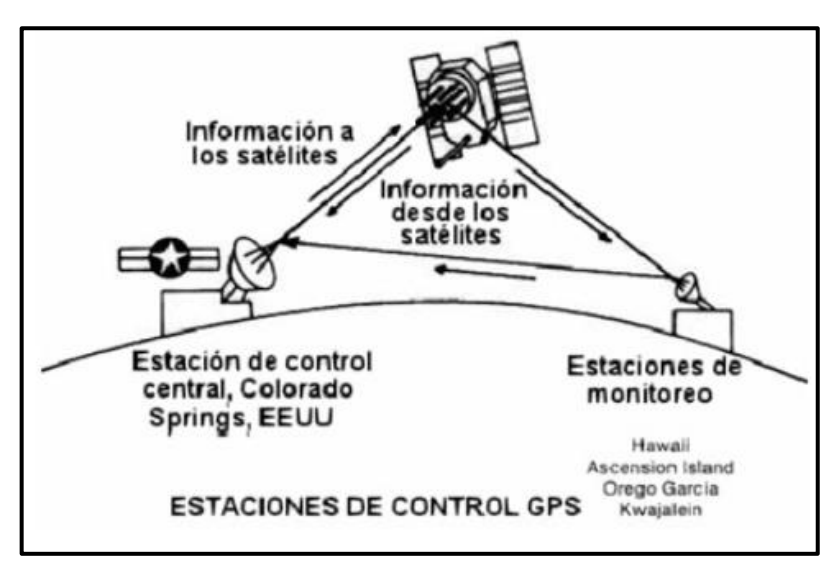

<span id="page-31-0"></span> **Figura 7-1.** Segmento de Control del sistema GPS  **Fuente:** (Moya, 2015)

#### **Segmento de Usuario**

Es el segmento en donde podemos señalar los dispositivos que utiliza el usuario final para poder interpretar las coordenadas necesarias para la navegación. Esencialmente el equipo necesario para tales medidas consta de una antena y un receptor, como se indica en la *Figura 8-1*, los cuales están unidos directamente con el fin de recibir las señales emitidas por radiofrecuencia desde los satélites. (Blanco Hernández, 2018, p. 23)

<span id="page-31-1"></span>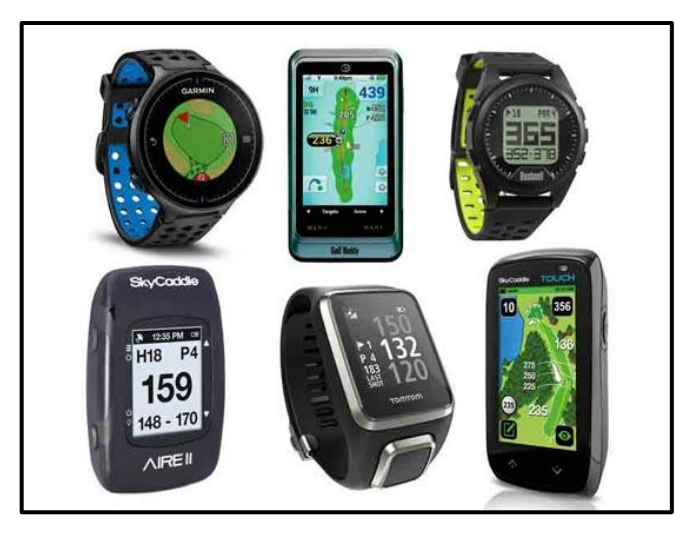

 **Figura 8-1.** Dispositivos utilizados en el segmento del usuario  **Fuente:** (Tecnología + Informática, 2018)

#### <span id="page-32-0"></span>*2.3.3 Estructura de la señal*

La señal es transmitida desde cada satélite mediante la banda L, con una frecuencia fundamental de  $f_0 = 10.23 \text{ MHz}$  la cual se genera dentro de los relojes atómicos. La relación de estabilidad que se obtiene es debido a su operación en dos frecuencias, teniendo así los valores de  $L1 =$ 1575.42 MHz, L2 = 1227.60 MHz. De modo que, al realizar la modulación sobre las señales portadoras, se obtienen los llamados códigos PRN:

- $\checkmark$  Código civil [C/A (t)], el cual se modula sobre la portadora L1 con una longitud de onda de 293.1m y cuya secuencia se repite cada un milisegundo, a una velocidad de 1 Mbps.
- $\checkmark$  Código de precisión [P (t)], se modula sobre las portadoras L1 y L2; orientado a operaciones militares y civiles autorizadas, su secuencia se repite cada 38 semanas a una velocidad de 10 Mbps. A cada satélite se le asigna una secuencia llamada PRN con una duración de una semana.
- $\checkmark$  Mensaje de navegación [D (t)], se modula también sobre las portadoras L1 y L2 a una velocidad de 50 bps y contiene información sobre efemérides, estado de la constelación, coeficientes y derivas de relojes. (Hernandez-Pajares et al., 2008, pp. 17-18)

En la *Figura 9-1*, se puede apreciar claramente la estructura de la señal GPS con respecto al tiempo de transmisión.

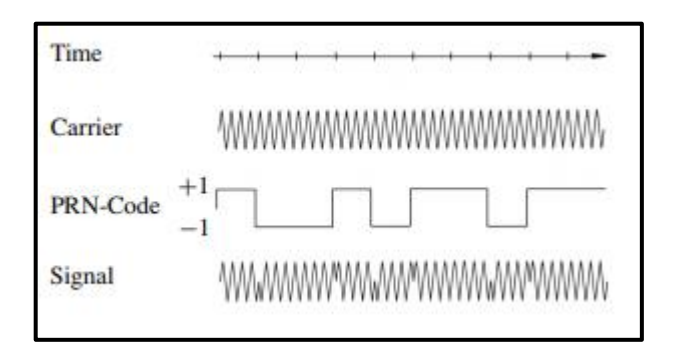

<span id="page-32-2"></span> **Figura 9-1.** Estructura de la señal GPS.  **Fuente:** (Seeber, 2003, p. 221)

#### <span id="page-32-1"></span>*2.3.4 Funcionamiento*

El funcionamiento del sistema GPS se basa en el cálculo de la posición, utilizando varias técnicas diferenciales de medición, corrección de errores y observables de código y fase, de tal manera que se pueda alcanzar la más alta precisión posible.

#### **Cálculo de Pseudorrangos**

Se toma en cuenta el instante de recepción de la señal y el instante de transmisión, cuya medida será considerada con el tiempo aparente de propagación de la señal desde el satélite hasta el receptor. Tanto el instante de recepción como el de transmisión son tomados en un determinado punto de la señal, es decir, cuando éste fue transmitido y cuando fue receptado.

De este análisis, según (López-Salcedo et al., 2014, p.51), se establece que: "El producto del tiempo de tránsito por la velocidad de la luz en el vacío proporciona el observable básico de GPS, que se denomina pseudorrango, o pseudodistancia". Al añadir el prefijo pseudo se indica que no se está representando una verdadera distancia a través del observable ya que se las escalas de transmisión y recepción suceden en distintos tiempos.

Dentro del cálculo de pseudorrango se toman en cuenta tres escalas de tiempo, siendo dos de ellas determinadas por los relojes tanto del satélite como del receptor. La tercera, llamada Tiempo GPS (GPST), es una escala de referencia generada a manera de promedio de las medidas de los relojes de la constelación de satélites y de las estaciones terrenas. (López-Salcedo et al., 2014, pp. 51-52)

Estas tres escalas de tiempo se denotan con las siguientes variables:  $t$  (tiempo GPS) medido en segundos,  $t_u$  (reloj del receptor) y  $t_s$  (reloj del satélite).

Ejemplo: Se toma en cuenta una transición de la señal, la cual es receptada en el instante  $t$  de acuerdo con la medida GPST y siendo  $T$  su tiempo de transición verdadero. El instante medido en el reloj del receptor está dado por  $t<sub>u</sub>(t)$ , y el instante medido de acuerdo con el reloj del satélite es  $t_u(t - \tau)$ . El cálculo del pseudorrango se representa como:

$$
P(t) = c(tu(t) - tS(t - \tau))
$$
\n(1.1)

Donde  $c$  es la velocidad de la luz en el vacío.

Además, se toma en cuenta las relaciones de las escalas de tiempos entre el receptor y el satélite, comparados con el tiempo GPST. Se presentan como:

$$
t_u(t) = t + \delta t_u(t) \tag{1.2}
$$

$$
t^{S}(t-\tau) = (t-\tau) + \delta t^{S}(t-\tau)
$$
\n(1.3)

donde  $\delta t_u(t)$  corresponde al sesgo del reloj del receptor y  $\delta t^S(t)$  al sesgo del reloj del satélite. Ambas medidas generalmente varían en el tiempo t.

El adelanto de los relojes mencionados es representado por los sesgos, tanto en el segmento terrenal, como en la aproximación de la evolución en el tiempo. El mensaje de navegación se compone de los coeficientes del polinomio antes mencionado, sin embargo, el instante  $t - \tau$  es desconocido y debe ser evaluado. Reemplazando estas expresiones tenemos:

$$
P(t) = c(t + \delta t_u(t) - (t - \tau + \delta t^s(t - \tau))) + \varepsilon_\rho(t)
$$
  
=  $c\tau + c(\delta t_u(t) - \delta t^s(t - \tau)) + \varepsilon_\rho(t)$  (1.4)

siendo  $\varepsilon_0(t)$  el término designado para representar los fenómenos implícitos en los modelos de ecuación presentados: errores de modelado y ruido de medida.

Al presentarse estas variables, se incluye el cálculo del tiempo de tránsito multiplicado por el valor correspondiente a la velocidad de la luz en el vacío. De esta manera tenemos:

$$
c\tau = r(t, t - \tau) + I_{\rho}(t) + T_{\rho},\tag{1.5}
$$

Donde  $r(t, t - \tau)$  representa el valor de la distancia verdadera en relación con la posición del usuario en el tiempo t, y a su vez con el satélite en el instante  $t - \tau$ . Los valores de los retardos característicos de la transmisión de la señal a través de la atmosfera, en las capas ionosfera y troposfera están representados por  $I_0$  y  $T_0$ .

Finalmente, la ecuación fundamental para obtener el posicionamiento con pseudorrangos se obtiene al introducir la expresión  $1.5$  en  $1.4$  con respecto al instante  $t$ .

$$
P = r + c(\delta t_u - \delta t^s) + I_\rho + T_\rho + \varepsilon_\rho \tag{1.6}
$$

Los pseudorrangos dentro de los satélites pertenecientes a la constelación visible, son calculados mediante receptores GPS que trabajan a frecuencias de aproximadamente 1 Hz (una vez por segundo), además de ser aplicadas en situaciones en las que es necesario reducir los datos que serán procesados debido a cambios lentos. En aplicaciones en las que es necesaria una dinámica mayor la frecuencia es aumentada en 50 Hz, para mediciones más precisas.

Una vez realizado este cálculo, nos queda interpretar la fase de seguimiento (*tracking)*, que consiste en que dentro del receptor se obtiene una señal sincronizada de GPS, a manera de réplica de la señal que originalmente se está recibiendo, de tal modo que se pueda calcular el instante de tiempo en el que el satélite realizó la transmisión de la muestra. Esta operación se complementa con el uso de las marcas temporales; subtrama (*subframe*), tiempo de la semana TOW (*time of week*), y traspaso del mundo HOW (*Hand-over world*) el cual se forma mediante la inclusión de los 17 bits más significativos del TOW. Una vez eliminados los 2 bits menos significativos, se distribuyen durante 6 segundos las unidades contadas por la HOW, dando origen a la duración de una subtrama. (López-Salcedo et al., 2014, pp. 52 -54)

Este proceso se detalla en la *Figura 10-1*.

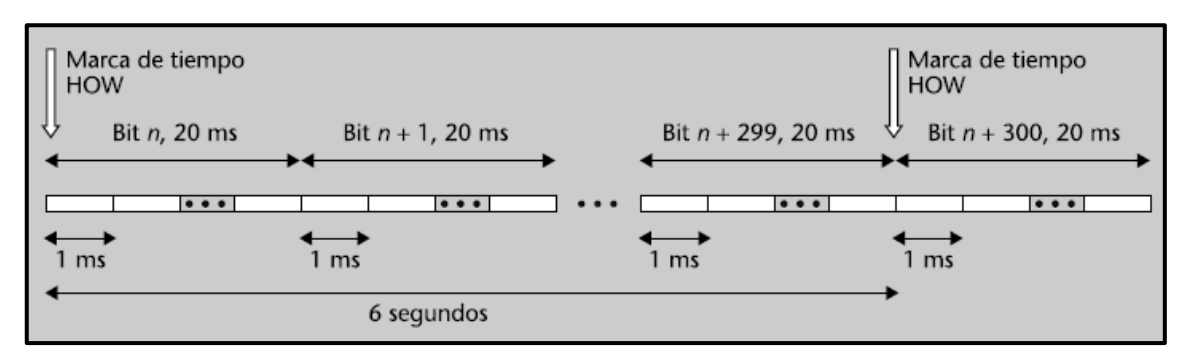

<span id="page-35-0"></span>**Figura 10-1.** La señal GPS y sus marcas de tiempo **Fuente:** (López-Salcedo et al., 2014, p. 54)

#### **Fase de la portadora**

Es un componente de la señal GPS, en forma de onda sinusoidal correspondientes a las señales L1 y L2, generadas a las frecuencias de 1575.42 MHz y 1224.6 MHz respectivamente. La razón de utilizar la fase portadora radica en que se llega a obtener mediciones más precisas que las convencionales encontradas al utilizar los códigos C/A y P; gracias a la medición del número de longitudes de onda se obtiene una distancia más precisa entre el satélite y receptor. (Leica Geosystems AG, 2012, p. 23)

#### **Cálculo de la posición**

Lo que se pretende obtener al realizar este cálculo, son las coordenadas para aproximar la posición en la Tierra, con el cual el error numérico estimado sea menor de 2cm, tarea encomendada a los sistemas basados en GPS.

A partir del sistema geodésico mundial (WGS, *World Geodetic System*) se obtienen el sistema de coordenadas globales, el elipsoide de referencia y el geoide (denominado también superficie gravitacional equipotencial).

El sistema de coordenadas globales permite obtener los ejes de coordenadas fijos de tal modo que giren conforme al movimiento de la Tierra y los datos no varían. Se define como:

- ✓ Origen, el centro de la Tierra
- $\checkmark$  El eje *z*, desde el polo terrestre con movimiento polar.
- $\checkmark$  El eje *x*, la intersección del plano ecuador con el plano meridiano.
- $\checkmark$  El eje *y*, orienta el sistema hacia la derecha y a 90 $^{\circ}$  del eje *y*.
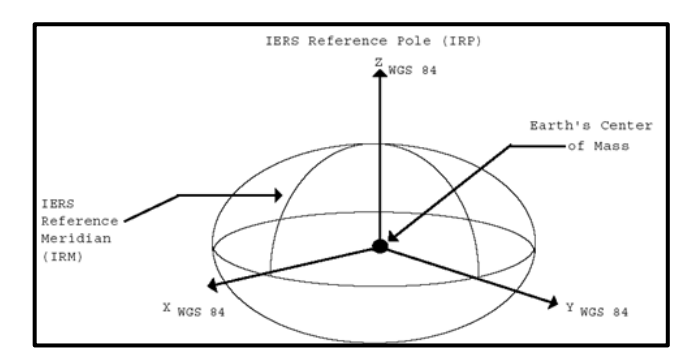

 **Figura 11-1.** Referenciación del Sistema Geodésico Mundial  **Fuente:** (Instituto de Estadística y Cartografía de Andalucía, 2013, p. 5)

El geoide consiste en interpretar a la superficie ideal para mediante el potencial gravitatorio llegando a ser constante a lo largo de la misma. Se toma en cuenta la más aproximada a la superficie media de los mares, dejando a un lado fenómenos como oleajes, corrientes y el movimiento de rotación de la Tierra. El modelo del geoide se basa en las placas tectónicas y agentes geomorfológicos, lo que lo lleva a parecerse geométricamente al esferoide.

Se toma en cuenta la aproximación del geoide al encerrarlo en un esferoide, con las características de eje mayor ubicado sobre el ecuador con un radio de aproximadamente 6378.136 Km, un eje menor hacia el polo norte con un radio de 6356.7523142 Km aproximadamente, y centrado en el origen del sistema de coordenadas globales. (Bell et al., 2018, pp. 23-25)

Para poder determinar la posición es necesario colocar las coordenadas geográficas en función de latitud y longitud dentro del esferoide. Mediante coordenadas cartesianas en el plano WGS se determina la cercanía de la superficie de la tierra sobre el punto bajo el observador. La distancia entre el punto del observador y el geoide se obtiene mediante el cálculo sobre cada esferoide estándar, dando como resultado la altura sobre el nivel del mar. Por lo tanto, el punto resultante se muestra de la siguiente manera:

 $P = (latitude, longitude, altura, sobre el nivel del mar)$ 

La información proporcionada por mínimo tres satélites, permite determinar la posición de un receptor de GPS en el espacio. Se puede complementar con más satélites que a través del uso de técnicas corrección permitan equilibrar el error de reloj y, mediante de la intersección de las tres esferas (llamada también *trilateración*) entregadas por los satélites se muestra la ubicación del receptor, como se indica en la *Figura 12-1*.

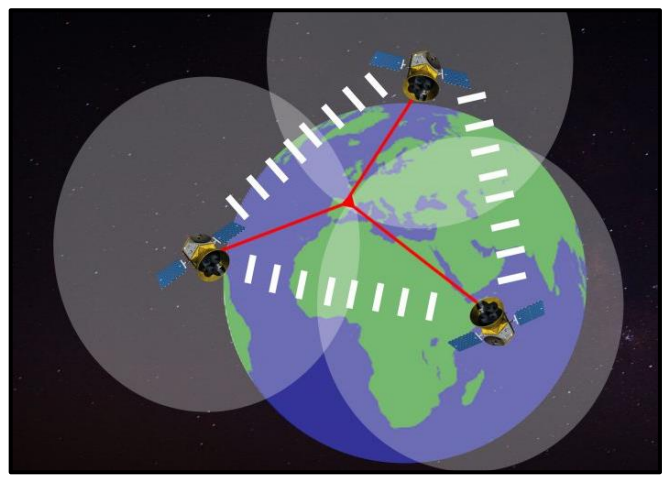

 **Figura 12-1.** Ubicación del receptor GPS mediante trilateración **Fuente:** (Walee, 2018)

Como se mencionó anteriormente, la posición del receptor se determina mediante la trilateración de tres satélites, sin embargo, es necesario un cuarto satélite para una mejor precisión y corrección de errores. (Bell et al., 2018, pp. 26-27)

# **2.4 Errores en los Sistemas de Posicionamiento**

La corrección de errores en los sistemas GPS o GNSS es imprescindible para que esta tecnología se pueda aplicar en campos de Geodesia, Geomática o Topografía. Las fuentes de error se encuentran en los elementos del sistema, desde el satélite que se encuentra en el espacio exterior, la propagación de la señal, hasta el equipo receptor GPS o GNSS. La información detallada se muestra en la *Tabla 1-1*.

| <b>COMPONENTE</b> | <b>DESCRIPCIÓN</b>                        |  |  |
|-------------------|-------------------------------------------|--|--|
|                   | Errores de reloj                          |  |  |
|                   | Variaciones en los parámetros orbitales   |  |  |
| <b>SATÉLITE</b>   | (efemérides)                              |  |  |
|                   | Disponibilidad selectiva                  |  |  |
|                   | Efecto relativista                        |  |  |
|                   | Anti-spoofing (suplantación de GPS)       |  |  |
|                   | Refracción troposférica                   |  |  |
| PROPAGACIÓN DE LA | Refracción ionosférica                    |  |  |
| <b>SEÑAL</b>      | Multipath                                 |  |  |
|                   | Pérdida de ciclos                         |  |  |
|                   | Errores de reloj                          |  |  |
| <b>RECEPTOR</b>   | Coordenadas del punto de referencia       |  |  |
|                   | Retardos de equipo                        |  |  |
|                   | Errores de estacionamiento y manipulación |  |  |

 **Tabla 1-1:** Fuentes de error en los sistemas de posicionamiento

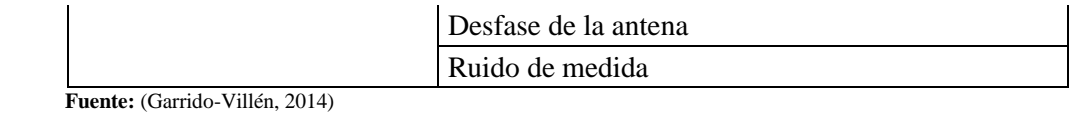

 **Realizado por:** Castro, O. 2020

La clasificación de estos errores permite diferenciar cada una de las fuentes y representarlos como errores sistemáticos y errores accidentales. (Garrido-Villén, 2014)

# *2.4.1 Errores en relación con el satélite*

# **Error del reloj del Satélite**

Ocasionado por los distintos valores de gravedad a los 20169 Km de la Tierra, en conjunto con la alta velocidad de los satélites; estos factores provocan el desfase del reloj del satélite con respecto al tiempo. Sin importar el material del cual esté fabricado, ningún reloj es perfecto, por lo que requieren de su corrección participando dentro de los mensajes de navegación receptados.

Se incluyen los valores iniciales de desfase y coeficiente de marcha en su época inicial dentro del mensaje de navegación, para aplicar las respectivas correcciones mediante los cálculos y actualizaciones en las que participan las estaciones de seguimiento. Sin embargo, después de que este método haya sido aplicado, surgen errores residuales medidos en nanosegundos cuya exactitud es de difícil predicción debido a la marcha del estado del reloj del satélite.

# **Variación en los parámetros Orbitales**

Este error surge desde las predicciones de las posiciones orbitales venideras, valores registrados en las estaciones de seguimiento junto con los datos de medición de fase y seudo distancia, y que son transmitidos en los mensajes de navegación. La aparición del error ocasiona una falla en el vector posición del satélite sobre el vector que enlaza al satélite y al receptor. Es factible trabajar con líneas de base cortas mediante la precisión de las efemérides los días de observación para tratar con los errores relativos del satélite, y con líneas de base largas que incluye la eliminación del error de reloj.

Del mismo modo no se puede obtener una corrección completa ya que se encuentra en el proceso una variación en los puntos entre los satélites e instantes de tiempo, acción consecuente en la seudo distancia de los sistemas. (Reuter, 2014, pp. 60-61)

# **Disponibilidad selectiva, efecto relativista y suplantación de GPS**

La disponibilidad selectiva (S/A), se considera como una fuente de error intencional introducido por el estamento militar con la finalidad de detectar fuerzas hostiles en el caso de existir una intromisión. Se considera importante en los dispositivos receptores de uso civil ya que aprovecha la inexactitud en el posicionamiento orbital con aproximadamente 100 metros.

El efecto de la fuente de error se puede eliminar ya sea con una estación base que se encuentre en una posición o con un receptor fijo, para poder estimar un factor de corrección aplicable a la recepción. Este proceso es también conocido como corrección diferencial, en un rango a aproximado de 5 metros. (Fallas, 2002, p. 11)

## **3. MARCO METODOLÓGICO**

## **3.1 Introducción**

En el presente apartado se muestra la metodología de guía para la construcción del proyecto, la arquitectura del sistema que se quiere aplicar, además de los dispositivos utilizados con sus respectivas funciones y el software utilizado para cumplir con los objetivos del prototipo.

## **3.2 Metodología aplicada**

#### *3.2.1 Metodología de investigación*

En primera instancia se toma en cuenta el proceso de investigación bibliográfica para reconocer el material con la información válida que sustente el proyecto, haciendo uso de material bibliográfico tales como libros, revistas científicas, blogs en la web, etc. El material escogido debe estar totalmente relacionado con el temario para que, de este modo, se establezcan unas bases científicas ideales y justificables. El procedimiento consiste en:

- Consulta bibliográfica. información de sustento global del proyecto.
- Validación de la información. –información real y comprobada científicamente que permita aclarar dudas y posteriormente resolverlas.
- Análisis histórico. se aprecian los cambios de información que se han venido dando con el pasar del tiempo, para así dar prioridad a la información más reciente.

## *3.2.2 Metodología de implementación y diseño del prototipo*

Llamada también como: 'metodología de prototipación basada en el desarrollo evolutivo', se basa en una serie de pasos importantes para que el desarrollador del proyecta sea capaz de tomar en cuenta los recursos necesarios de diseño y construcción y así pueda llegar a la evolución total o parcial del dispositivo, dependiendo de cada etapa de prototipado. Todo este proceso se lleva a cabo con el fin de que. al concluirse la implementación, ésta pueda resolver el problema propuesto en los objetivos.

El prototipo es un dispositivo electrónico basado en tarjetas de desarrollo, por lo tanto, el software de desarrollo supondrá un elemento importante en la arquitectura del sistema, al momento de proceder con el diseño; es altamente recomendado el uso del modelo de prueba y error hasta que el desarrollador haya confirmado el óptimo funcionamiento del prototipo dentro de los escenarios de prueba propuestos. Esta teoría se basa en las siguientes etapas:

- Investigación inicial. se llega a identificar el problema de implementación de dispositivos precisos de GPS que sean de bajo costo y se propone una idea general de solución.
- Definir los requerimientos del sistema. se determinan los requerimientos para cumplir con los objetivos del proyecto y, desde luego entregar una solución completa al problema.
- Diseño técnico. se establece la arquitectura general del sistema y los escenarios de prueba.
- Programación y prueba. se detallan los parámetros de configuración del software mediante la programación requerida para comprobación de funcionamiento del sistema y se procede a realizar las pruebas de campo.
- Operación y mantenimiento. se ubica al dispositivo ya con su desarrollo completado en un entorno real con el fin de identificar fallos para su corrección.

Para poder realizar las pruebas de campo se ha tomado como población objetivo, a la ciudad de Riobamba, tomando en cuenta tres rutas de recorrido para evaluar el funcionamiento del prototipo.

# *3.2.3 Análisis de resultados*

Se ha tomado en cuenta la recolección y análisis de datos en forma cualitativa para el desarrollo de este proyecto, debido a que con el número de medidas que sean ejecutadas se procede a evaluar de los datos para llegar a la cifra definitiva que forme parte del resultado final de la operación.

Del mismo modo serán necesarias las comparaciones entre las medidas de cada ruta establecida sobre las cuales el dispositivo GPS se pondrá en operación y cuyos valores serán evaluados de acuerdo con los parámetros generales de medición de los sistemas de posicionamiento global.

#### **3.3 Arquitectura del sistema**

La estructura del sistema se encuentra representada en el *Gráfico 1-3*, mostrando cada uno de los dispositivos necesarios para el funcionamiento del prototipo.

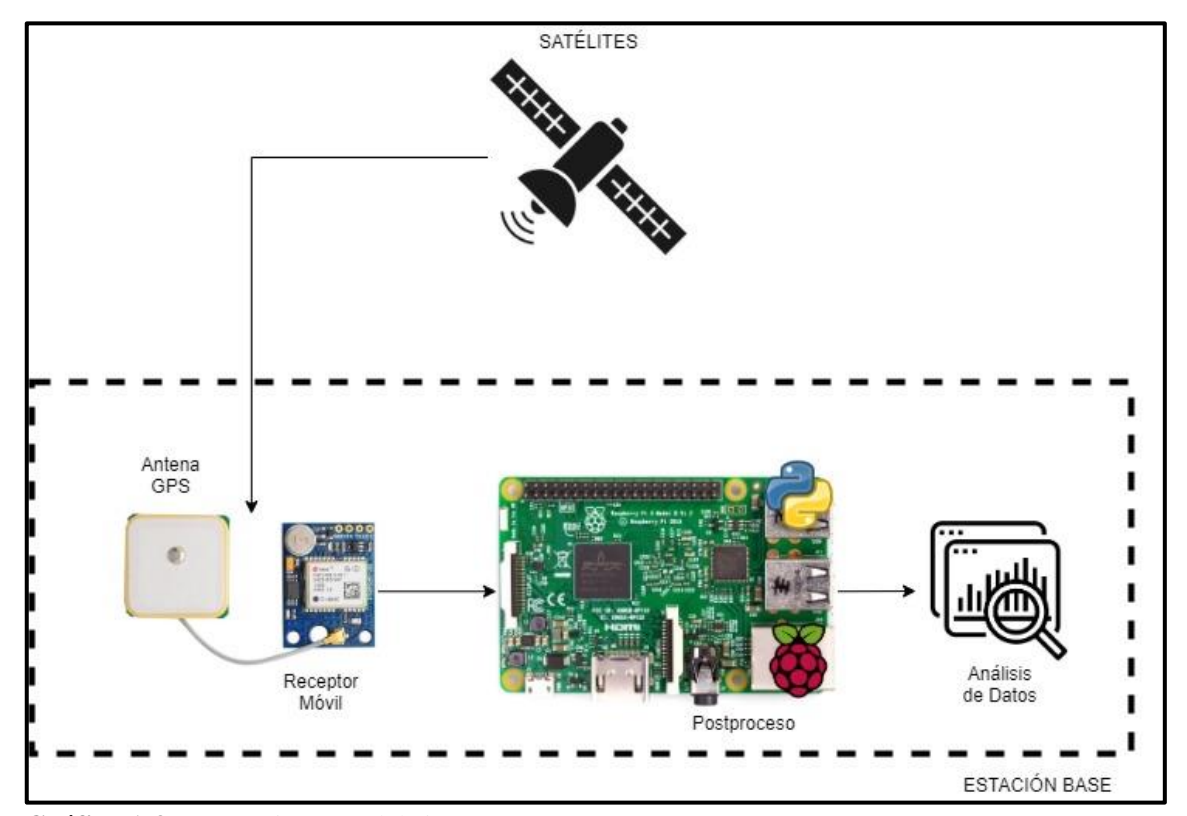

**Gráfico 1-3.** Arquitectura del sistema **Realizado por:** Castro, O. 2020.

#### *3.3.1 Satélites*

Se hace referencia a la constelación de los satélites tomados en cuenta para la conexión con la estación de recepción móvil del prototipo, tomando en cuenta las características de recepción del dispositivo sensor de GPS seleccionado.

#### *3.3.2 Receptor móvil*

Es el encargado de conectarse con los satélites de posicionamiento global y hacer la función de recepción de señales, de modo que se pueda obtener información válida y que pueda ser tratada en la estación de postprocesamiento. La comunicación directa entre estos bloques es necesaria para una recepción completa.

#### *3.3.3 Etapa de Postproceso*

En esta parte del sistema, se aprecian la información recibida en tramas NMEA enviadas por los satélites de posicionamiento global. Una vez detectado el flujo RTCM, se realiza la conversión y acondicionamiento de la información para posteriormente poder visualizarse en formato de latitud y longitud, lo cual será necesario para el trazado de puntos y rutas en la evaluación del prototipo.

### *3.3.4 Análisis de Datos*

Se procede a evaluar la información recibida una vez que es tratada dentro del software de operación para poder compararla en tiempo real con un dispositivo GPS comúnmente encontrado en el mercado.

#### **3.4 Dispositivos de hardware**

En la actualidad, en el mercado de la tecnología se encuentra una gran cantidad de dispositivos hardware diseñados para ayudar en la implementación de proyectos electrónicos que faciliten la solución de problemas comunes. Por lo tanto, es importante escoger el dispositivo con una buena relación de calidad/precio para que se cumpla con la condición de ser un dispositivo de bajo costo.

#### *3.4.1 Selección de tarjetas de desarrollo*

Las tarjetas de desarrollo se diferencian principalmente por sus especificaciones técnicas, ya que, en base a sus características, se toma en cuenta las aplicaciones que se pueden desarrollar y su costo. Entre las placas de desarrollo comúnmente usadas tenemos: Arduino, Libelium Waspmote, Raspberry Pi, entre otras.

A continuación, se muestra una tabla comparativa entre las tarjetas de desarrollo tomadas en cuenta para el desarrollo del prototipo, comparando sus principales especificaciones técnicas:

|                                 | <b>Raspberry Pi 3B</b>     | <b>Libelium Waspmote</b>   | <b>Arduino Mega</b><br>2560      |
|---------------------------------|----------------------------|----------------------------|----------------------------------|
| Tarjeta de<br><b>Desarrollo</b> |                            |                            |                                  |
| Tamaño y<br><b>Dimensiones</b>  | 82 mm x 56 mm x 19,5 mm    | 73.5 mm x 51 mm            | $102 \text{ mm} \times 54$<br>mm |
| <b>Procesador</b>               | ARM <sub>v</sub> 8         | ATmega1281                 | ATmega2560                       |
| Velocidad                       | 1200MHz                    | 16MHz                      | <b>16 MHz</b>                    |
| <b>Memoria</b>                  | microSD hasta 128GB        | 128 KB                     | 256 KB                           |
| Tecnología                      | Wi-Fi, Ethernet, Bluetooth | ZigBee, Zigbox,<br>LoRa,4G | N <sub>0</sub>                   |
| <b>Pines Analógicos</b>         | 0                          |                            | 16                               |
| <b>Pines Digitales</b>          | 26                         | 8                          | 54                               |
| Voltaje de<br>Operación         | 5V                         | $0.5V - 3.8V$              | 5V                               |
| Costo<br>$\sim$ $\sim$          | \$50                       | \$450                      | \$40                             |

**Tabla 1-3:** Comparación entre Tarjetas de desarrollo

**Realizado por:** Castro, O. 2020.

Tomando en cuenta la aplicación final del dispositivo propuesto, el bajo costo y facilidad de adquisición, se ha elegido la plataforma de desarrollo a la tarjeta Raspberry Pi en su versión de modelo 3B por su tecnología y mayor velocidad de procesamiento.

# *3.4.1.1 Raspberry Pi*

Es un ordenador de placa reducida de bajo costo, diseñada inicialmente para estimular la enseñanza y conocimiento de las ciencias de la computación, permite orientar a los usuarios de todo el mundo a resolver problemas importantes a través de procesos informáticos. Hace uso del software libre, gracias a su sistema operativo oficial una versión adaptada de Debian, denominada Raspbian. (Raspberry Pi Foundation, 2019)

Desde su lanzamiento, con la primera versión Raspberry Pi 1 en el año de 2012, ha venido evolucionando hasta el día de hoy presentando su último modelo lanzado en 2019, la Raspberry Pi 4, y su evolución continúa aumentando cada día.

La ventaja de utilizar la tarjeta de desarrollo Raspberry Pi es su alta compatibilidad con plataformas y microcontroladores que permiten el desarrollo de una infinidad de aplicaciones electrónicas que permitan solucionar problemas propuestos.

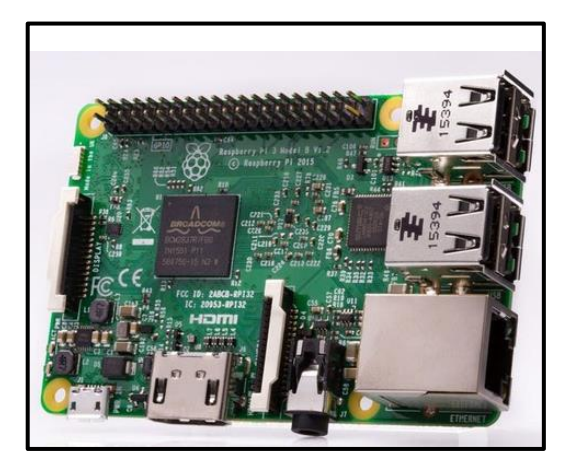

 **Figura 13-3.** Raspberry Pi Modelo 3B  **Fuente:** (Raspberry Pi Foundation, 2019)

# *3.4.2 Sistema operativo y software de desarrollo*

La Raspberry Pi modelo 3B es capaz de administrar los dispositivos de hardware que se encuentran conectados a su placa gracias a su poder de procesamiento. Varias distribuciones de Linux hasta incluso variantes del sistema operativo Windows son de los sistemas compatibles con Raspberry Pi más populares. En la *Tabla 2-3* se muestran algunos sistemas y sus características más importantes.

| <b>Sistema</b>                                  | <b>Raspbian OS</b> | <b>Ubuntu Mate</b>      | Windows 10 IoT<br>Core |  |
|-------------------------------------------------|--------------------|-------------------------|------------------------|--|
| Operativo y<br><b>Requerimientos</b><br>mínimos | Raspbian           | ubuntuMATE <sup>®</sup> | Windows IoT            |  |

 **Tabla 2-3:** Sistemas operativos compatibles con Raspberry Pi

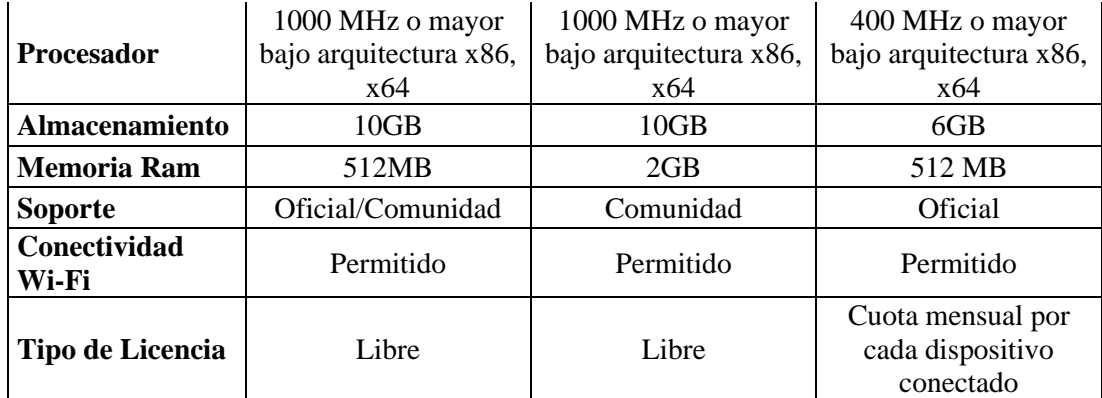

En base a lo indicado*,* se ha seleccionado el sistema operativo Raspbian OS, debido a que es compatible con cada una de las especificaciones de hardware de la Raspberry Pi, es una distribución libre que permite la optimización de aplicaciones que converjan con otros dispositivos de medición y finalmente, cuenta con soporte oficial por parte de su comunidad de desarrolladores.

### **PYTHON**

Es un lenguaje de programación conocido como un software libre que ha venido ganando su participación en aplicaciones en las que es posible la simplificación de la parte técnica del desarrollo de un dispositivo o cualquier propuesta técnica. Su desarrollo empezó en 1991, año en el que fue lanzada la primera versión de este lenguaje gracias al conocido Guido van Rossum.

Python cuenta con varios recursos que facilitan su aplicación en la programación orientada a objetos. Además, es conocido como un lenguaje de alto nivel, siendo capaz de realizar operaciones complejas dentro de pequeñas líneas de código.

Python ha venido actualizando su estructura desde el año 2000, cuando fue lanzada su versión 2.0 que contenía como característica principal el soporte a Unicode. Luego de haberse realizado varios cambios que la comunidad con el apoyo de Guido supo implementar, en el año 2008 se lanza la versión 3.0 con la desventaja de tener varias incompatibilidades con versiones pasadas que posteriormente se solucionó parcialmente introduciendo compatibilidad de varias funciones con la versión 2.6 gracias a los esfuerzos constantes en el desarrollo de este lenguaje.

El lenguaje de programación posee su propia cultura que permite comprender en pocas palabras lo que este software trata de implementar para mejorar en su totalidad el desarrollo de aplicaciones, con ideas que han venido siendo de gran ayuda para su desarrollo. Se han venido realizando eventos de carácter internacional que han permitido exponer todos los conocimientos adquiridos a lo largo de su desarrollo.

En lo que se refiere a la sintaxis, Python es un lenguaje mucho más simple que el viejo conocido C++, eliminando varios de los operadores molestos y tediosos, motivando a los usuarios a entrar en el maravilloso mundo de la programación. Cuenta con sus propias librerías estándar, cadenas, estructuras de datos, comunicación de procesos, entre otras funcionas que lo han hecho reconocerse como uno de los lenguajes más completos existentes.

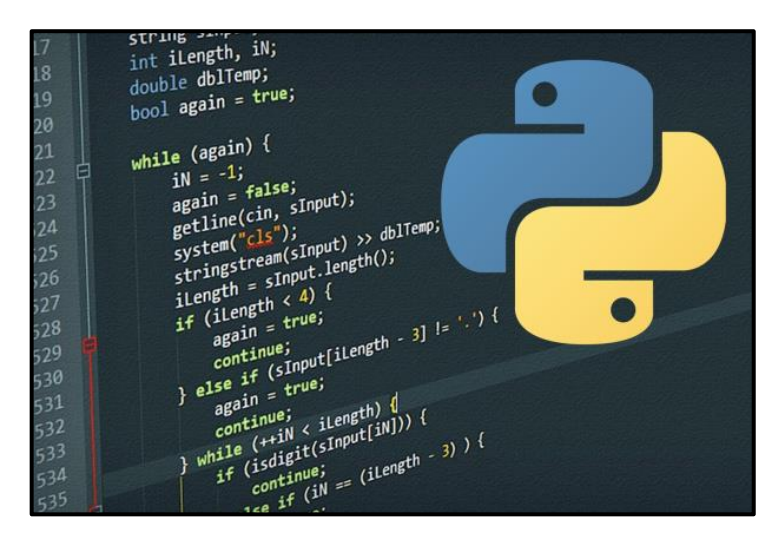

 **Figura 14-3.** Sintaxis básica de Python  **Fuente:** (López, 2019)

Como se mencionó anteriormente, es un sistema Open Source lo que lo hace compatible tanto con sistemas operativos libres como privados o pagados. (Challenger-Pérez, Ivet. Díaz-Ricardo, Yanet. Becerra-García, 2014, pp. 2-10)

Se ha seleccionado este lenguaje de programación para el desarrollo de la parte de postproceso de nuestro prototipo por todas estas prestaciones con las que Python es compatible, además lo podemos encontrar preinstalado en la tarjeta de desarrollo Raspberry Pi 3B lo que nos facilita el proceso de construcción de nuestro sistema.

# **JAVA**

Al igual que Python, Java es un lenguaje de programación de alto nivel y orientado a objetos diseñado para la programación de contenidos automáticos como los que se puede apreciar en las páginas web, y también para el desarrollo de contenido ejecutable.

Ofrece varias ventajas a sus programadores, entre ellas, el hecho de poder realizar transiciones entre plataformas que sean compatibles con Java, sin que ocurra ningún cambio. De entre sus características más importantes se destacan la eliminación de las fugas de memoria, lo que quiere decir que podemos aprovechar todos los recursos del sistema de tal manera que Java recolecte toda la memoria ocupada y evitando la susceptibilidad a posibles errores.

Como cualquier lenguaje de programación de alto nivel, Java cuenta con una completa biblioteca de herramientas para la implementación de sus funciones tanto en líneas de código como en interfaces gráficas que el programador requiera. Además, el compilador JDK (Java Development Kit) se encarga de entregar cada uno de los recursos necesarios para que el lenguaje funcione sobre cada sistema operativo y programa que requiera del mismo, ej. Windows, Linux, Solaris, MacOS, etc. (Ortega Arjona, 2004, pp. 7-8)

Una vez conocidas las características principales de Java, se llegó a la conclusión de elegir a dicho lenguaje de programación para el diseño de la interfaz gráfica de usuario ya que es totalmente compatible con el sistema Raspbian OS, ya que al ser una distribución de Linux cuenta con soporte para el compilador JDK.

La importancia de desarrollar una interfaz gráfica de usuario radica en que se pueda apreciar la información de rutas, puntos y datos del satélite; información que utiliza nuestro prototipo propuesto para cumplir con su objetivo.

#### **3.5 Dispositivo Sensor de GPS**

El dispositivo principal, llamado "Receptor Móvil" es uno de los componentes más importantes en nuestro sistema, debido a que se encarga de conectarse al sistema de posicionamiento global y permitirá conocer la ubicación al usuario final a través de la interfaz gráfica previamente desarrollada y proyectada en el prototipo.

#### **Módulo sensor GPS NEO U-BLOX**

Los dispositivos basados en la arquitectura U-BLOX son muy reconocidos en el mercado gracias a su compatibilidad con la mayoría de los microcontroladores disponibles en el mercado electrónico, en especial cuando se requiere de la intervención de los sistemas GPS para la obtención de la ubicación de un objeto en específico. En la *Tabla 6-3*, se puede apreciar una comparativa entre los dispositivos UBLOX más reconocidos por su compatibilidad y manufactura Neo U-blox.

|                                                          | NEO 6M                                                        | <b>NEO M8N</b>                   | NEO 7M                                                                      |
|----------------------------------------------------------|---------------------------------------------------------------|----------------------------------|-----------------------------------------------------------------------------|
| <b>Dispositivo</b>                                       |                                                               |                                  |                                                                             |
| <b>Sistemas</b><br><b>Compatibles</b>                    | <b>GPS</b>                                                    | GPS, GLONASS,<br>Galileo, BeiDou | GPS, GLONASS                                                                |
| Voltaje de<br>Operación                                  | 2.7V a 3.6V                                                   | 1.65V a 3.6V                     | 1.65V a 3.6V                                                                |
| Interfaces de<br>Lectura                                 | UART, USB, SPI,<br><b>DDC</b>                                 | UART, USB, SPI,<br><b>DDC</b>    | UART, USB, SPI,<br><b>DDC</b>                                               |
| Tecnología                                               | RTC y Oscilador de<br>cristal con<br>interrupción<br>externa. | RTC, Oscilador de<br>cristal     | RTC y Oscilador de<br>cristal, antena<br>activa mediante<br>suministro LNA. |
| <b>Canales</b>                                           | 50                                                            | 72                               | 56                                                                          |
| Sensibilidad (dBm)                                       | $-161$                                                        | $-166$                           | $-161$                                                                      |
| Precisión (metros)                                       | 3.2                                                           | 2.1                              | 2.9                                                                         |
| <b>Tiempo de Conexión</b><br><b>Principal (segundos)</b> | 24                                                            | 27                               | 29                                                                          |
| <b>Precio</b>                                            | \$20,00                                                       | \$55,00                          | \$30,00                                                                     |

**Tabla 3-3:** Módulos GPS NEO U-BLOX

De acuerdo con la comparativa mostrada en la *Tabla 6-3*, se ha escogido el módulo NEO M8N, porque en sus especificaciones técnicas se muestra como el dispositivo más completo al momento de trabajar con los sistemas GPS, GLONASS, Galileo y Beidou. Se considera el dispositivo más costoso de entre la comparación, pero es el óptimo para cumplir con el objetivo de utilizar las técnicas de corrección de errores para así obtener una mayor precisión en el posicionamiento.

## *3.5.1 Transmisión en formato RTCM*

El protocolo RTCM establecido por la Comisión Técnica de Servicios Marítimos surgió por el desarrollo a partir de la transmisión de mensajes basados en correcciones diferenciales dentro de los sistemas GPS. Este sistema ha venido evolucionando a lo largo del tiempo estableciendo mejoras de transmisión íntegra de datos mediante 64 tipos de mensajes que presentan secuencias de palabras con el contenido respectivo al nivel de la información propia. (Hoyer, 2012, p. 2)

El dispositivo GPS NEO U-Blox M8N soporta esta tecnología de acuerdo con la especificación RTCM 10402.3 mediante diferencial de GPS D-GPS para mejorar la precisión, específicamente a través del mensaje RTCM de tipo 2.3.

El formato RTCM de tipo 2.3 se estableció a inicios del año 2001 con características de envío de datos a través de UHF incluyendo bits de paridad especiales con los que se corrigen los errores, desde que se incluye la variación del centro de fase de la antena, hasta la reposición de los bits perdidos mientras la transmisión concluía.

Los parámetros de corrección incluidos en los mensajes de tipo RTCM 2.3 y que son soportados por los receptores U-Blox M8N se presentan en 4 tipos expuestos en la *Tabla 4-2*:

| <b>Tipo de Mensaje</b><br><b>RTCM</b>                                                 | Descripción                                   |  |  |  |
|---------------------------------------------------------------------------------------|-----------------------------------------------|--|--|--|
|                                                                                       | 1   Correcciones diferenciales de GPS         |  |  |  |
|                                                                                       | 2 Correcciones de diferencial delta de GPS    |  |  |  |
|                                                                                       | 3 Parámetros de la estación de referencia GPS |  |  |  |
|                                                                                       | 9   Conjunto de corrección parcial de GPS     |  |  |  |
| $\mathbf{D}_{\text{colized}}$ now $\mathbf{C}_{\text{out}}$ $\mathbf{D}_{\text{old}}$ |                                               |  |  |  |

**Tabla 4-3:** Mensajes RTCM 2.3 soportados

**Realizado por:** Castro, O. 2020.

Esta función es aplicable al funcionamiento del dispositivo GPS, con lo que se obtiene una precisión de posicionamiento diferencial eficaz.

# *3.5.1.1 Configuración de RTCM*

La función de DGPS no necesita de configuración inicial en el dispositivo U-Blox M8N para que funcione correctamente. Al momento en que se encuentra un flujo de RTCM en las interfaces de comunicación del dispositivo, los datos son analizados para poder aplicar el modo DGPS en el receptor.

El parámetro configurable dentro de esta función es el tiempo de espera usando el mensaje UBX-CFG- NAV5, valor con el cual se definen los tiempos de descarte de datos de RTCM antiguos, esto con el objetivo de eliminar casi totalmente la influencia de los errores inducidos en el sistema. Cabe recalcar, que esta operación es posible gracias a la combinación con el protocolo UBX; los receptores de u-blox admiten un protocolo propietario para comunicarse con un host.

Por defecto, este mensaje dentro de la plataforma U-Blox se encuentra configurado en modo estacionario. Este parámetro indica que no se realizarán saltos en funcionamiento estacionario. Los valores de retención estática son para aplicaciones en movimiento.

Una vez definido el primer mensaje, se puede proceder con la operación del siguiente mensaje UBX-CFG-PR, cuya función es devolver la configuración para el puerto especificado en donde se procede a activar o desactivar el protocolo RTCM en las interfaces de comunicación.

#### **Estructura de los mensajes UBX**

Dentro del primer mensaje UBX-CFG- NAV5 se encuentra la información de la configuración del motor de la navegación, por lo que es necesario entender su estructura y lo que representa en la estación de recepción móvil.

Hay que tomar en cuenta que este tipo de mensaje se encuentra en la categoría CFG; éste es enviado al receptor para que proceda a operar con el emisor de acuerdo con la configuración establecida y, de este modo, el mensaje es procesado correctamente. Estos mensajes se intercambian de manera periódica.

A continuación, en la *Tabla 5-3*, se indican los parámetros que forman parte del mensaje UBX-CFG-NAV5.

| <b>Estructura</b> | Cabecera   Clase |      | ID   | Longitud (Bytes) | Payload  | <b>Checksum</b>   |
|-------------------|------------------|------|------|------------------|----------|-------------------|
| del mensaje       | 0xB5<br>0x62     | 0x06 | 0x24 | 36               | dynMode1 | $\cap \mathsf{K}$ |

**Tabla 5-3:** Estructura del mensaje UBX-CFG-NAV5

**Fuente:** (u-blox, 2016, pp. 172-220)

**Realizado por:** Castro, O. 2020.

En la **Cabecera** del mensaje, se representa el protocolo con un preámbulo de 2 bytes en donde se denotan los dos caracteres de sincronización 0xB5 0x62.

En **Clase** e **ID**, se representan una agrupación de mensajes que se encuentran relacionados entre sí. En este caso se denotan los bytes 0x06 0x24 en los que se describe la configuración del motor de navegación.

En el apartado **Longitud**, se denota la información formada por la secuencia de bits adyacentes, en este caso agrupado en 36 bytes.

El **Payload**, es uno de los apartados más importantes ya que describe el modo de operación del receptor una vez que la información de RTCM ingresa en las interfaces del microcontrolador. Al hablar de *dynMode1* se demuestra que el dispositivo U-Blox se encuentra en estado de plataforma dinámico 1, que significa modo 'estacionario', como se mencionó anteriormente, para aplicaciones que requieren de retención estática mientras se realiza un trazado de rutas en movimiento.

Y finalmente **Checksum,** el algoritmo de comprobación formado por 2 bytes: CK\_A CK\_B, cuyo cálculo es realizado de acuerdo con las reglas de definición del protocolo UBX.

Posteriormente, dentro del segundo mensaje UBX-CFG-PR se encuentra la información con la configuración de habilitar o deshabilitar la operación del protocolo RTCM, con el cambio en la información de *payload*, con la posibilidad de afectar la velocidad en baudios y evitar la incertidumbre al momento de aplicar el protocolo correcto a los mensajes de transmisión. La estructura se expone con detalle en la *Tabla 6-3*.

**Tabla 6-3:** Estructura del mensaje UBX-CFG-PR

| <b>Tabla 0-9.</b> Estructura del mensale ODA-CI O-I IX |                       |  |               |                  |                                |                 |  |  |  |
|--------------------------------------------------------|-----------------------|--|---------------|------------------|--------------------------------|-----------------|--|--|--|
| <b>Estructura</b>                                      | Cabecera   Clase   ID |  |               | Longitud (Bytes) | Payload                        | <b>Checksum</b> |  |  |  |
| del mensaje                                            | 0xB5<br>0x62          |  | $0x06$ $0x00$ | 20               | 0 UI portID1 $\vert$ CK A CK B |                 |  |  |  |

En el apartado de **Payload**, se muestra el parámetro *portID=1* con lo cual se demuestra que el protocolo RTCM se encuentra activado.

# *3.5.1.2 Salida de datos*

Una vez aplicadas estas configuraciones basadas en el modo DGPS, el dispositivo receptor puede mostrar la salida de datos en el formato de tramas **NMEA-GGA**; estos datos son representados como banderas de corrección de posición cuyos valores de configuración se indican en la *Tabla 7-3*.

| Campo de Mensaje NMEA                                                             | Calidad<br>GGA |
|-----------------------------------------------------------------------------------|----------------|
| Sin posición fija (en el encendido, después<br>de perder el bloqueo del satélite) |                |
| Corrección de GNSS, excediendo los<br>límites de usuario                          |                |
| Corrección de estimación, excediendo los<br>límites de usuario                    |                |
| Corrección de estimacion                                                          |                |

 **Tabla 7-3:** Banderas de corrección NMEA

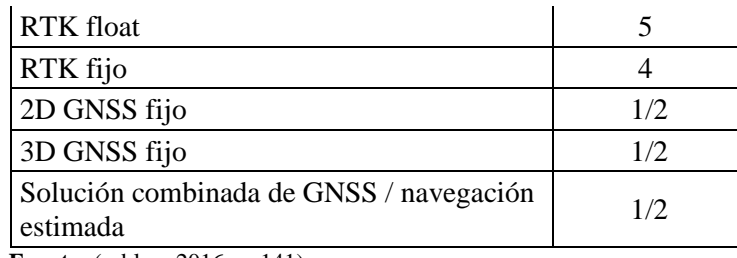

 **Fuente:** (u-blox, 2016, p. 141)

 **Realizado por:** Castro, O. 2020.

Cabe mencionar, que las correcciones basadas en SBAS (Sistemas de aumento basados en satélites) no se aplicarán mientras el protocolo RTCM esté activado en el dispositivo U-Blox. Es necesario tomar en cuenta que estas configuraciones son compatibles con el firmware de U-Blox 8, comprobado a través de consola y que se muestra en la *Figura 5-3*.

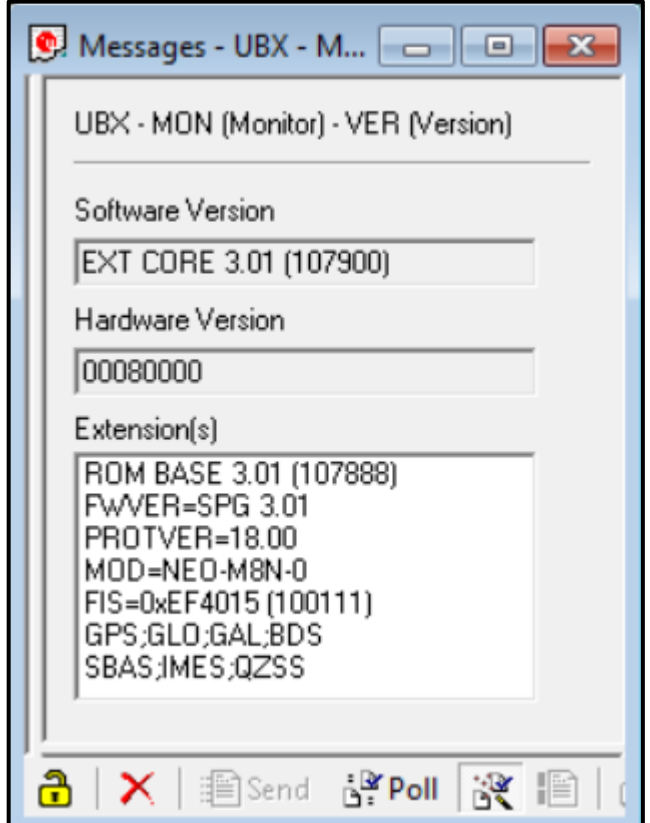

 **Figura 15-3.** Versión de protocolo UBX  **Fuente:** (u-blox, 2016, p. 6)

### **3.6 Diseño del Prototipo**

#### *3.6.1 Diseño de la estación de postprocesamiento*

En este apartado se detallan las configuraciones y cada función dentro de los complementos encontrados en el dispositivo de postprocesamiento de datos dentro de nuestro prototipo.

#### *3.6.1.1 Instalación del sistema operativo dentro de la tarjeta de desarrollo*

La herramienta Raspbian OS se encuentra disponible para su descarga directa en la página oficial de la comunidad de Raspberry Pi Foundation, https://www.raspberrypi.org/downloads/. Es necesario tomar en cuenta la última versión del sistema la cual se encuentra directamente al hacer clic en el vínculo mostrado. La ventaja de hacer la instalación mediante este medio es que disponemos de la preinstalación con funciones de software orientadas a programación, educación y optimización de desarrollo de aplicaciones.

El sistema operativo se instala dentro de una tarjeta microSD con el formato de archivos FAT32, la tarjeta hace la función de disco duro como si se tratase de una unidad de cualquier ordenador. Este proceso es necesario para que, al momento de encender la tarjeta de desarrollo, el sistema pueda ser ejecutado y empieza con normalidad su operación.

#### *3.6.1.2 Instalación y operación del software Python*

La instalación de Python puede realizarse en cualquier distribución de Linux, por lo tanto, es compatible con el sistema operativo Raspbian OS. Algunas de las distribuciones contienen preinstaladas este software, sin embargo, es necesario la instalación del entorno gráfico de desarrollo elemental de Python (IDLE), lo que facilitará la programación dentro del mismo.

Para iniciar con el proceso es necesario abrir la consola de comandos, en la que es necesario tipear los siguientes comandos:

## *sudo apt update*

#### *sudo apt install python3 idle3*

Se toma en cuenta que, la versión de IDLE 3 es compatible y tiene relación absoluta con la versión de Python 3 previamente instalada en nuestra tarjeta de desarrollo.

#### *3.6.2 Configuración de Pines*

#### *3.6.2.1 Estaciones, móvil y de postprocesamiento*

La conexión entre estas dos etapas del dispositivo se la realiza mediante la comunicación serial a través de la interfaz UART de la tarjeta de desarrollo, la cual se encargará de receptar la señal enviada desde el dispositivo sensor de GPS.

Uno de los componentes de la placa Raspberry Pi es el sistema de entradas y salidas de propósito general (GPIO), dependiendo del modelo de placa puede variar el número de entradas y salidas que se encuentran en ella. En este caso, tenemos 40 pines que nos servirán para conectar cualquier dispositivo electrónico compatible, como el sensor de GPS. La distribución detallada de estos pines se indica en la *Figura 5-3*.

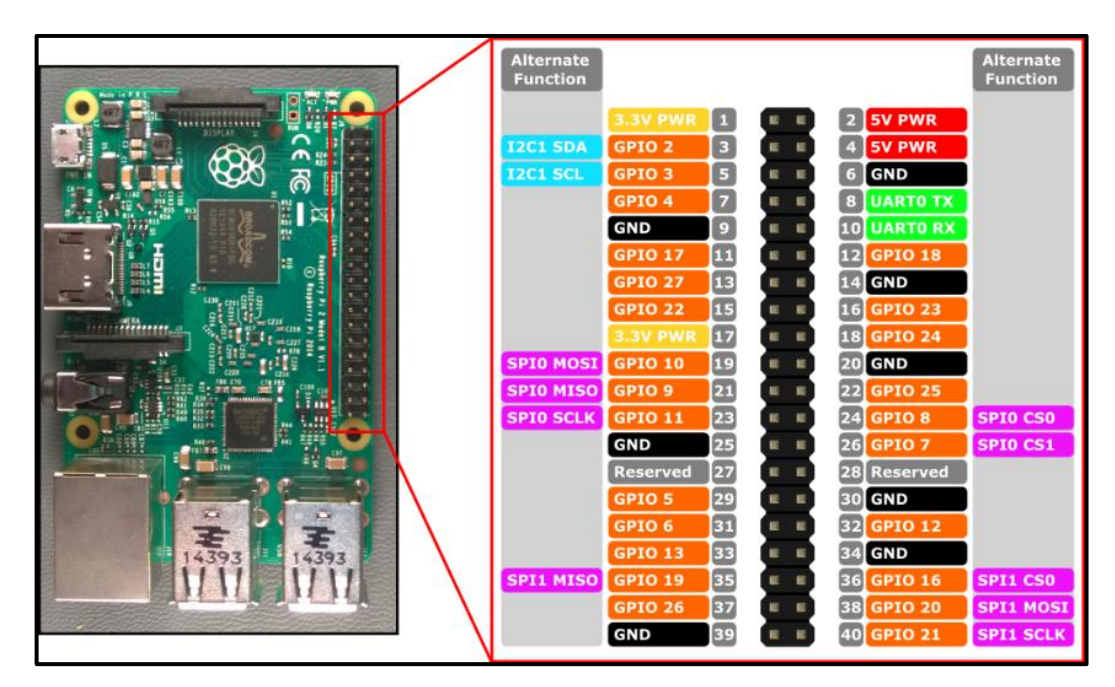

 **Figura 16-3.** Distribución de GPIO en Raspberry Pi modelo 3B  **Fuente:** (Programmo ERGO SUM, 2020)

En la *Tabla 12-3* se indica la distribución de pines desde el módulo sensor de GPS hacia la Raspberry Pi. El voltaje con en el que se energiza el sensor es de 5V, el cual es entregado desde la tarjeta de desarrollo.

| <b>PINES GPS M8N</b> | PINES RASPBERY PI |
|----------------------|-------------------|
|                      | 3B                |
| VCC                  | #1 - 5V PWR       |
| <b>GND</b>           | $#6 - GND$        |
| TX                   | #10 - UART0 RX    |

 **Tabla 8-3:** Conexión módulo GPS M8N – Raspberry Pi

El esquema de implementación de acuerdo con la *Tabla 12-3* se muestra a continuación en la *Figura 6-3*, en donde se detallan gráficamente las conexiones.

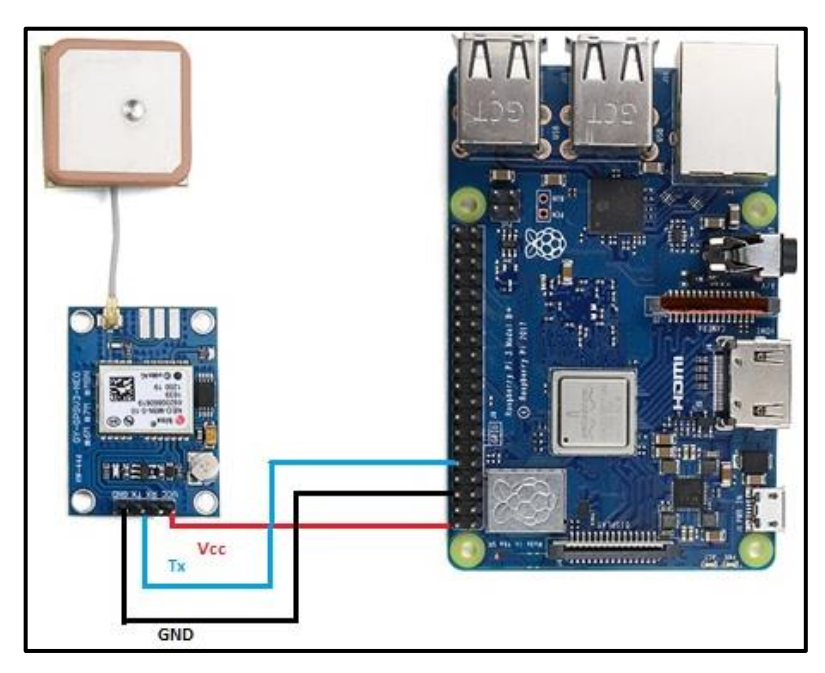

 **Figura 17-3.** Esquema de implementación GPS-Postprocesamiento  **Realizado por:** Castro, O. 2020.

# *3.6.3 Configuración inicial*

El proceso empieza con la configuración de la interfaz UART de la tarjeta de desarrollo, a través de la consola de comandos es necesario aplicar las siguientes líneas de código:

### *sudo vi /boot/config.txt*

línea que debe aplicarse al final del archivo para que puedea inicializarse correctamente con el proceso de encendido del dispositivo

*dtparam=spi=on dtoverlay=pi3-disable-bt core\_freq=250 enable\_uart=1 force\_turbo=1*

Es necesario aplicar estos comandos para que no pueda existir interferencia al momento de la transmisión de datos del dispositivo que se conecte a dicha interfaz.

## *sudo vi /boot.cmdline.txt*

*dwc\_otg.lpm\_enable=0 console=tty1 root=/dev/mmcblk0p2 rootfstype=ext4 elevator=deadline fsck.repair=yes rootwait quiet splash plymouth.ignore-serial-consoles*

De esta manera entra en operación la interfaz UART de la placa de desarrollo. Además, es necesario deshabilitar el servicio Getty serial de Raspberry PI, para evitar los mensajes de inicio de sesión de terminal y que parezcan en la pantalla de visualización del prototipo. Estos comandos son:

*sudo systemctl stop serial-getty@ttyAMA0.service*

*sudo systemctl disable serial-getty@ttyAMA0.service*

Este proceso permite que podamos obtener información del sensor GPS a través de las interfaces GPIO de la placa de desarrollo y a su vez acondicionarla mediante Python, en donde se realizan los respectivos cálculos de posición requeridos, como se indica en la *Figura 7-3*.

Esta configuración se guarda en el archivo *config.txt* de modo que se almacene la configuración y entre en operación al encender el sistema.

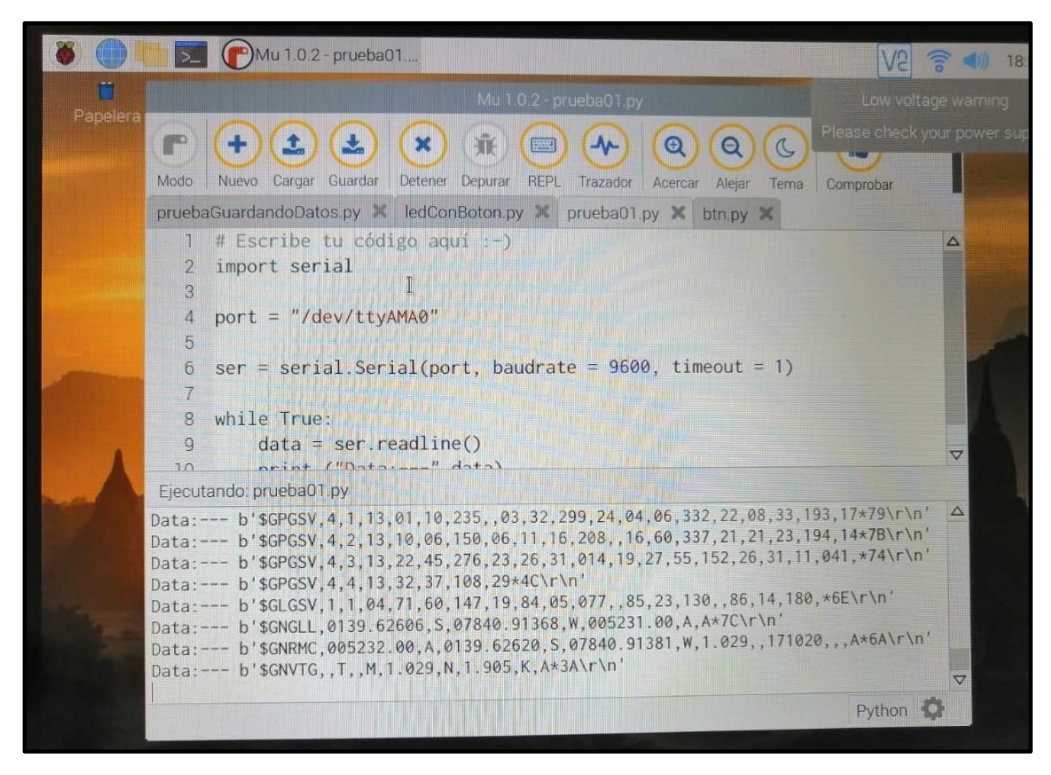

**Figura 18-3.** Prueba de recepción de tramas NMEA en Python **Realizado por:** Castro, O. 2020.

#### *3.6.4 Cálculo de tramas*

Cuando el dispositivo sensor GPS se enciende y entra en modo de operación, empieza a parpadear un LED amarillo que indica la conexión con los satélites y por lo tanto está receptando información en variables.

El cálculo de estas variables consiste en tomar las tramas que nos devuelve el sensor de GPS para poder realizar mediante programación el tratamiento de la información. Desde el satélite el sensor es capaz de receptar 12 tramas NMEA, una vez que se encuentra el flujo RTCM, sin embargo, no todas las tramas contienen información útil para cumplir con el objetivo del prototipo. Las tramas que poseen la información válida son aquellas que al final de su nombre llevan las siglas 'gga', dato que se puede apreciar al momento de visualizar la recepción en el software Python.

Los datos se extraen al dividir la información de cada trama, en detalle se obtiene la latitud, longitud, altura, entre otros datos necesario para el cálculo de la posición en un formato específico. El objetivo de la programación entonces es realizar la conversación a través de funciones que nos permitan acondicionar la información de tal modo que sean compatibles con los programas de visualización de tramas conocidos por los usuarios en general (Google Maps, Google Earth, etc.) Una vez decodificada la información, es devuelta para poder ser muestreada a través del método estadístico de corrección de errores; el sensor devuelve una coordenada cada 10 milisegundos, un total de 10 coordenadas en un segundo, el programa se encarga de realizar el promedio y se indica el valor final de posicionamiento. La programación es detallada en el apartado de Anexos.

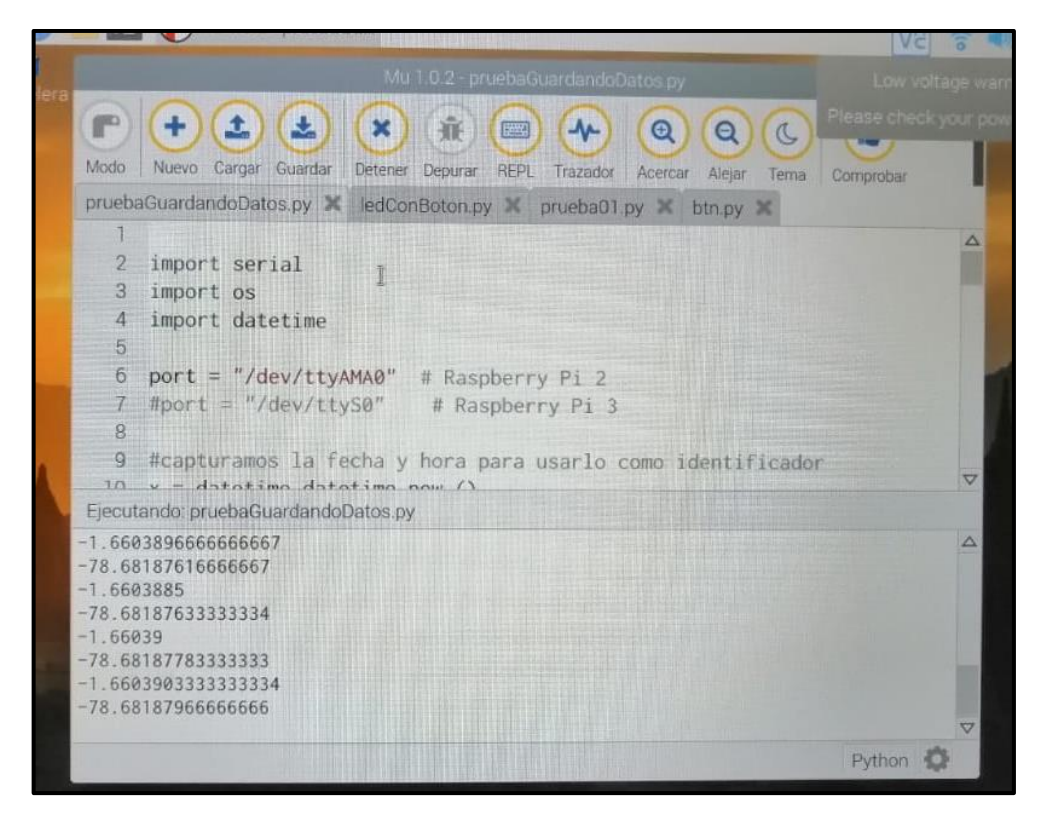

**Figura 19-3.** Datos de posicionamiento en latitud y longitud **Realizado por:** Castro, O. 2020.

#### *3.6.5 Diseño de la interfaz gráfica*

La interfaz gráfica de usuario GUI, permite al usuario la interacción con la aplicación implementada en determinado dispositivo. En este caso, la necesidad de desarrollar una GUI es para facilitar la lectura y escritura de datos al momento de requerir la visualización de la ubicación y posicionamiento con nuestro dispositivo.

La información procesada en el script de Python es capturada a través de la GUI del prototipo en java; se compone principalmente de tres funciones: marcar ruta, marcar punto y lectura de datos de satélite, se han desarrollado a manera de botones como se indica en el *Gráfico 1-3*.

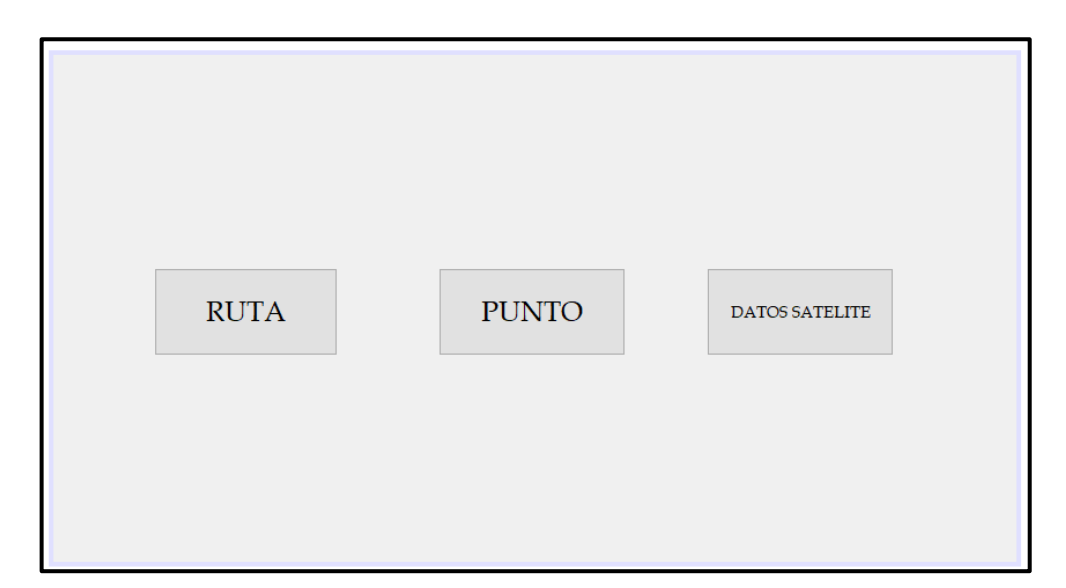

**Gráfico 1-3.** Pantalla principal de GUI **Realizado por:** Castro, O. 2020.

Al hacer clic en cualquiera de estos botones se muestra una nueva ventana en la que se procede a realizar la función específica. Los datos más importantes en cualquier dispositivo GPS son el punto de ubicación en el que el usuario se encuentra y la ruta que éste decide recorrer al momento de realizar una medición, por lo tanto, es necesario exponer estos resultados, como se indica en el *Gráfico 2-3*.

|                 | <b>REGISTRAR PUNTO</b> |  |                  |  |                 |  |  |
|-----------------|------------------------|--|------------------|--|-----------------|--|--|
| Latitud         |                        |  | Longitud         |  | ww              |  |  |
|                 |                        |  |                  |  |                 |  |  |
| <b>MWWWWWWW</b> | <b>MARCAR PUNTO</b>    |  | <b>VER PUNTO</b> |  | <b>REGRESAR</b> |  |  |

 **Gráfico 2-3.** Ventana de registro de punto de ubicación  **Realizado por:** Castro, O. 2020.

De este modo se ha logrado obtener y mostrar la información principal de ubicación tomada de los satélites GPS y recibida mediante nuestro sensor de GPS NEO U-Blox M8N. Finalmente, las rutas se pueden exportar en formato de archivo plano KML, de modo que se pueda visualizar la información en programas como Google Earth, Google Maps, etc.

### **3.7 Implementación**

Luego de haber presentado la configuración del sistema, programación de la tarjeta de desarrollo y configuración del dispositivo sensor de GPS, se procede a realizar la implementación física del prototipo tomando en cuenta los parámetros presentados en el apartado de diseño del sistema. El diseño implementado se muestra en la *Figura 25-3.*

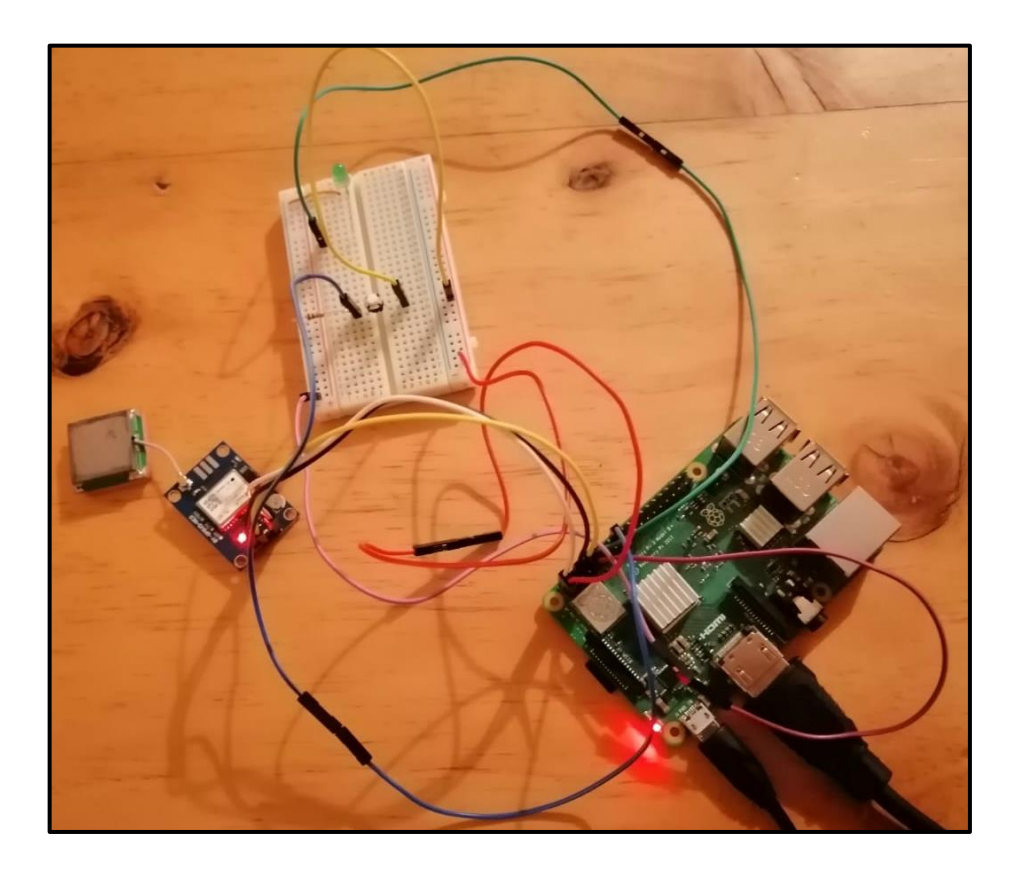

 **Figura 20-3.** Implementación de prueba del Prototipo  **Realizado por:** Castro, O. 2020.

Para la facilidad de transporte del prototipo al momento de realizar las evaluaciones de campo, se ha fabricado una caja que permita incluir todos los elementos funcionales y que puedan operar eficientemente en escenarios exteriores.

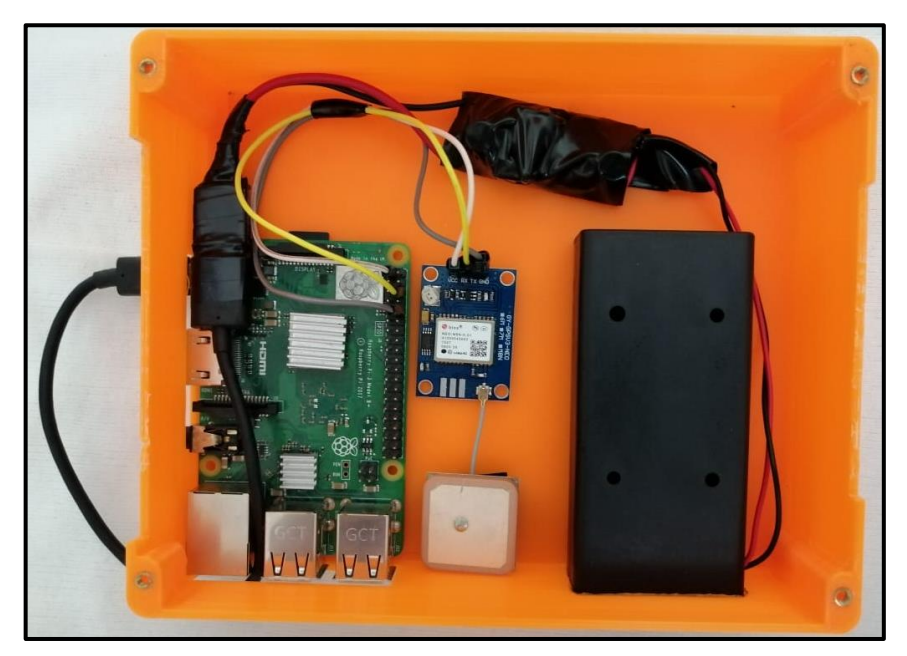

 **Figura 21-3.** Implementación del prototipo  **Realizado por:** Castro, O. 2020.

Como se indica en la *Figura 10-3*, en la parte izquierda del prototipo se implementó una fuente que incluye 2 baterías para poder hacerlo portable, junto a un estabilizador de tensión para evitar cortocircuitos, dentro de una cinta aislante.

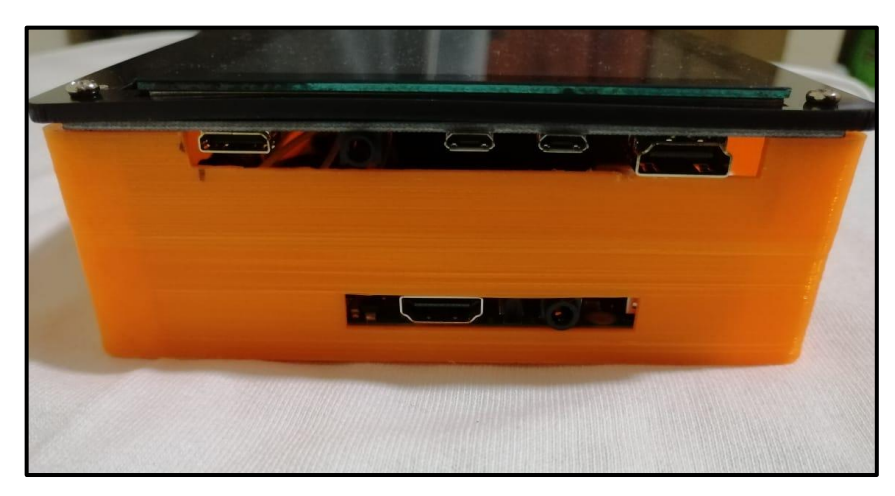

 **Figura 22-3.** Implementación del prototipo  **Realizado por:** Castro, O. 2020.

Del mismo modo, en la *Figura 11-3*, se indican las aberturas que permiten la salida de los puertos tanto de la tarjeta desarrollo, como de la pantalla de visualización, facilitando el espacio para el cableado entre estos elementos.

# **4. GESTIÓN DEL PROYECTO**

En el presente apartado se dan a conocer los resultados que se han ido obteniendo a lo largo de las mediciones con el dispositivo, desde que culminó su implementación. Se detallan los recursos materiales, humanos y de financiamiento necesarios para cumplir con los objetivos propuestos.

# **4.1 Análisis de resultados**

Se exponen los resultados obtenidos de las mediciones realizadas con el dispositivo GPS, se detallan las rutas, direcciones y puntos estratégicos de localización, que permitan al usuario apreciar el correcto funcionamiento del prototipo.

# *4.1.1 Rutas establecidas*

Se han propuesto un total de 3 rutas en la ciudad de Riobamba en el sector sur de la ciudad, con la finalidad de indicar el correcto funcionamiento del prototipo. En la *Tabla 1-4*, se indican detalladamente las direcciones tomadas en cuenta.

 **Tabla 1-4:** Recorrido establecido

| Ruta           | <b>Dirección</b>                                       | <b>Tipo</b>  |
|----------------|--------------------------------------------------------|--------------|
|                | Valenzuela y 11 de noviembre                           | Intersección |
| $\overline{2}$ | Valenzuela y Esmeraldas - Boyacá<br>y Bernardo Darquea | Manzana      |
| 3              | Colombia                                               | Recta        |

 **Realizado por:** Castro, O. 2020.

# *4.1.2 Corrección de Rutas*

Una vez que las rutas son cambiadas del formato NMEA al formato decimal, se procede a aplicar el método estadístico propuesto para el desarrollo de este dispositivo el cual consiste en decodificar la información y muestrearla de tal modo que el sensor devuelva una coordenada cada 10 milisegundos; se obtiene un total de 10 coordenadas en un segundo y realizando un promedio a estas muestras se indica el valor final de posicionamiento. A continuación, en la *Tabla -4* se muestra con detalle la operación con un total de 10 puntos en una ruta.

|                 | Método estadístico "Sistema Geolocalización" |              |                |                     |              |  |  |  |
|-----------------|----------------------------------------------|--------------|----------------|---------------------|--------------|--|--|--|
|                 | Ruta sin corrección                          |              |                | Ruta con corrección |              |  |  |  |
| <b>Punto</b>    | Latitud                                      | Longitud     | <b>Punto</b>   | Latitud             | Longitud     |  |  |  |
| P <sub>1</sub>  | -1.682896347                                 | -78.64841705 |                |                     |              |  |  |  |
| P <sub>2</sub>  | -1.682912993                                 | -78.64843504 |                |                     |              |  |  |  |
| P <sub>3</sub>  | -1.682913751                                 | -78.64838502 | P <sub>1</sub> | -1.682873854        | -78.64845021 |  |  |  |
| P4              | -1.682913751                                 | -78.64838502 |                |                     |              |  |  |  |
| P <sub>5</sub>  | -1.682913751                                 | -78.64838502 |                |                     |              |  |  |  |
| P <sub>6</sub>  | $-1.68282145$                                | -78.64834154 |                |                     |              |  |  |  |
| P7              | -1.682929567                                 | -78.64834104 | P <sub>2</sub> | $-1.682913751$      | -78.64838502 |  |  |  |
| P <sub>8</sub>  | $-1.682929567$                               | -78.64834104 |                |                     |              |  |  |  |
| P <sub>9</sub>  | -1.682907339                                 | -78.64836657 |                |                     |              |  |  |  |
| P10             | -1.682955698                                 | -78.6483388  |                |                     |              |  |  |  |
| P11             | -1.682992649                                 | -78.64834694 | P <sub>3</sub> | $-1.682914951$      | -78,64834804 |  |  |  |
| P12             | -1.683031797                                 | -78.64831185 |                |                     |              |  |  |  |
| P13             | -1.683185457                                 | -78.64821318 |                |                     |              |  |  |  |
| P14             | -1.683185457                                 | -78.64821318 |                | $-1.682985259$      | -78.64834531 |  |  |  |
| P15             | -1.683185457                                 | -78.64821318 | <b>P4</b>      |                     |              |  |  |  |
| P16             | -1.683185457                                 | 78.64821318  |                |                     |              |  |  |  |
| P17             | -1.683239406                                 | -78.64815271 |                |                     | -78.64831185 |  |  |  |
| P18             | -1.683239406                                 | -78.64815271 |                | -1.683031797        |              |  |  |  |
| P19             | $-1.683239406$                               | -78.64815271 | P <sub>5</sub> |                     |              |  |  |  |
| P <sub>20</sub> | -1.683315966                                 | -78.64812283 |                |                     |              |  |  |  |
| P <sub>21</sub> | -1.683315966                                 | -78.64812283 |                |                     |              |  |  |  |
| P22             | -1.683299738                                 | -78.64811777 | P <sub>6</sub> |                     | -78.64821318 |  |  |  |
| P <sub>23</sub> | -1.683364718                                 | -78.64819368 |                | $-1.683185457$      |              |  |  |  |
| P <sub>24</sub> | $-1.683364718$                               | -78.64819368 |                |                     |              |  |  |  |
| P <sub>25</sub> | -1.683358648                                 | -78.64817773 |                |                     |              |  |  |  |
| P <sub>26</sub> | $-1.683441061$                               | -78.64818045 |                | $-1.683441061$      | -78.64818045 |  |  |  |
| P27             | -1.683449068                                 | -78.64832018 | P'             |                     |              |  |  |  |
| P <sub>28</sub> | $-1.683463167$                               | -78.64838847 |                |                     |              |  |  |  |
| P <sub>29</sub> | -1.683517945                                 | -78.64842159 |                |                     |              |  |  |  |
| P30             | -1.683566138                                 | -78.64842631 | P <sub>8</sub> | $-1.68351792$       | -78.64842159 |  |  |  |
| P31             | -1.683566138                                 | -78.64842631 |                |                     |              |  |  |  |
| P32             | $-1.683595411$                               | -78.64849644 |                |                     |              |  |  |  |
| P33             | -1.6835916                                   | -78.64854878 |                |                     |              |  |  |  |
| P34             | -1.683622391                                 | -78.64859272 | P <sub>9</sub> | -1.683600837        | -78.64856196 |  |  |  |
| P35             | -1.683622391                                 | -78.64859272 |                |                     |              |  |  |  |

**Tabla 2-4:** Método de corrección estadístico en una ruta

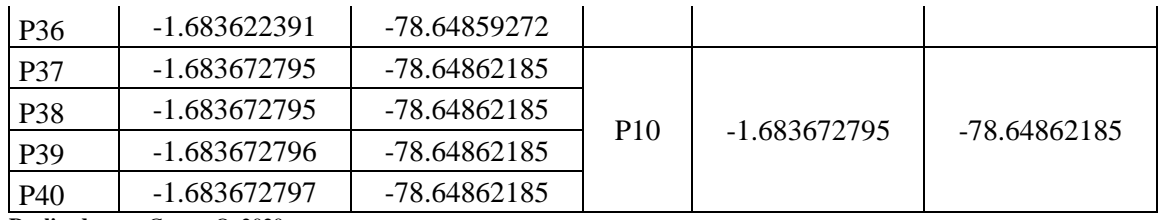

Como se puede apreciar, se realiza el cálculo de promedio entre los datos obtenidos para así obtener un punto exacto de posicionamiento que permitirá trazar la ruta en específico con una mayor precisión mientras el receptor móvil se encuentra en movimiento.

Al aplicar el método de corrección se extrae cada punto tomado de una medición cada 10 milisegundos de tal modo que, al cumplirse un segundo de medición se pueda apreciar el punto final corregido y que de acuerdo con el cálculo es el más exacto. En la *Figura 1-4*, se muestra con detalle el punto más exacto dentro de una medición en 1 segundo y representado a través de Google Maps.

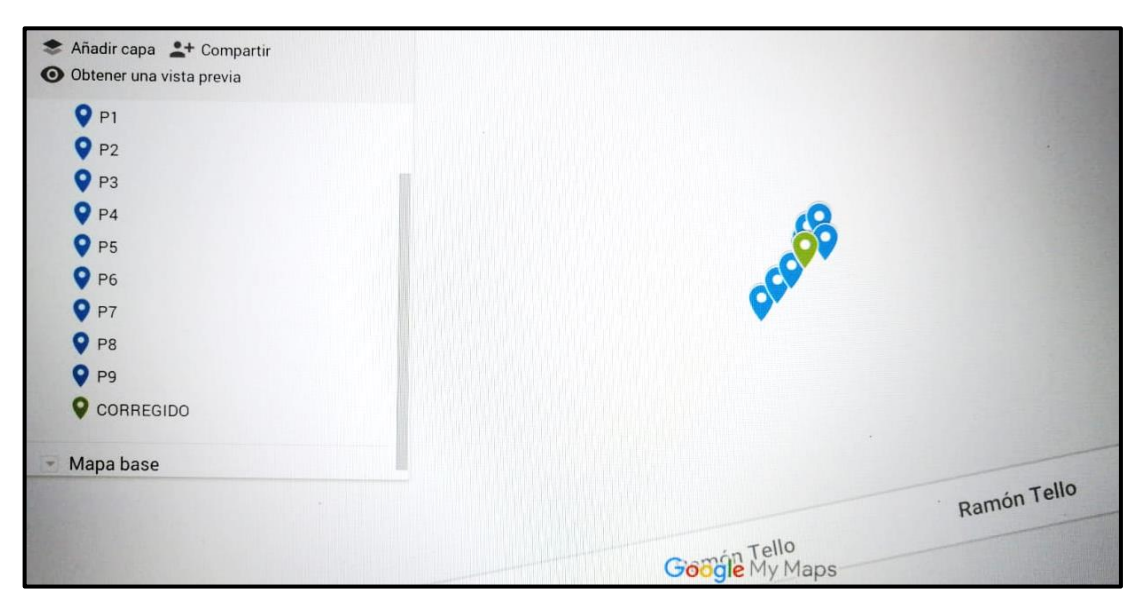

 **Figura 1-4.** Representación de P10 en un segundo dentro de Google Maps  **Realizado por:** Castro, O. 2020.

El punto número 10 (P10) se representa con un color verde, con el que se distingue de los demás puntos recibidos y como se puede apreciar, antes de tomar en cuenta el punto definitivo de trayectoria, existen desfases en las medidas desde los primeros 10 milisegundos de medida.

A partir esta corrección se procede a visualizar el marcado del punto con la misma simbología, dentro del software Google Earth, en el que se indica con más claridad el punto definitivo para el trazado de cualquier ruta.

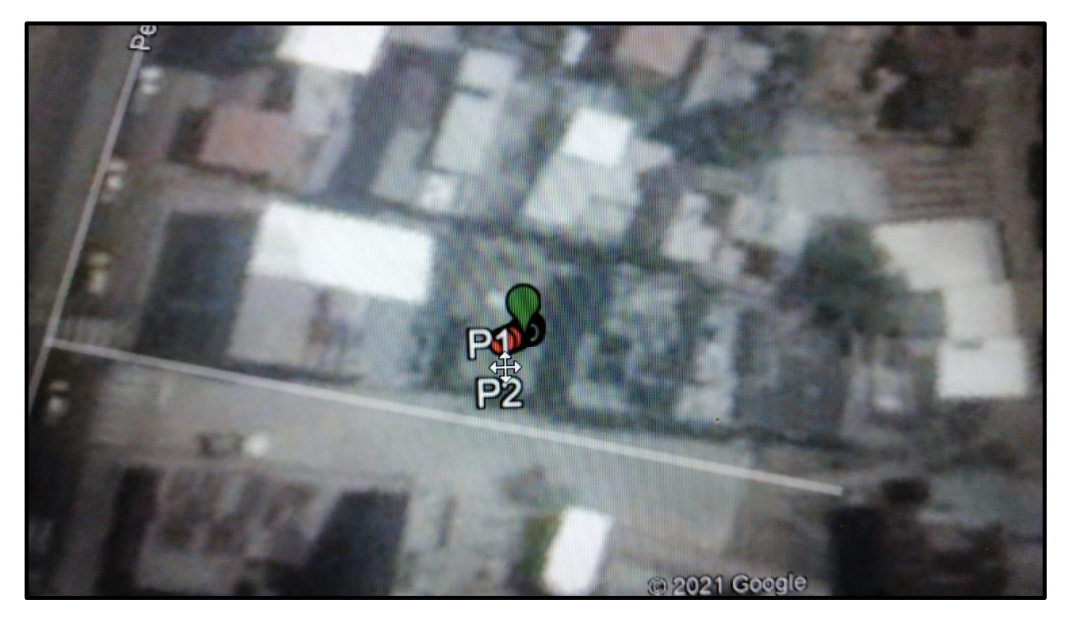

 **Figura 2-4.** Representación de P10 en un segundo dentro de Google Earth  **Realizado por:** Castro, O. 2020.

# *4.1.3 Registro de Rutas*

Se toma en cuenta la latitud y longitud de cada punto de medición para poder trazar la ruta de recorrido. Al reproducir la GUI con el nombre "GEOLOCALIZACIÓN", se puede dar inicio la operación de registro con cada uno de los puntos de localización.

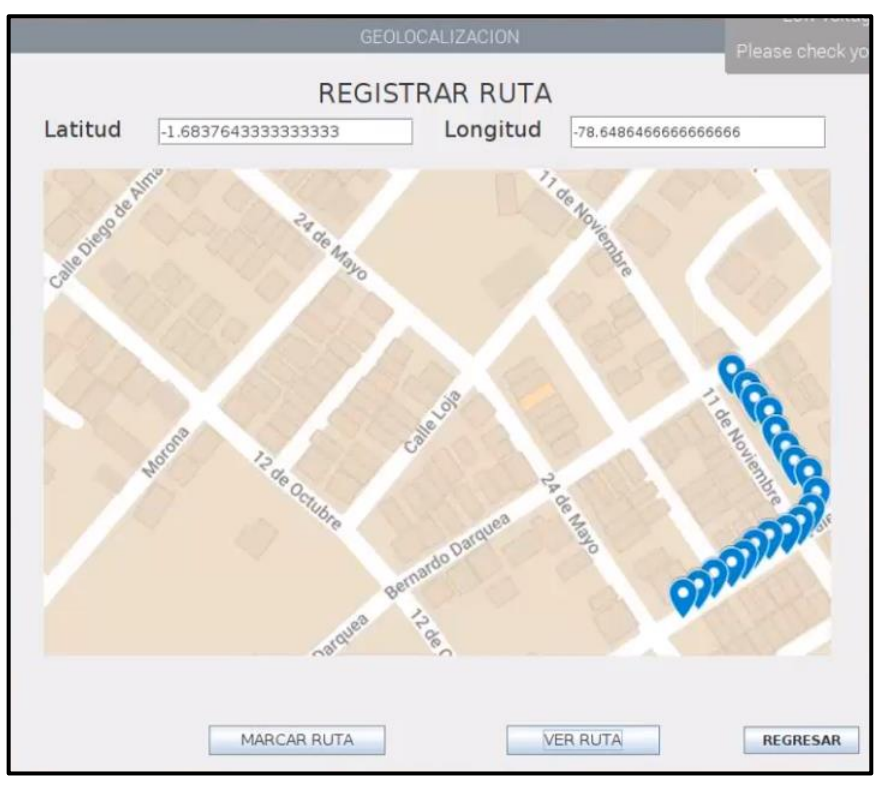

 **Figura 3-4.** Primera ruta marcada en una intersección  **Realizado por:** Castro, O. 2020.

En la *Figura 1-4*, se muestra el registro de la ruta en la intersección de las calles 11 de Noviembre y Valenzuela ubicadas al sur de la ciudad de Riobamba, con un total de 19 puntos de localización en formato de latitud y longitud.

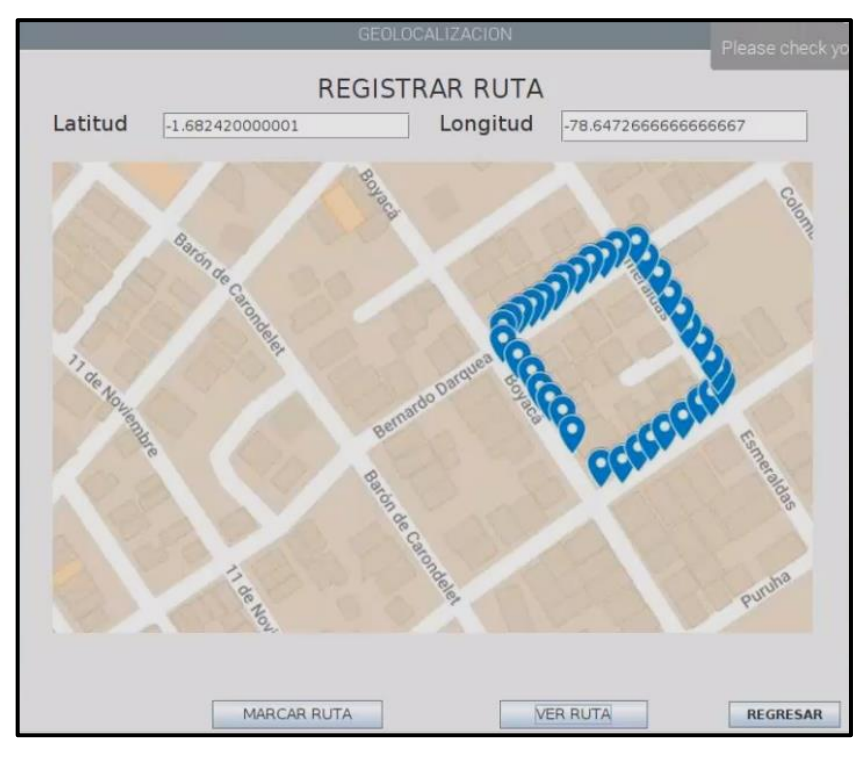

 **Figura 4-4.** Segunda ruta marcada en una manzana  **Realizado por:** Castro, O. 2020.

En la *Figura 2-4*, se muestra el registro de la ruta en la manzana formada por las calles Valenzuela y Esmeraldas - Boyacá y Bernardo Darquea ubicadas también al sur de la ciudad de Riobamba, con un total de 40 puntos de localización en formato de latitud y longitud.

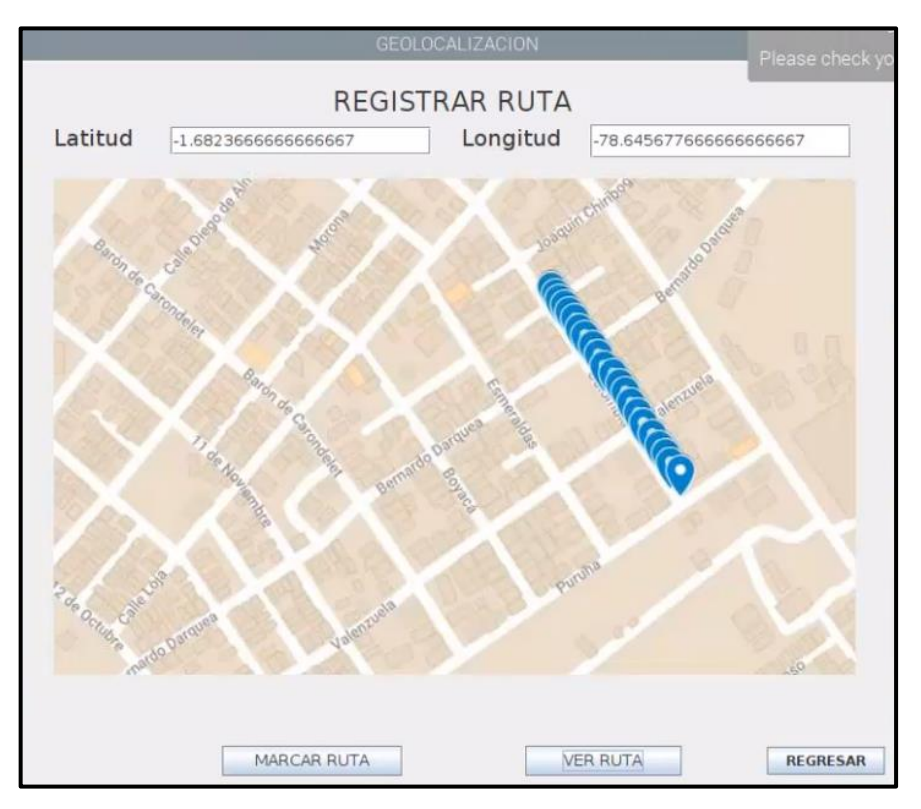

 **Figura 5-4.** Tercera ruta marcada en una recta  **Realizado por:** Castro, O. 2020.

En la *Figura 3-4*, se muestra el registro de la ruta en recta formada por la calle Colombia, ubicada también al sur de la ciudad de Riobamba, con un total de 25 puntos de localización en formato de latitud y longitud.

Al finalizar el recorrido de medición se exporta un documento en formato KML de tal modo que se puedan apreciar las mediciones en Google Earth, como se indica en la *Figura 4-4*.

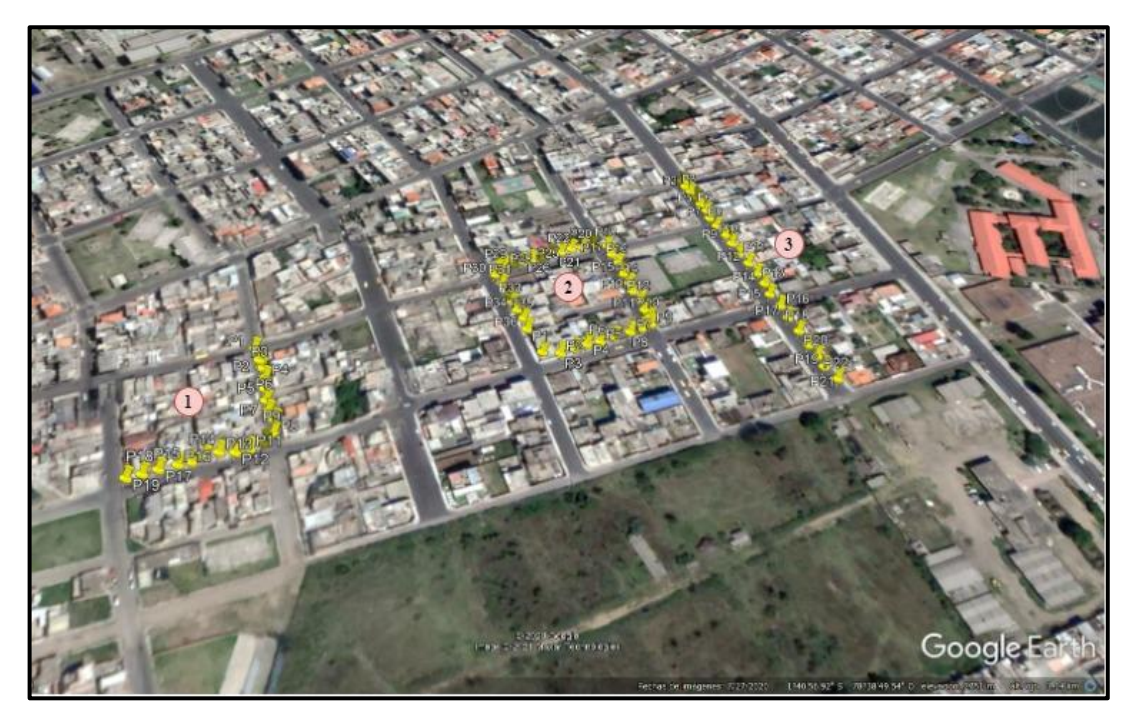

 **Figura 6-4.** Rutas establecidas en la ciudad de Riobamba  **Realizado por:** Castro, O. 2020.

# *4.1.4 Registro de Posicionamiento*

Para comprobar la precisión y fiabilidad del sistema, se realizó una comparación con el dispositivo GPS encontrado en los dispositivos móviles smartphones, función que hoy en día llevan incluida por defecto en casi todos estos sistemas y que ofrecen una excelente precisión al momento de iniciar un recorrido. El dispositivo escogido es un smartphone marca Xiaomi cuya función de localización y navegación está basada en: A-GPS, GLONASS, GALILEO, BDS. En la *Tabla 2- 4*, se indican los resultados obtenidos.

| RUTA 1 - INTERSECCIÓN (Valenzuela y 11 de Noviembre) |                      |                   |                  |                                |  |  |
|------------------------------------------------------|----------------------|-------------------|------------------|--------------------------------|--|--|
| <b>Dispositivo</b>                                   | Hora de<br>recepción | Latitud           | Longitud         | Tiempo de<br>respuesta<br>(ms) |  |  |
| Xiaomi Redmi<br>Note 9s                              | 16:00:00             | $-1,682957777771$ | -78,648454422341 | <b>200</b>                     |  |  |
|                                                      | 16:00:50             | -1,683004022222   | -78,648417552115 | 360                            |  |  |
|                                                      | 16:01:40             | -1,683058366666   | -78,648368662241 | 450                            |  |  |
|                                                      | 16:02:30             | $-1,683252666660$ | -78,648262744116 | 330                            |  |  |
|                                                      | 16:03:20             | -1,683294888886   | -78,678211852221 | 480                            |  |  |
|                                                      | 16:04:10             | -1,683481333247   | -78,648296711033 | 420                            |  |  |
|                                                      | 16:05:00             | -1,683511455568   | -78,648437632257 | 540                            |  |  |

**Tabla 3-4:** Comparación entre dispositivo Xiaomi y prototipo – Ruta 1

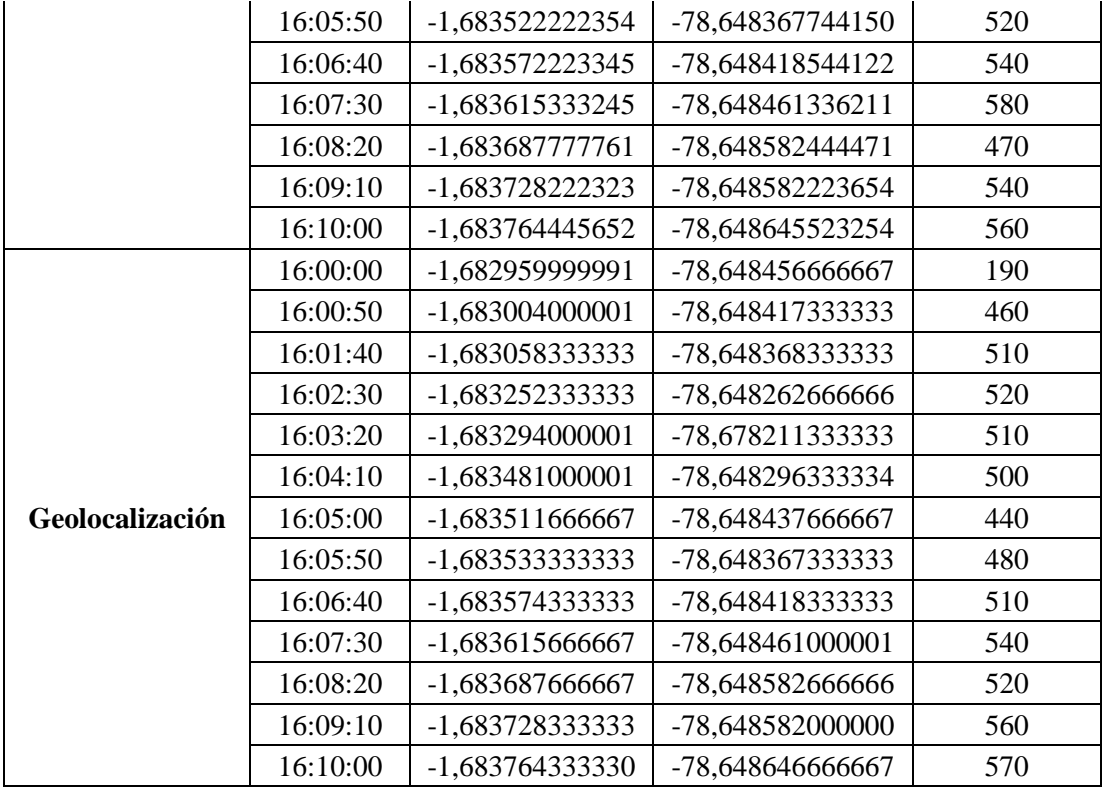

La *Tabla 2-4*, expone los resultados arrojados por ambos dispositivos de geolocalización, la ruta 1 formada por la intersección de las calles Valenzuela y 11 de noviembre ha sido completada por 19 puntos de localización. Con un inicio a las 16H00, la medición de cada punto se realizó en un rango de 50 segundos, con un total de 10 minutos para finalizar el trazado de la ruta con un tiempo de respuesta eficaz.

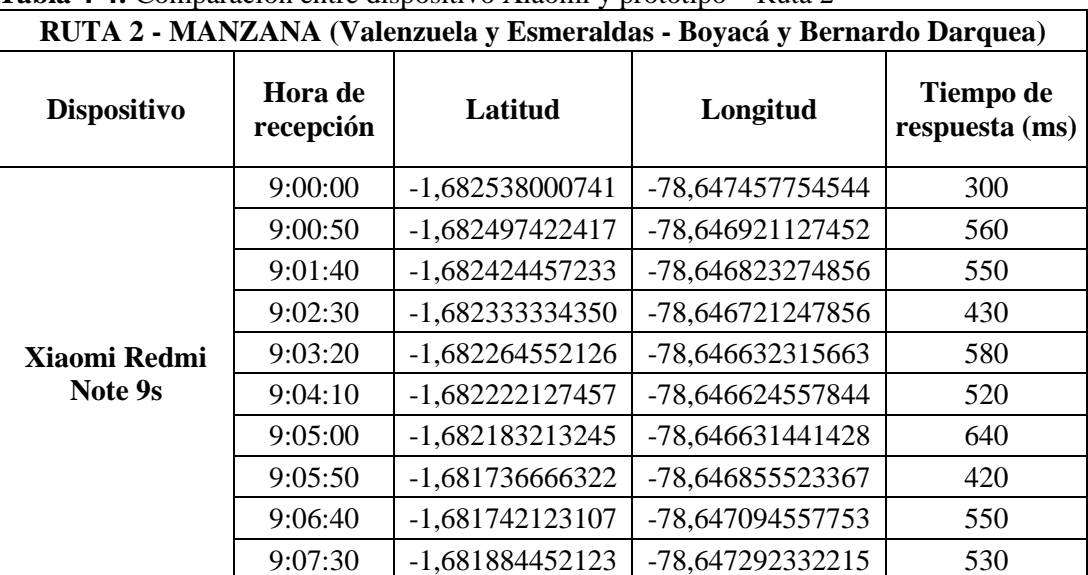

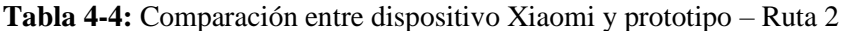

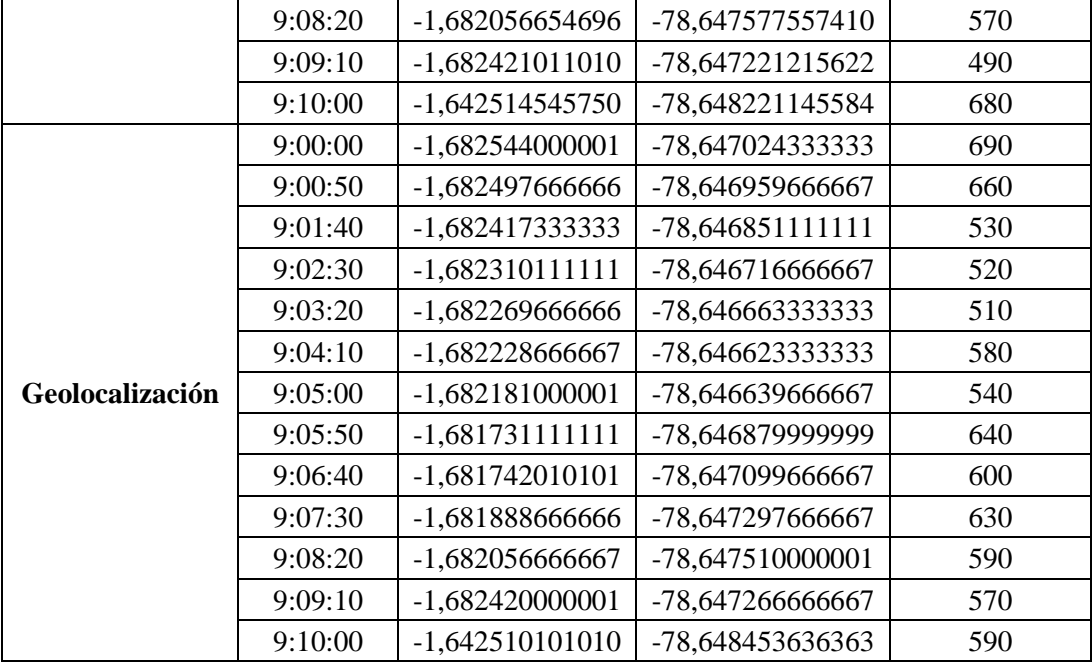

Del mismo modo, en la *Tabla 3-4*, se presentan los resultados de las mediciones en ambos dispositivos de geolocalización, la ruta 2 formada por la manzana compuesta por las calles Valenzuela y Esmeraldas - Boyacá y Bernardo Darquea ha sido completada por 40 puntos de localización en latitud y longitud. La evaluación inició a las 09H00; de igual manera, la medición de cada punto se realizó en un rango de 50 segundos, con un total de 10 minutos para concluir con el trazado de la ruta.

| <b>RUTA 3 - RECTA (Colombia)</b> |                      |                   |                  |                                |  |  |  |
|----------------------------------|----------------------|-------------------|------------------|--------------------------------|--|--|--|
| <b>Dispositivo</b>               | Hora de<br>recepción | Latitud           | Longitud         | Tiempo de<br>respuesta<br>(ms) |  |  |  |
| Xiaomi Redmi<br>Note 9s          | 15:00:00             | -1,680957457456   | -78,646657744411 | 550                            |  |  |  |
|                                  | 15:00:50             | -1,681022127270   | -78,646624553474 | 580                            |  |  |  |
|                                  | 15:01:40             | -1,681078752445   | -78,646532742743 | 590                            |  |  |  |
|                                  | 15:02:30             | $-1,681101000001$ | -78,646545736676 | 630                            |  |  |  |
|                                  | 15:03:20             | -1,681157854212   | -78,646513575372 | 650                            |  |  |  |
|                                  | 15:04:10             | -1,681203555336   | -78,646487889782 | 620                            |  |  |  |
|                                  | 15:05:00             | -1,681378841142   | -78,646478877446 | 430                            |  |  |  |
|                                  | 15:05:50             | -1,681434535415   | -78,646341877455 | 460                            |  |  |  |
|                                  | 15:06:40             | -1,681698712747   | -78,646133335355 | 680                            |  |  |  |
|                                  | 15:07:30             | -1,681765335766   | -78,646088454146 | 560                            |  |  |  |
|                                  | 15:08:20             | -1,681845855442   | -78,646053485456 | 540                            |  |  |  |
|                                  | 15:09:10             | -1,682003332233   | -78,645947212112 | 530                            |  |  |  |

**Tabla 5-4:** Comparación entre dispositivo Xiaomi y prototipo – Ruta 3

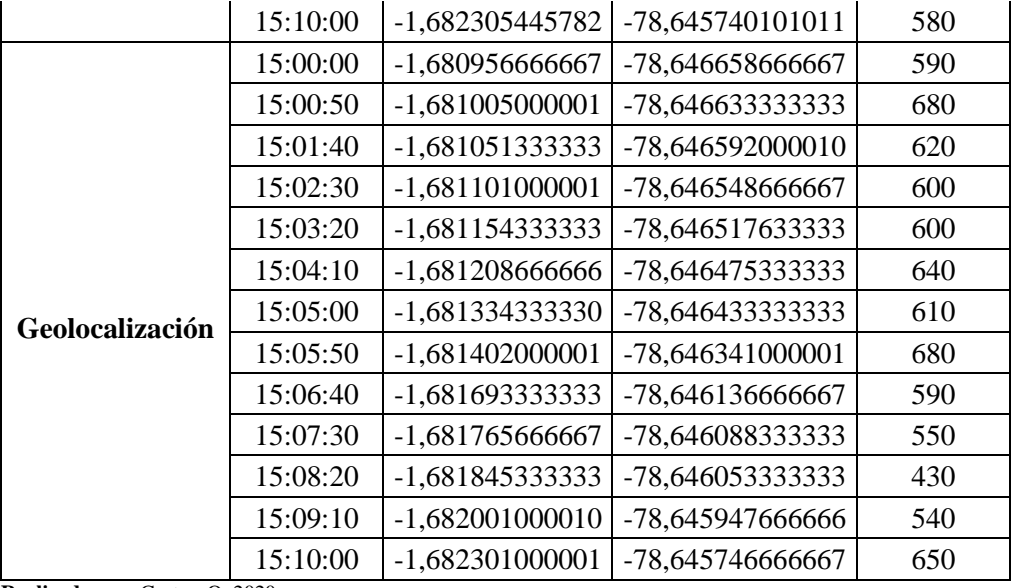

Finalmente, la *Tabla 4-4* expone las mediciones iniciadas a las 15H00, en un rango de 50 segundos y un total de 10 segundos, se muestra el trazado de la ruta 3 en línea recta en la calle Colombia, ubicada al sur de la ciudad de Riobamba.

Como se puede apreciar en las tablas de datos, la eficacia de nuestro prototipo es más que aceptable ya que el tiempo de respuesta comparado con el dispositivo Xiaomi es muy similar, con una desviación estándar de 4.782 y un error absoluto promedio de 0.12 m, lo que demuestra la fiabilidad del dispositivo.

## **4.2 Presupuesto**

En la *Tabla 5-4* se detallan los costos de cada componente necesario para la implementación del prototipo, tomando en cuenta que es un dispositivo de bajo costo se ha elegido los mejores materiales con una excelente relación en calidad/precio y de acuerdo con las necesidades de operación requeridas.
| Componente                          | Cantidad       | <b>Costo Unitario</b> | <b>Costo Total</b> |
|-------------------------------------|----------------|-----------------------|--------------------|
| Raspberry Pi Modelo 3B              | 1              | \$50,00               | \$50,00            |
| Tarjeta microSD 32 GB               | $\mathbf 1$    | \$15,00               | \$15,00            |
| Modulo sensor GPS Neo U-Blox M8N    | 1              | \$55,00               | \$55,00            |
| Disipadores de calor para Raspberry | $\overline{2}$ | \$5,00                | \$10,00            |
| Switch                              | $\mathbf{1}$   | \$5,00                | \$5,00             |
| Cables USB                          | $\overline{2}$ | \$3,00                | \$6,00             |
| Cable HDMI                          | $\mathbf{1}$   | \$5,00                | \$5,00             |
| Pantalla Raspberry                  | $\mathbf{1}$   | \$50,00               | \$50,00            |
| Espadines Macho 5 pines             | $\mathbf 1$    | \$0,50                | \$0,50             |
| Baterías 5V                         | $\overline{2}$ | \$1,75                | \$3,50             |
| Pack de cables jumper               | $\mathbf 1$    | \$3,00                | \$3,00             |
| Fuente de poder para Raspberry      | 1              | \$10,00               | \$10,00            |
| Caja portatil                       | 1              | \$15,00               | \$15,00            |
| Caja para baterias                  | $\mathbf{1}$   | \$2,50                | \$2,50             |
| Cinta aislante                      | $\mathbf 1$    | \$0,50                | \$0,50             |
| Mano de obra                        |                | \$30,00               | \$30,00            |
| Programación                        |                | \$50,00               | \$50,00            |
| Transporte                          |                | \$15,00               | \$15,00            |
| Varios                              |                | \$10,00               | \$10,00            |
| <b>TOTAL</b>                        |                |                       | \$336,00           |

**Tabla 6-4:** Presupuesto de implementación del dispositivo

**Realizado por:** Castro, O. 2020.

Como se indica en la *Tabla 5-4.*, el costo total del prototipo es de \$336,00 dólares americanos, un precio relativamente bajo tomando en cuenta las funciones programadas en el prototipo y cuyo valor permitirá la facilidad de ingresar en el mercado.

#### **CONCLUSIONES**

- Se diseñó e implementó un dispositivo GPS de bajo costo, cuyo funcionamiento y precisión se basó en técnicas de corrección de errores en tiempo real utilizando microcontroladores y tarjetas de desarrollo.
- El hardware utilizado en la implementación del prototipo para la etapa de postprocesamiento de la información fue la tarjeta de desarrollo Raspberry Pi, la cual, debido a sus especificaciones técnicas y operabilidad con software libre, permitió la integración total con el dispositivo sensor de GPS Neo-Ublox M8N. Con la respectiva configuración previa de hardware, software se concluye que estos dispositivos pueden llegar a convertirse en recursos fiables de medición.
- Se diseñó e implementó el dispositivo, utilizando el método de corrección de errores estadístico, una vez encontrado el flujo de RTCM, promediando los valores recibidos durante 1 segundo de recepción, lo que permitió extraer el valor más preciso y valido para el trazado de rutas en tiempo real.
- Se tomó en cuenta la configuración del protocolo RTCM en su versión 2.3 ya que es la versión soportada por el firmware del módulo sensor de GPS Neo-Ublox M8N y cuya metodología de corrección está basada principalmente en correcciones diferenciales de GPS. Una vez aplicada la configuración fueron utilizadas las tramas NMEA para la salida de datos, mediante el software de programación Python, donde finalmente se realizó la conversión a valores de posicionamiento en formato de latitud y longitud.
- El dispositivo prototipo registrado con el nombre de "Geolocalización" tiene una fiabilidad del 99.3% siempre y cuando se tenga una línea de vista libre de obstáculos; este valor fue conseguido gracias a la programación mediante código en el software Python lo que permitió acondicionar la información de modo que su rendimiento sea comparable con dispositivos GPS que se encuentran en el mercado, obteniendo un error de posicionamiento promedio de 0.12 m y una desviación estándar de 4.782, demostrando su completa fiabilidad en la operación.
- El dispositivo de geolocalización tiene un costo de fabricación y desarrollo de un total de 336,00 dólares americanos demostrando así su característica de bajo costo en relación con las funciones y operabilidad que ofrece comparado con otros dispositivos disponibles en el mercado.

#### **RECOMENDACIONES**

- Al iniciar el desarrollo de este tipo de aplicaciones en estas plataformas, es necesario revisar que se está trabajando con la última versión del sistema operativo, ya que con cada actualización puede llegar a cambiar la sintaxis de algunas de las funciones principales en el IDLE de Python, en especial las que trabajan con la conexión con la GUI en Java.
- El dispositivo sensor GPS NEO U-Blox M8N, es un receptor de bajo costo lo que conlleva a que dentro de su configuración en el programa de post-procesamiento debe ser cambiado el valor de la unidad de frecuencia a Hertz, de modo que se puedan adquirir los datos del satélite cada segundo.
- Es necesario utilizar cinta aislante al momento de incorporar el módulo de baterías para hacer portable al dispositivo para evitar el riesgo de cortocircuito al momento de iniciar la operación del prototipo.
- Se recomienda realizar las evaluaciones siempre y cuando las condiciones climáticas sean apropiadas para evitar interferencias y obtener datos más exactos, además escoger un escenario de prueba en una zona urbana libre de edificios altos y con poca densidad de vegetación.

### **GLOSARIO**

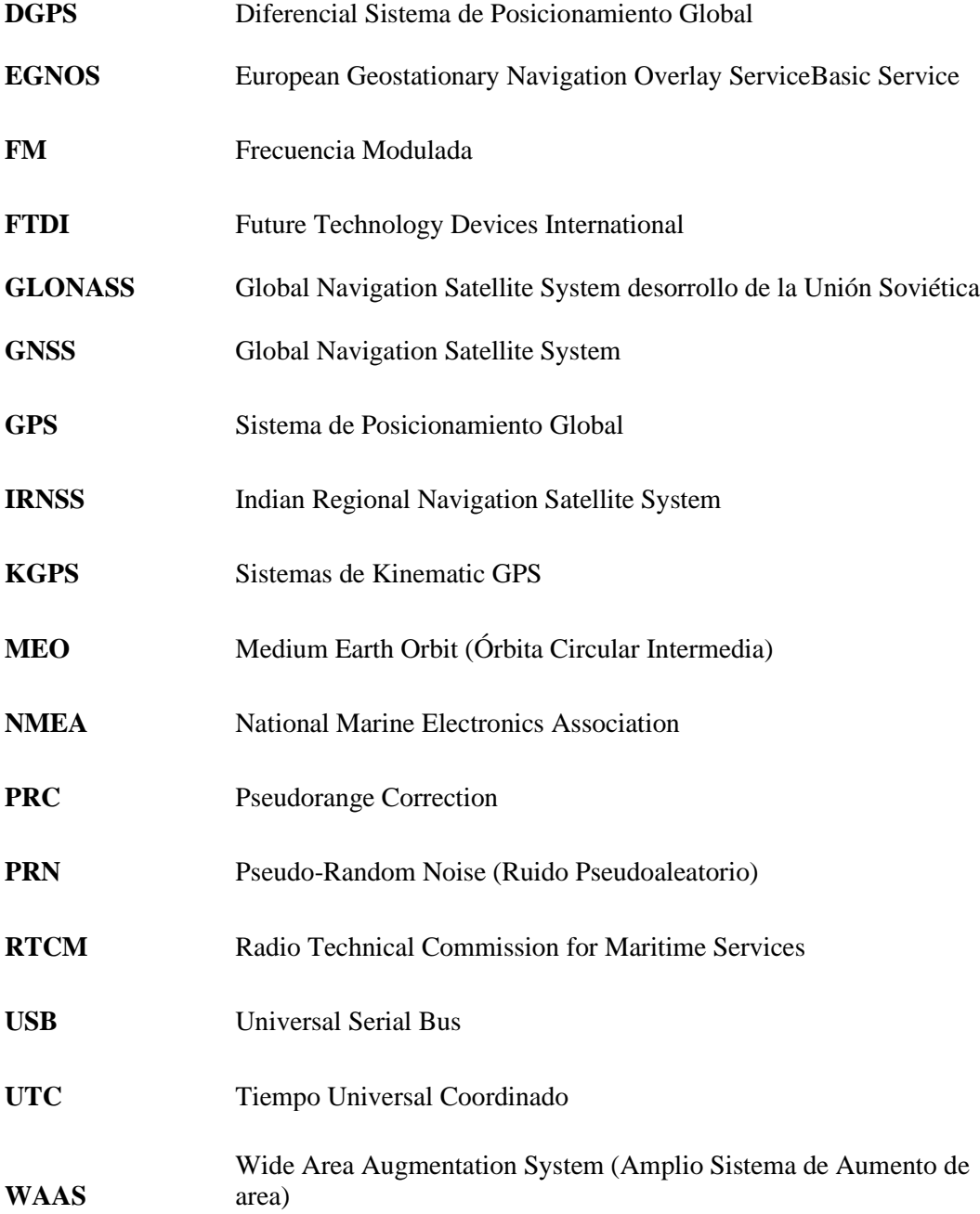

### **BIBLIOGRAFÍA**

**ÁLVAREZ, D.G.**, 2008. *Sistema GNSS (GLOBAL NAVIGATION SATELLITE SYSTEM)* [en línea]. S.l.: Universidad Autónoma de Madrid. Disponible en: http://arantxa.ii.uam.es/~jms/pfcsteleco/lecturas/20080125DavidGarcia.pdf.

**BELL, A., CAPOBIANCO, G., CHIALVA, U. y COBIAGA, R.,** 2018. *La matemática detrás del GPS* [en línea]. Buenos Aires: Departamento de Matemática - UNS. ISBN 9789878630403. Disponible en: http://repositoriodigital.uns.edu.ar/bitstream/123456789/4671/3/La matemática detrás del GPS.pdf.

**BERNÉ, J.L., ANQUELA, A.B. y GARRIDO, N.**, 2014. *GNSS GPS: fundamentos y aplicaciones en Geomática* [en línea]. S.l.: s.n. ISBN 978-84-9048-262-9. Disponible en: https://ebookcentral.proquest.com/lib/bibliouansp/reader.action?docID=3228085&ppg=1.

**BLANCO HERNÁNDEZ, J.**, 2018. Fundamentos del GPS y aplicaciones con navegadores. [en línea], pp. 51. Disponible en: http://www.eweb.unex.es/eweb/exgrafica/Tema14.pdf.

**CARRANZA, ANDRES & REYES, J.**, 2017. Análisis en Implementación de Diferencial de GPS en tiempo real a través de a tecnología NTRIP para la EERSA EERSA. [en línea], pp. 21- 44. Disponible en: http://dspace.espoch.edu.ec/handle/123456789/8434.

**CHALLENGER-PÉREZ, IVET. DÍAZ-RICARDO, YANET. BECERRA-GARCÍA, R.A.**, 2014. El lenguaje de programación Python/The programming language Python. *Ciencias Holguín* [en línea], vol. XX, pp. 1-13. Disponible en: https://www.redalyc.org/pdf/1815/181531232001.pdf.

**FALLAS, J.**, 2002. Sistema de posicionamiento global. *Programa Regional en Manejo de Vida Silvestre y Escuela de Ciencias Ambientale* [en línea], pp. 48. Disponible en: http://www.ucipfg.com/Repositorio/MGAP/MGAP-05/BLOQUE-ACADEMICO/Unidad-3/complementarias/Sistemas\_de\_posicionamiento\_global.pdf.

**FAM - FEDERACIÓN ARGONESA DE MONTAÑISMO**, 2015. Descripcion del Segmento Espacial del GPS. [en línea]. Disponible en: https://catedu.gitbooks.io/el-uso-del-gps-enmontana/content/2-descripcion-del-sistema-el-segmento-espacial.html.

**GARRIDO-VILLÉN, N.**, 2014. Errores GNSS. Cómo minimizarlos en Geodesia y Topografía. [en línea]. Disponible en: https://nagarvil.webs.upv.es/errores-gnss/.

**GLEASON, S. y GEBRE, D.-E.**, 2015. *GNSS Applications and Methods* [en línea]. Norwood: Artech House. ISBN 978-1-59693-329-3. Disponible en: http://dl.booktolearn.com/ebooks2/engineering/gps/9781596933293\_gnss\_applications\_and\_me thods\_a613.pdf.

**HERNANDEZ-PAJARES, M., JUAN ZORNOZA, J.M. y SANZ SUBIRANA, J.**, 2008. *Procesado de Datos GPS: código y fase Algoritmos, Técnicas y Recetas*. S.l.: s.n. ISBN 8493223042.

**HOFMANN-WELLENHOF, BERNHARD, LICHTENEGGER, HERBERT, WASLE, E.**, 2008. *GNSS – Global Navigation Satellite Systems*. Vienna: Springer-Verlag Wien. ISBN 9783211730171.

**HOYER, M.**, 2012. Conceptos básicos del posicionamiento GNSS en tiempo real, NTrip y tópicos relacionados con el tema. [en línea], pp. 17. Disponible en: ftp://ftp.sirgas.org/pub/gps/SIRGAS-RT/03\_Hoyer\_GNSS\_en\_Tiempo\_Real.pdf.

**HUERTA, E., MANGIATERRA, A. y NOGUERA, G.**, 2005. *GPS. Posicionamiento Satelital*. S.l.: UNR Editora. ISBN 950-673-488-7.

**INSTITUTO DE ESTADÍSTICA Y CARTOGRAFÍA DE ANDALUCÍA**, 2013. Sistemas Geodésicos De Referencia - Conceptos Básicos. *Consejería de Economía, Innovación, Ciencia y Empleo* [en línea], Disponible en: http://www.ideandalucia.es/portal/iderapportlet/content/300e9cf2-5fa1-471a-9885-26f36f68b9b7.

**LEICA GEOSYSTEMS AG**, 2012. *GPS basics* [en línea]. Heerbrugg: Leica Geosystems AG Heinrich-Wild-Strasse. Disponible en: http://coello.ujaen.es/Asignaturas/topometria/descargas/GPSBasics\_es.pdf.

**LÓPEZ-SALCEDO, J.A., VICARIO, J.L. y GRANADOS, G.S.**, 2014. El Sistema GPS. , pp. 168.

**LÓPEZ, J.M.**, 2019. Sintaxis básica para empezar con Python. [en línea]. Disponible en:

https://blogthinkbig.com/sintaxis-basica-aprender-python.

**LUIS, D.J. y GUIU, P.**, 2016. GPS: El sistema de posicionamiento global. *Uniciencia*, vol. 21, no. 1, pp. 27-35. ISSN 2215-3470.

**MANUEL, A.**, 2012. Gnss: Descripción, Análisis Y Comparación Con Los Sistemas De Navegación Por Satélites. [en línea], pp. 192. Disponible en: http://www.bibliotecacpa.org.ar/greenstone/collect/facagr/index/assoc/HASHa7ae.dir/doc.pdf.

**MOLINA, L.M.**, 2000. Los viajes por mar en la Edad Media. *Cuadernos de Turismo*, vol. 2000, no. 5, pp. 113-122. ISSN 1139-7861.

**MOYA, A.**, 2015. Principios de Electricidad y Magnetismo. [en línea]. Disponible en: https://slideplayer.es/slide/4174987/.

**NARANJO, J. y CHUQUITARCO, L.**, 2012. *Diseño e instalación de un Sistema De Rastreo Satelital Mediante Gps Y Gprs Para El Vehículo Chevrolet-Aveo De La Escuela De Conducción Espe-Latacunga* [en línea]. S.l.: Escuela Politécnica del Ejército. Disponible en: http://repositorio.espe.edu.ec/handle/21000/5879.

**OLMEDILLAS, J.C.**, 2012. *INTRODUCCIÓN A LOS SISTEMAS DE NAVEGACIÓN POR SATÉLITE*. S.l.: S.L. EDITORIAL UOC. ISBN 9788490299142.

**ORTEGA ARJONA, J.L.**, 2004. Notas de introducción al lenguaje de programación Java. [en línea], no. September 2004, pp. 182. Disponible en: https://www.researchgate.net/publication/282769823\_Notas\_de\_Introduccion\_al\_Lenguaje\_de\_ Programacion\_Java.

**POZO-RUZ, A., RIBEIRO, A., GARCÍA-ALEGRE, M.C., GARCÍA, L., GUINEA, D. y SANDOVAL, F.**, 2005. Sistema De Posicionamiento Global (GPS): Descripción, Análisis De Errores, Aplicaciones Y Futuro. . S.l.:

**PROGRAMMO ERGO SUM**, 2020. Control de GPIO con Python en Raspberry Pi. [en línea]. Disponible en: https://www.programoergosum.com/cursos-online/raspberry-pi/238-control-degpio-con-python-en-raspberry-pi/que-es-gpio.

**RASPBERRY PI FOUNDATION**, 2019. Raspberry Pi. [en línea]. Disponible en:

https://www.raspberrypi.org/products/raspberry-pi-3-model-b/.

**REUTER, A.**, 2014. *Sistema de Posicionamiento Global: Sistema GPS* [en línea]. Santiago del Estero: Facultad de Ciencias Forestales. ISBN 9789871676354. Disponible en: https://fcf.unse.edu.ar/archivos/series-didacticas/SD-3-GPS-Reuter.PDF.

**SEEBER, G.**, 2003. *Satellite Geodesy Foundations, Methods, and Applications*. 2nd editio. Germany: s.n. ISBN 3110175495.

**SETLAK, L. y KOWALIK, R.**, 2019. The Basic Architecture of the System with the A-GNSS Receiver. *MATEC Web of Conferences* [en línea], vol. 292, pp. 04010. DOI 10.1051/matecconf/201929204010. Disponible en: https://www.matecconferences.org/articles/matecconf/pdf/2019/41/matecconf\_cscc2019\_04010.pdf.

**TECNOLOGÍA + INFORMÁTICA**, 2018. GPS - Dispositivos del segmento de usuario. [en línea]. Disponible en: https://www.tecnologia-informatica.com/que-es-gps-como-funcionaaplicaciones/.

**TECNOOCEANO**, 2016. Levantamientos Topográficos usando RTK. [en línea]. Disponible en: https://blog.tecnoceano.com/levantamientos-topograficos-usando-rtk/.

**TECNOSINERGIA S. DE R.L. DE C.V.**, 2017. Constelacion GLONASS. [en línea]. Disponible en: https://tecnosinergia.zendesk.com/hc/es/articles/236211247--Qué-es-GLONASS-

.

**TIERRA, A., SILVA, O. y LEIVA, C.**, 2015. Correcciones diferenciales vÍa NTRIP para dispositivo mÓvil con aplicaciÓn android. *Boletim de Ciencias Geodesicas* [en línea], vol. 21, no. 1, pp. 43-55. ISSN 19822170. DOI 10.1590/S1982-21702015000100004. Disponible en: http://repositorio.cedia.org.ec/handle/123456789/967.

**U-BLOX**, 2016. u-blox 8 / u-blox M8 Setup Guide. [en línea], Disponible en: https://www.ublox.com/en/docs/UBX-

13003221#%5B%7B%22num%22%3A694%2C%22gen%22%3A0%7D%2C%7B%22name%2 2%3A%22XYZ%22%7D%2C0%2C841.89%2Cnull%5D.

**VÁSQUEZ, A., CALDAS, J., ARANDA, M., ARREDONDO, H. y RODRÍGUEZ, D.**, 2021. Documento de Investigación sobre el Sistema GPS y su fundamento GPS , Estudio de Técnicas de Navegación. , no. June 2014.

**WALEE, D.**, 2018. Geolocalización. [en línea]. Disponible en: http://deniiawalee.blogspot.com/2018/10/geolocalizacion.html.

#### **ANEXOS**

#### ANEXO A. Hoja de Datos - GPS NEO U-BLOX M8N

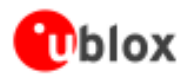

NEO-7 - Data Sheet

### 1.3 GNSS performance

### 1.3.1 GPS performance

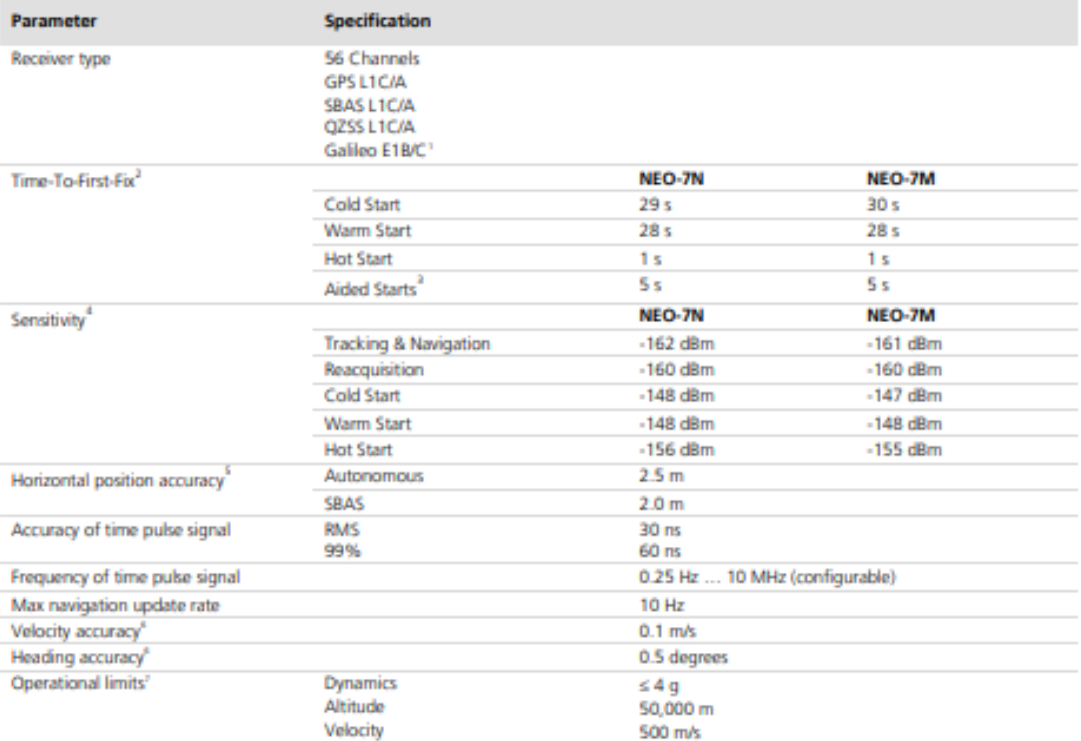

**Table 1: GPS performance** 

<sup>&</sup>lt;sup>1</sup> Ready to support Galileo E1B/C when available (NEO-7N)<br>
<sup>2</sup> All satellites at -130 dBm<br>
<sup>1</sup> Dependent on aiding data connection speed and latency<br>
<sup>2</sup> Demonstrated with a good external LNA<br>
<sup>2</sup> CEP, 50%, 24 hours stat

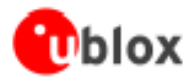

### **4.2 Operating conditions**

œ All specifications are at an ambient temperature of 25°C. Extreme operating temperatures can significantly impact specification values. Applications operating near the temperature limits should be tested to ensure the specification.

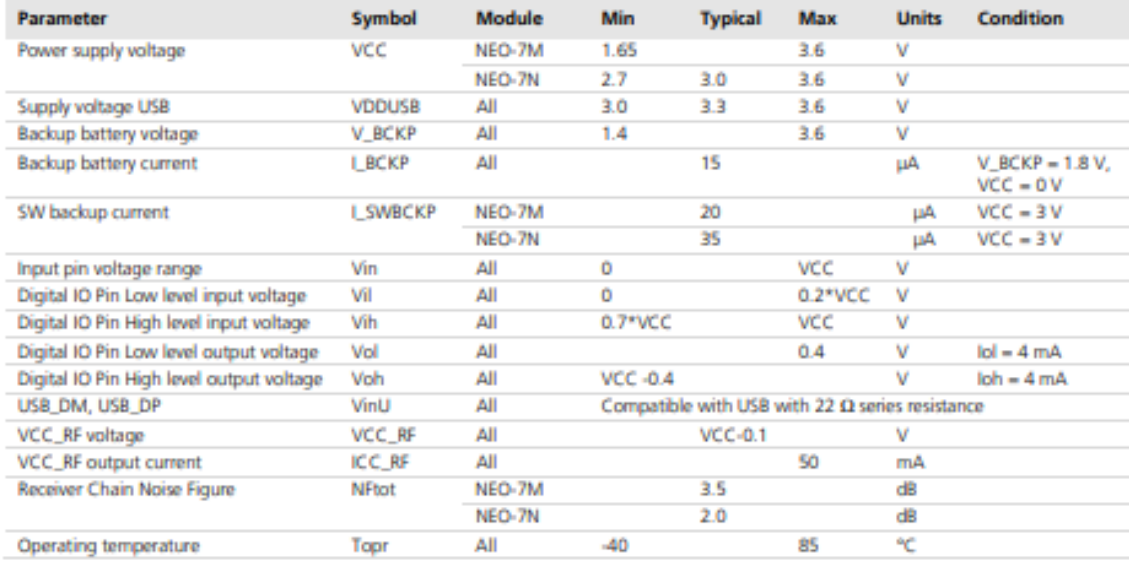

#### **Table 8: Operating conditions**

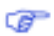

Operation beyond the specified operating conditions can affect device reliability.

**ANEXO B. Hoja de datos – Raspberry Pi**

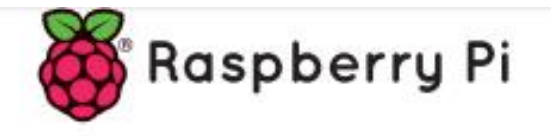

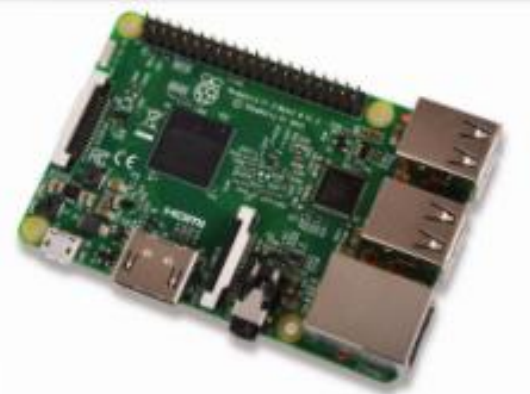

# **Raspberry Pi 3 Model B**

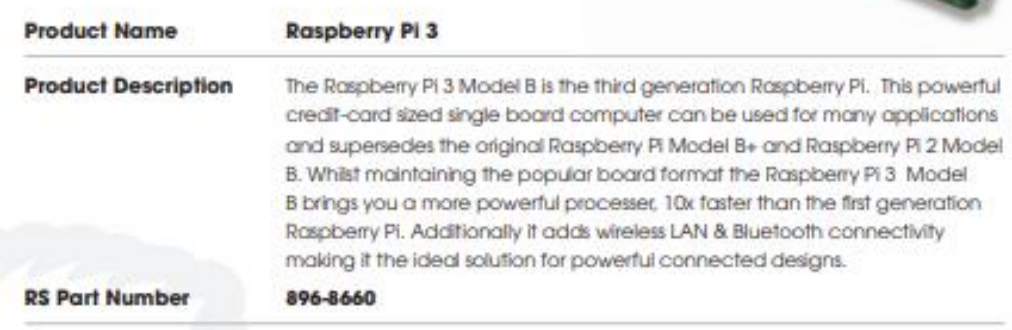

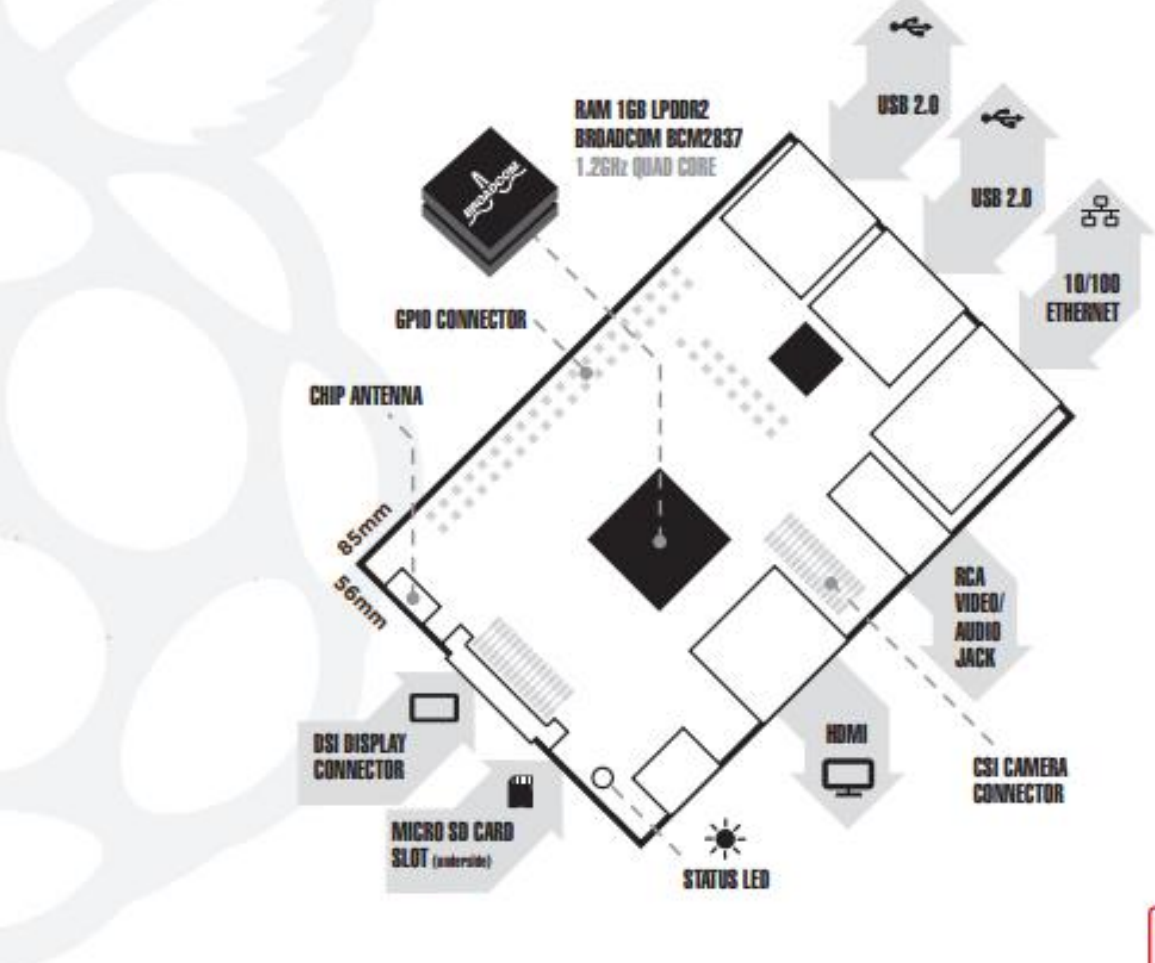

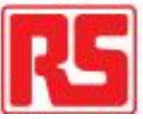

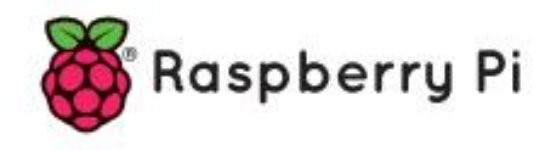

## Raspberry Pi 3 Model B

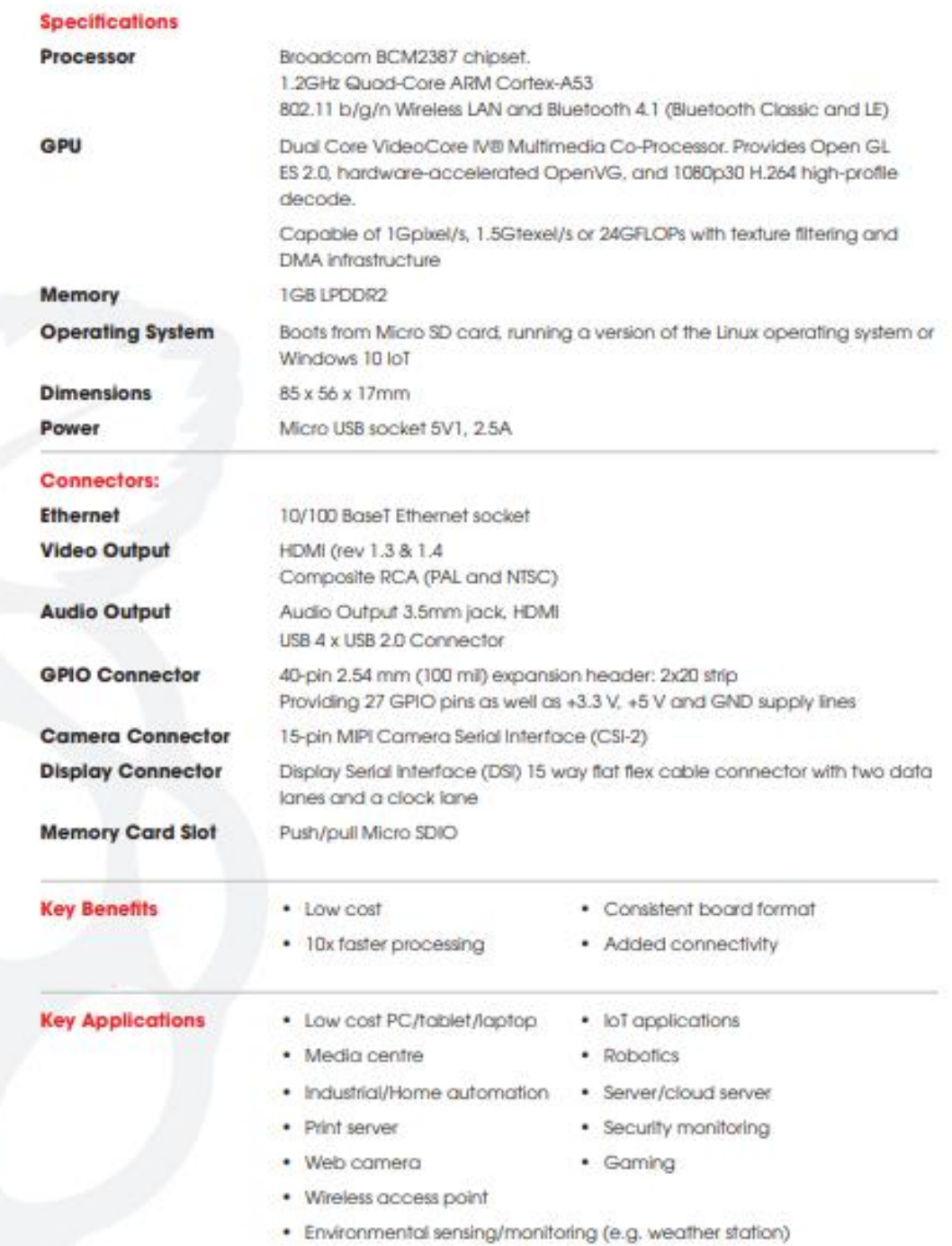

- **ANEXO C. Programación – Receptor Móvil**
- **ANEXO D. Programación – Interfaz Gráfica**

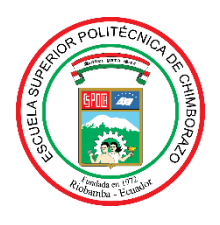

## **ESCUELA SUPERIOR POLITÉCNICA DE CHIMBORAZO**

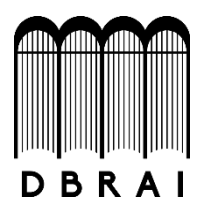

### **DIRECCIÓN DE BIBLIOTECAS Y RECURSOS PARA EL APRENDIZAJE Y LA INVESTIGACIÓN**

### **UNIDAD DE PROCESOS TÉCNICOS**

REVISIÓN DE NORMAS TÉCNICAS, RESUMEN Y BIBLIOGRAFÍA

**Fecha de entrega:** 14 / 04 / 2021

**INFORMACIÓN DEL AUTOR**

**Nombres – Apellidos:** ESTALIN OMAR CASTRO HERRERA

**INFORMACIÓN INSTITUCIONAL**

**Facultad:** INFORMÁTICA Y ELECTRÓNICA

**Carrera:** INGENIERÍA ELECTRÓNICA EN TELECOMUNICACIONES Y REDES

**Título a optar:** INGENIERO EN ELECTRÓNICA, TELECOMUNICACIONES Y REDES

**f. Analista deBiblioteca responsable: ELIZABETH**

Firmado electrónicamente por: **FERNANDA AREVALO MEDINA**

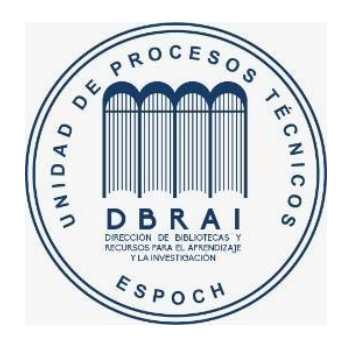

 **0779-DBRAI-UPT-2021**